# *Электронная система AZL2x - LMV2x/3x для управления горелкой*

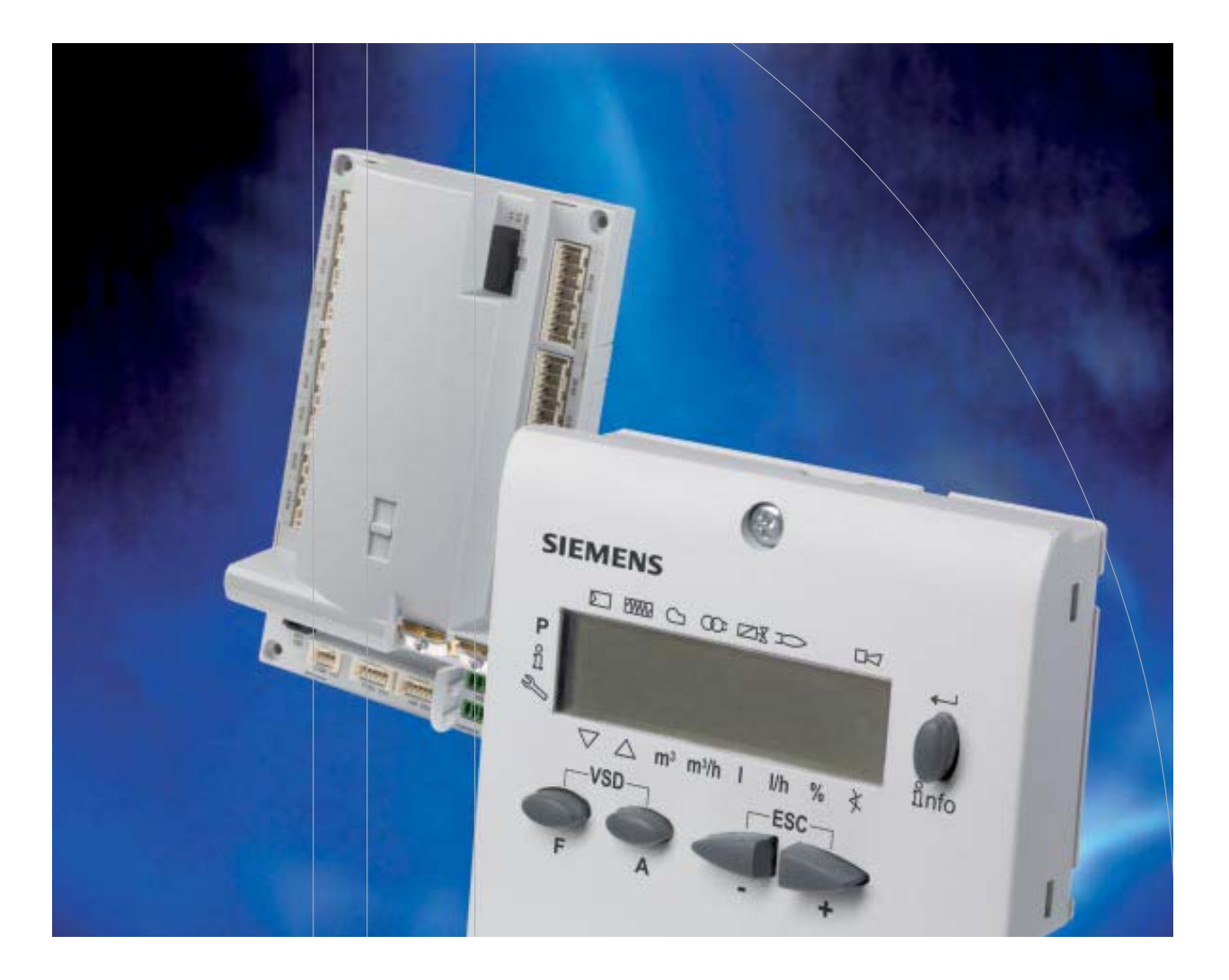

## *Инструкции для сервисной службы*

## **УКАЗАТЕЛЬ**

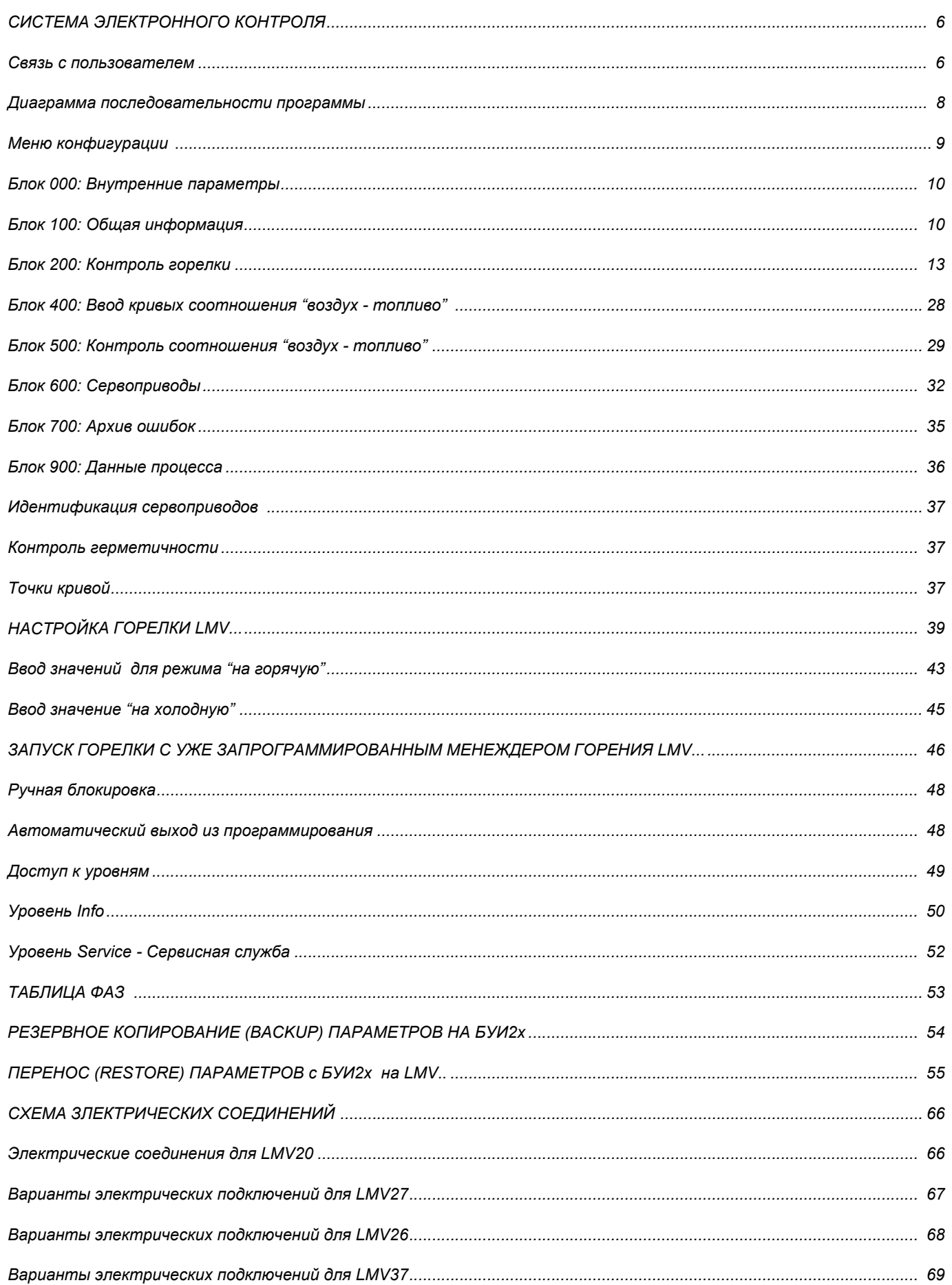

**ОПАСНОСТИ, ПРЕДУПРЕЖДЕНИЯ И ПРИМЕЧАНИЯ, НА КОТОРЫЕ НЕОБХОДИМО ОБРАЩАТЬ ВНИМАНИЕ**

**-НАСТОЯЩАЯ ИНСТРУКЦИЯ ПО МОНТАЖУ, ЭКСПЛУАТАЦИИ И ОБСЛУЖИВАНИЮ СОСТАВЛЯЕТ НЕОТЪЕМЛЕМУЮ И ВАЖНУЮ ЧАСТЬ ИЗДЕЛИЯ И ДОЛЖНА БЫТЬ ПЕРЕДАНА ПОЛЬЗОВАТЕЛЮ.**

**-НАСТОЯЩАЯ ИНСТРУКЦИЯ ПРЕДНАЗНАЧЕНА КАК ДЛЯ ПОЛЬЗОВАТЕЛЯ, ТАК И ДЛЯ ПЕРСОНАЛА, ОСУЩЕСТВЛЯЮЩЕГО МОНТАЖ И ОБСЛУЖИВАНИЕ ИЗДЕЛИЯ .**

**-ДОПОЛНИТЕЛЬНАЯ ИНФОРМАЦИЯ О РАБОТЕ И ОГРАНИЧЕНИЯХ В ИСПОЛЬЗОВАНИИ ПРИВЕДЕНА ВО ВТОРОЙ ЧАСТИ НАСТОЯЩЕЙ ИНСТРУКЦИИ, КОТОРУЮ МЫ НАСТОЙЧИВО РЕКОМЕНДУЕМ ПРОЧИТАТЬ.**

#### **- СОХРАНЯТЬ ИНСТРУКЦИЮ НА ПРОТЯЖЕНИИ ВСЕГО СРОКА ЭКСПЛУАТАЦИИ АППАРАТА.**

#### **1 ОБЩИЕ ПРАВИЛА ИСПОЛЬЗОВАНИЯ**

- Монтаж должен осуществляться квалифицированным персоналом в соответствии с инструкциями завода-изготовителя и нормами по действующему законодательству.
- Под квалифицированным персоналом понимается персонал, технически компетентный в сфере применения аппарата (бытовой или промышленной), в частности, сервисные центры, имеющие разрешение завода-изготовителя.
- Завод-изготовитель не несёт ответственности за вред, нанесённый из-за ошибки при монтаже аппарата.
- При распаковке проверьте целостность оборудования;

в случае сомнений не используйте аппарат, а обратитесь к поставщику.

Берегите от детей элементы упаковки (деревянный ящик, гвозди, скобы, полиэтиленовые пакеты, пенополистирол, и т.д.).

- Перед осуществлением чистки или технического обслуживания необходимо обесточить аппарат.
- z Не закрывайте решётки воздуховодов.
- В случае неисправности и/или плохой работы аппарата, выключите его, не пытайтесь отремонтировать аппарат.

Обращайтесь только к квалифицированным специалистам. Во избежание нарушения безопасности ремонт изделий должен осуществляться только сервисным центром, имеющим разрешение завода-изготовителя, с использованием исключительно запчастей завода-изготовителя.

Чтобы гарантировать надёжность аппарата и его правильное функционирование необходимо:

- осуществлять периодическое сервисное обслуживание при помощи квалифицированного персонала в соответствии с инструкциями завода-изготовителя;
- при принятии решения о прекращении использования аппарата, необходимо обезвредить все части, которые могут послужить источником опасности;
- в случае продажи аппарата или передачи другому владельцу. проконтролируйте, чтобы аппарат имел настоящую инструкцию, к которой может обратиться новый владелец и/или наладчик;
- z для всех аппаратов с дополнительными блоками и оборудованием (включая электрическое) необходимо использовать только комплектующие завода-изготовителя.
- Данный аппарат должен быть использован только по назначению. Применение в других целях считается неправильным и, следовательно, опасным.

Завод-изготовитель не несёт никакой контрактной или внеконтрактной ответственности за вред, причинённый неправильным монтажом и эксплуатацией, несоблюдением инструкций завода-изготовителя.

Если одно из нижеуказанных пунктов будет иметь место, то это может привести к взрывам, выделению токсичных газов (например: оксида углерода CO) и ожегам, то есть нанести серьезные повреждения людям, животным или имуществу:

- несоблюдение одного из ПРЕДУПРЕЖДЕНИЙ, приведенных в этой главе

- несоблюдение правил эксплуатации

- неправильные перенос, монтаж, регулирование или обслуживание оборудования

-использование поставленного горелочного устройства или его частей или принадлежностей не по назначению

- **2 МЕРЫ ПРЕДОСТОРОЖНОСТИ ПРИ ЭКСПЛУАТАЦИИ ГОРЕЛОК.**
- Горелка должна быть установлена в помещении с вентиляцией в соответствии с действующими нормами и достаточной для хорошего горения.
- Допускается использование горелок, изготовленных исключительно в сооответствии с действующими нормами.
- Горелка должна использоваться только по назначению.
- Перед подключением горелки убедитесь, что данные, указанные на табличке горелки соответствуют данным сети питания (электричество, газ, дизель или другой вид топлива).
- Части горелки, расположенные рядом с пламенем и системой подогрева топлива, нагреваются во время работы горелки и остаются горячими в течение некоторого времени после её отключения. Не прикасайтесь к ним.

В случае принятия решения о прекращении использования аппарата по какой-либо причине квалифицированным персоналом должны быть выполнены следующие операции:

a) обесточить аппарат, отключив кабель питания на главном выключателе;

б) отключить подачу топлива при помощи ручного отсечного клапана, извлекая приводные маховички.

#### **Особые меры предосторожности**

- Убедитесь, что во время монтажа горелка была хорошо прикреплена к теплогенератору, и пламя образуется только внутри камеры сгорания генератора.
- Перед запуском горелки и, по крайней мере, один раз в год, вызывать квалифицированный персонал для выполнения следующих операций:

a) регулировка подачи топлива в зависимости от мощности теплогенератора;

б) регулировка подачи поддерживающего горение воздуха с целью получения по крайней мере минимально допустимого КПД в соответствии с действующим законодательством;

в) осуществление проверки процесса сгорания во избежание выделения неотработанных или вредных газов, превышающего уровень, устаноновленный действующими нормами;

г) проверка работы регулировочных и предохранительных устройств; д) проверка правильной работы продуктов сгорания;

е) проверка затяжки всех систем механической блокировки регулировочных устройств после завершения регулировки;

ж) проверка наличия инструкции по эксплуатации и обслуживанию горелки в помещении котельной.

- В случае аварийной блокировки, сбросить блокировку нажав специальную кнопку RESET. В случае новой блокировки обратиться в службу техпомощи, не выполняя новых попыток сброса блокировки..
- Эксплуатация и обслуживание горелки должны выполняться исключительно квалифицированным персоналом в соответствии с нормами по действующему законодательству.

#### **3 ОБЩИЕ ПРАВИЛА ПРИ РАБОТЕ В ЗАВИСИМОСТИ ОТ ТИПА ПИТАНИЯ.**

#### **3a) ЭЛЕКТРОПИТАНИЕ**

- Электробезопасность аппарата обеспечивается только при условии его правильного подключения к эффективному заземляющему устройству, выполненного в соответствии с действующими нормами безопасности.
- Необходимо проверить соблюдение этого основного требования безопасности. В случае сомнения, обратитесь квалифицированному персоналу для выполнения тщательной проверки электрооборудования, т.к. завод-изготовитель не несёт ответственность за вред, причинённый отсутствием заземления устройства.
- Квалифицированный персонал должен проверить, чтобы характеристики электросети соответствовали максимальной потребляемой мощности аппарата, указанной на табличке, удоставерившись, в частности, что сечение проводов системы соответствует мощности, потребляемой аппаратом.
- Для подключения аппарата к электросети не допускается использование переходных устройств, многоконтактных розеток и/или удлинителей.
- Для подключения аппарата к сети необходим многополюсный выключатель в соответствии с нормами безопасности по действующему законодательству.
- Использование любого компонента, потребляющего электроэнергию, требует соблюдения основных правил, таких как:

a) не прикасаться к аппарату мокрыми или влажными частями тела и/или когда вы находитесь босиком;

б) не дёргать электропровода;

в) не оставлять аппарат под влиянием атмосферных факторов (дождь, солнце, и т.д.), за исключением предусмотренных случаев;

г) не допускать использование аппарата детьми и неопытными людьми.

 $\bullet$  Не допускается замена кабеля питания аппарата пользователем. В случае повреждения кабеля необходимо отключить горелку и для замены обратиться исключительно к квалифицированному персоналу.

в случае отключения аппарата на определённый период рекомендуется отключить питание всех компонентов системы, потребляющих элекктроэнергию (насосы, горелка, и т. д.).

#### **3б) ТОПЛИВО: ГАЗ, ДИЗЕЛЬ, ИЛИ ДРУГИЕ ВИДЫ**

#### **Общие правила**

- $\bullet$  Полключение горелки должно выполняться квалифицированным персоналом в соответствии с нормами и предписаниями по действующему законодательству, т.к. ошибка при подключении может стать причиной нанесения вреда людям, животным или вещам, за который завод-изготовитель не несёт никакой ответственности.
- До монтажа рекомендуется тщательно прочистить топливопровод агрегата, чтобы удалить случайные остатки, которые могут нарушить нормальную работу горелки.
- Перед первым запуском горелки квалифицированный персонал должен проверить:

a) внутреннюю и наружную герметичность топливопровода;

б) соответсвие расхода топлива требуемой мощности горелки;

в) соответствие применяемого топлива характеристикам горелки;

г) соответствие давления подачи топлива указанным на заводской табличке данным;

e) соответствие системы подачи топлива требуемому горелкой расходу, а также её оборудование всеми контрольнопредохранительными приспособлениями, предусмотренными нормами по действующему законодательству.

В случае отключения аппарата на определённый период перекройте кран или краны подачи топлива.

Общие правила при использовании газа

#### **Квалифицированный персонал должен проверить:**

a) соответствие газовой линии и газовой рампы нормам по действующему законодательству;

б) герметичность всех газовых соединений;

в) наличие вентиляции в помещении котельной, обеспечивающей постоянное поступление воздуха в соответствии с нормативами по действующему законодательству и, в любом случае, необходимое для хорошего горения.

- Не используйте газовые трубы в качестве заземления для электроприборов.
- Не оставляйте неиспользуемую горелку включенной и перекройте газовый кран.
- В случае длительного отсутствия пользователя перекройте главный кран подачи газа к горелке.

#### **Если пахнет газом:**

a) не включать свет, не пользоваться телефоном или другими приборами, которые могли бы стать источником появления искр;

б) немедленно открыть двери и окна, чтобы проветрить помещение; в) перекрыть газовые краны;

г) обратиться за помощью к квалифицированному персоналу.

Не загромождать вентиляционные отверстия помещения, где установлен газовый аппарат во избежание возникновения опасных ситуаций, таких как образование токсичных и взрывоопасных смесей.

#### **Применение манометров для мазутного топлива:**

обычно манометры оснащены ручным клапаном. Открывать клапан только для считывания, после чего незамедлительно его закрыть

#### *ПРИМЕНЯЕМЫЕ НОРМАТИВЫ И ДИРЕКТИВЫ*

#### *Горелки газовые*

Европейские Директивы:

-2009/142/CEE (Директива по газу);

-2006/95/CEE (Директива по Низкому Напряжению);

-2004/108/CEE (Директива по Электромагнитной Совместимости).

Соответствующие нормативы: -UNI EN 676 (Горелки газовые);

-EN 55014-1 Cовместимость. Электромагнитные свойства электробытовых приборов, электрического и ему подобного оборудования.

-CEI EN 60335-1 (Безопасность при эксплуатации электрических приборов бытового назначения и им подобных);

- EN 50165 (Требования по безопасности электрических систем).

-EN 60335-2-102 Безопасность при эксплуатации электробытовых приборов и ему подобного оборудования Часть 2: Специальные нормативы для приборов, имеющих горелки на газовом, дизельном или твердом топливе, оснащенных электрическими соединениями.

#### *Горелки дизельные*

Европейские Директивы:

**-**2006/95/CEE (Директива по Низкому Напряжению);

-2006/42/CE (Директива по машинному оборудованию)

-2004/108/CEE (Директива по Электромагнитной Совместимости).

Соответствующие нормативы:

-UNI EN 267 Горелки дизельные с наддувом.

-EN 55014-1 Cовместимость. Электромагнитные свойства электробытовых приборов, электрического и ему подобного оборудования

-CEI EN 60335-1(Безопасность при эксплуатации электрических приборов бытового назначения и им подобных);

-EN 50165 (Требования по безопасности электрических систем).

Нормативы итальянские:

-UNI 7824(Горелки дизельные с наддувом воздуха).

#### *Горелки мазутные*

Европейские Директивы:

-2006/95/CEE (Директива по Низкому Напряжению);

-2006/42/CE (Директива по машинному оборудованию)

-2004/108/CEE Директива по Электромагнитной Совместимости).

Соответствующие нормативы:

-EN 55014-1 Cовместимость. Электромагнитные свойства электробытовых приборов, электрического и ему подобного оборудования

-CEI EN 60335-1 (Безопасность при эксплуатации электрических приборов бытового назначения и им подобных);

-EN 50165 (Требования по безопасности электрических систем).

Нормативы итальянские:

-UNI 7824 (Горелки мазутные с наддувом воздуха).

*Горелки комбинированные газо-дизельные*

#### Европейские Директивы:

-2009/142/CEE (Директива по газу);

-2006/42/CE (Директива по машинному оборудованию)

-2006/95/CEE (Директива по Низкому Напряжению);

- 2004/108/CEE (Директива по Электромагнитной Совместимости).

Соответствующие нормативы:

-UNI EN 676 (Горелки газовые);

-EN 55014-1 Cовместимость. Электромагнитные свойства электробытовых приборов, электрического и ему подобного оборудования

-UNI EN 267 Горелки дизельные с наддувом

-CEI EN 60335-1 (Безопасность при эксплуатации электрических приборов бытового назначения и им подобных);

-EN 50165 (Требования по безопасности электрических систем).

Нормативы итальянские:

-UNI 7824 Горелки дизельные с наддувом воздуха).

*Горелки комбинированные газо-мазутные* Европейские Директивы: -2009/142/CEE (Директива по газу);

#### -2006/42/CE (Директива по машинному оборудованию)

-2006/95/CEE (Директива по Низкому Напряжению);

-2004/108/CEE (Директива по Электромагнитной Совместимости).

Соответсвующие директивы:

-UNI EN 676 (Горелки газовые);

-EN 55014-1 Cовместимость. Электромагнитные свойства электробытовых приборов, электрического и ему подобного оборудования

-CEI EN 60335-1 (Безопасность при эксплуатации электрических приборов бытового назначения и им подобных);

-EN 50165 (Требования по безопасности электрических систем). Директивы итальянские

-UNI 7824 (Горелки мазутные с наддувом воздуха).

Горелки промышленные

Европейские Директивы:

-2009/142/CEE (Директива по газу);

-2006/42/CE (Директива по машинному оборудованию)

-2006/95/CEE (Директива по Низкому Напряжению);

- 2004/108/CEE (Директива по Электромагнитной Совместимости). Соответсвующие директивы:

-EN 55014-1 Cовместимость. Электромагнитные свойства электробытовых приборов, электрического и ему подобного оборудования

-UNI EN 746-2: Оборудование для промышленного теплового процесса. Требования по безопасности при сжигании топлива и по перемещению топлива и обращения с ним.

-EN 50165 (Требования по безопасности электрических систем). Директивы итальянские

#### *ЗАВОДСКАЯ ТАБЛИЧКА*

Для получения следующей информации всегда обращаться к заводской табличке:

- z тип и модель горелочного устройства: (обязательно указывать в каждом сообщении при переписке с поставщиком этого агрегата).
- заводской номер горелочного устройства: (обязательно указывать в каждом сообщении при переписке с поставщиком этого агрегата).
- Год изготовления (месяц и год)

*ОПАСНО!*

- Указания по типу газа и давления в сети
- **ОБЪЯСНЕНИЕ СИМВОЛОВ И ПРЕДУПРЕЖДЕНИЙ**

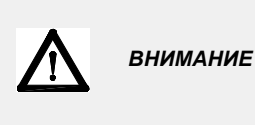

Этот символ обозначает предупреждения, несоблюдение которых может нанести неисправимый ущерб оборудованию или окружающей среде

P<sub>3</sub>

 $\Delta$ 

P.I.N.

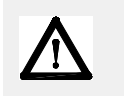

Этот символ обозначает предупреждения, несоблюдение которых может нанести, в конечном результате, сильный ущерб здоровью, вплоть до летального исхода

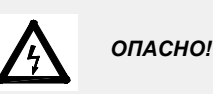

Этот символ обозначает предупреждения, несоблюдение которых может вызвать удар током с летальным исходом.

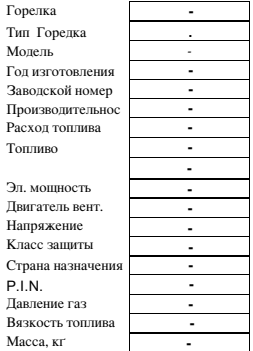

## **СИСТЕМА ЭЛЕКТРОННОГО КОНТРОЛЯ**

Система электронного контроля состоит из центрального электронного блока Siemens LMV, который интегрирует все контрольные функции горелки и местного электронного блока для программирования Siemens БУИ, который служит интерфейсом для связи с потребителем.

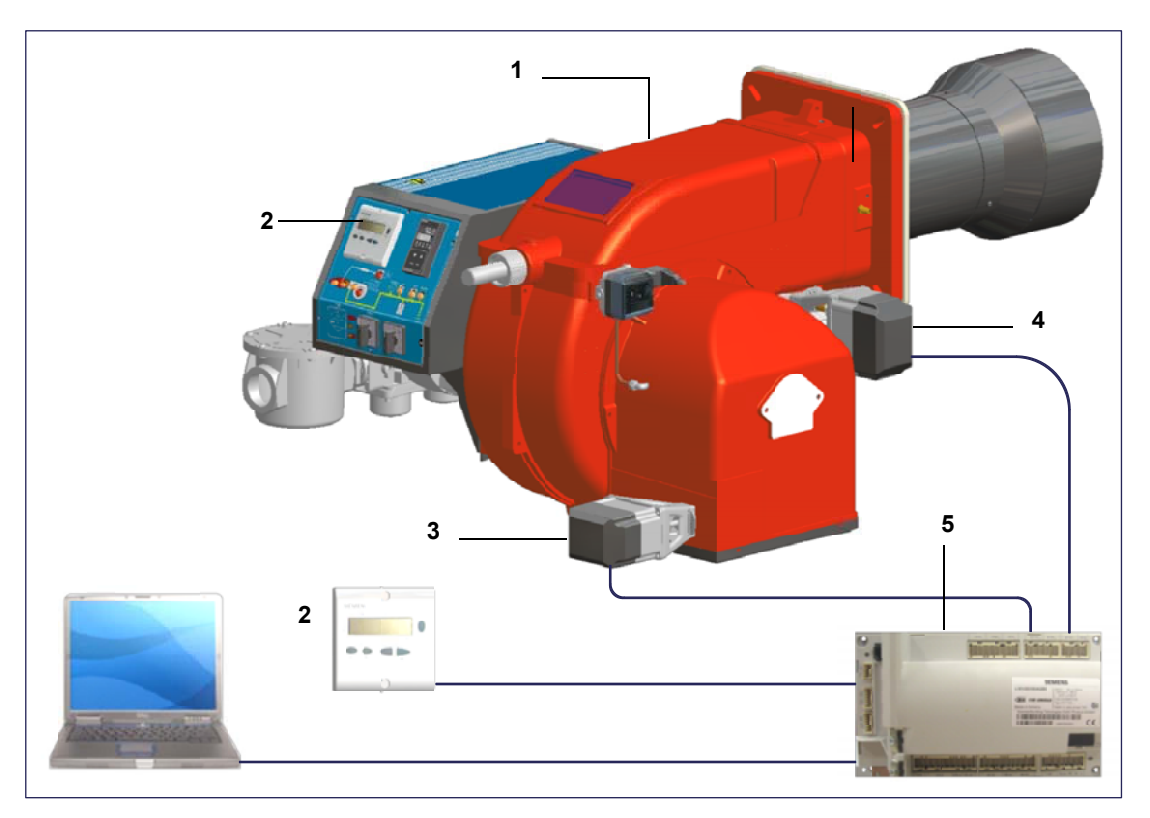

## **Обозначения**

- 1 ГОРЕЛКА
- 2 БУИ 2..
- 3 СЕРВОПРИВОД ВОЗДУХА.
- 4 СЕРВОПРИВОД ТОПЛИВА
- 5 LMV2..

## *Связь с пользователем*

Дисплей/блок программирования БУИ2x... выглядит следующим образом::

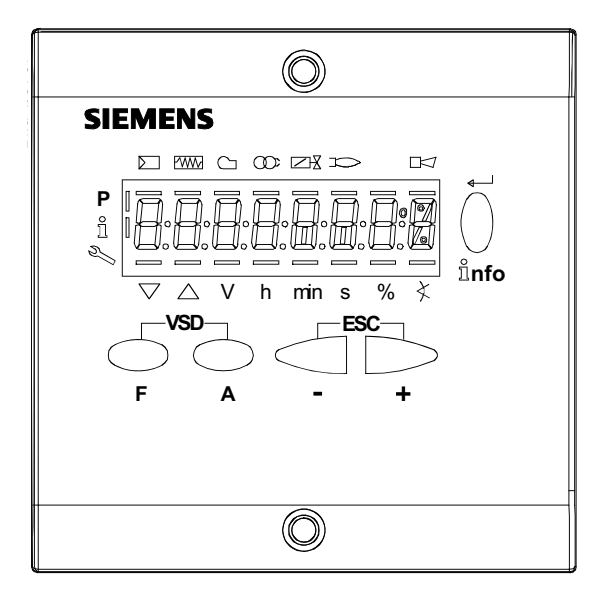

## **Кнопка F**

(**F**uel): Используется для регулирования положения сервопривода "топливо":

Если держать в нажатом состоянии кнопку **F** вместе с кнопками **+** и **-** , можно изменить положение сервопривода "топливо".

#### **Кнопка A**

(**A**ir):Используется для регулирования положения сервопривода "воздух":

Если держать в нажатом состоянии кнопку **А** вместе с кнопками **+** и **-** , можно изменить положение сервопривода "воздух".

## **Кнопка F + A**

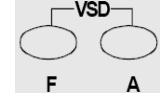

ាំnfo

При одновременном нажатии двух кнопок, на дисплее появляется надпись **code**, и после ввода соответствующего пароля можно войти в конфигурацию **Service . Т**олько с помощью менеджера горения LMV37, во время программирования точек кривой, при одновременном нажатии на две кнопки, устанавливается % оборотов частотного преобразователя. **Кнопки Info и Enter**

Эти кнопки используются для навигации в меню **Info** и **Service**

Служит при конфигурации в качестве входа **Enter**

Во время блокировки горелки служит в качестве кнопки сброса блокировки **Reset**

Cлужит для того, чтобы войти на один из уровней в меню

## **Кнопка -**

Служит для уменьшения значения параметра

Служит для просмотра перечня параметров в меню Info и Service

## **Кнопка +**

Служит для увеличения значения параметра

Служит для просмотра перечня параметров в меню Info и Service

## **Комбинация кнопок ( + и - ) = ESC**

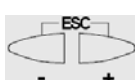

При одновременном нажатии двух кнопок осуществляется функция ESCAPE, можно получить две функции:

- выйти из уровня меню

Дисплей может отображать следующие данные

Блокировка + коды блоккировки

Наличие пламени

Клапаны открыты

Двигатель вентилятора введен в действие Запальный трансформатор введен в действие

Подогреватель мазутного топлива введен в действие

Запрос тепла со стороны отопительной системы

В режиме программирования

- В режиме Info
- В режиме Service

Сервопривод закрывается

Сервопривод открывается

lЕдиница измерения

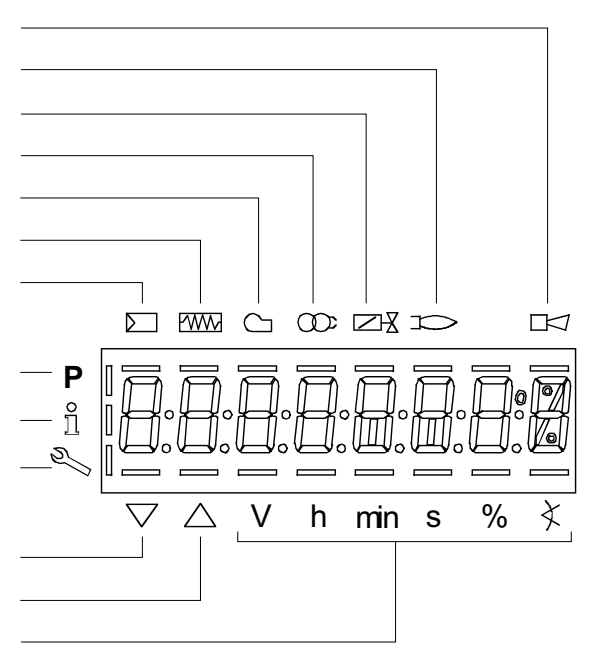

## *Диаграмма последовательности программы*

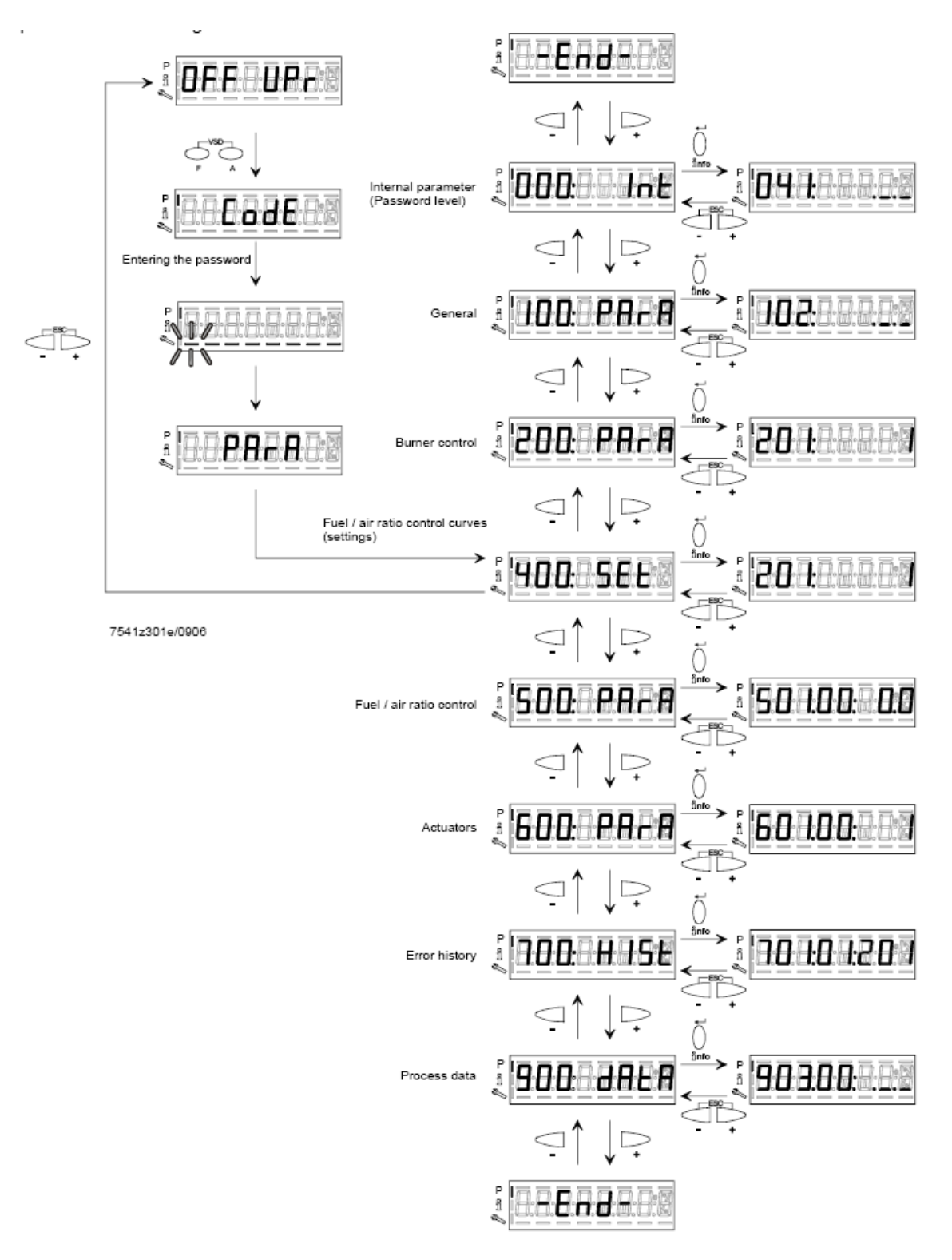

## *Меню конфигурации*

Меню конфигурации подразделен на разные блоки

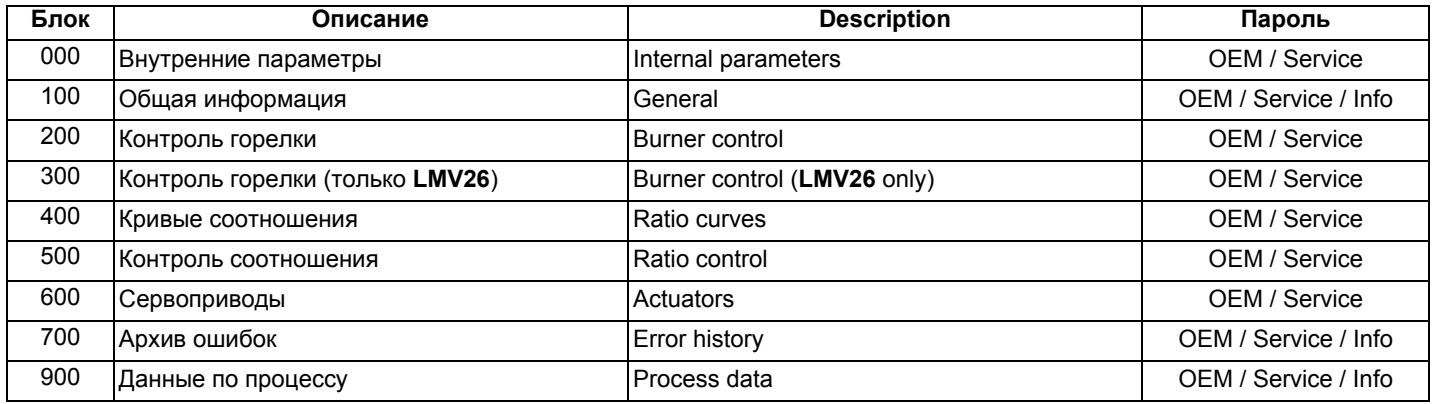

Доступ к разным блокам меню осуществляется с помощью паролей. Пароли подразделяются на три уровня:

- Уровень потребителя (Info): не требуется пароль
- Уровень центра технического обслуживания (Service):
- Уровень производителя (ОЕМ): параметры, изменяемые только производителем горелки

## *Блок 000: Внутренние параметры*

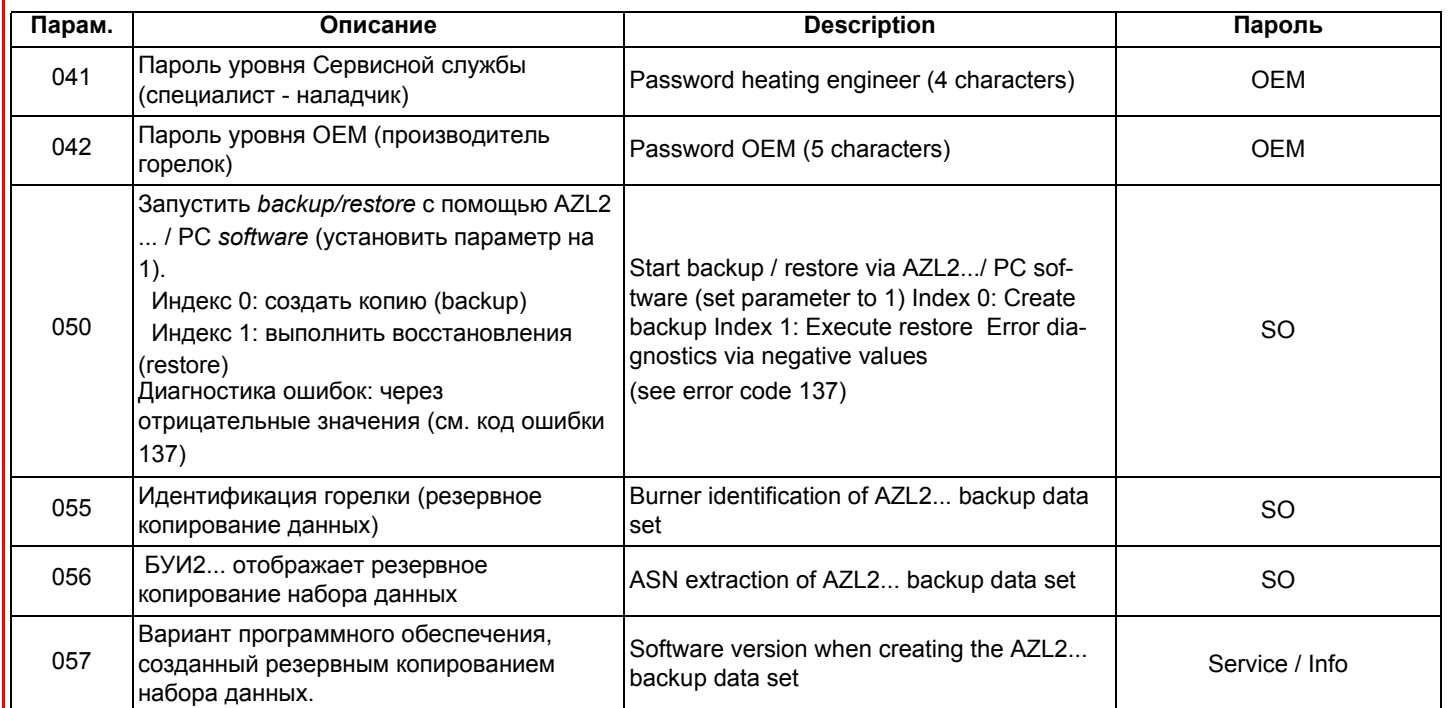

## *Блок 100: Общая информация*

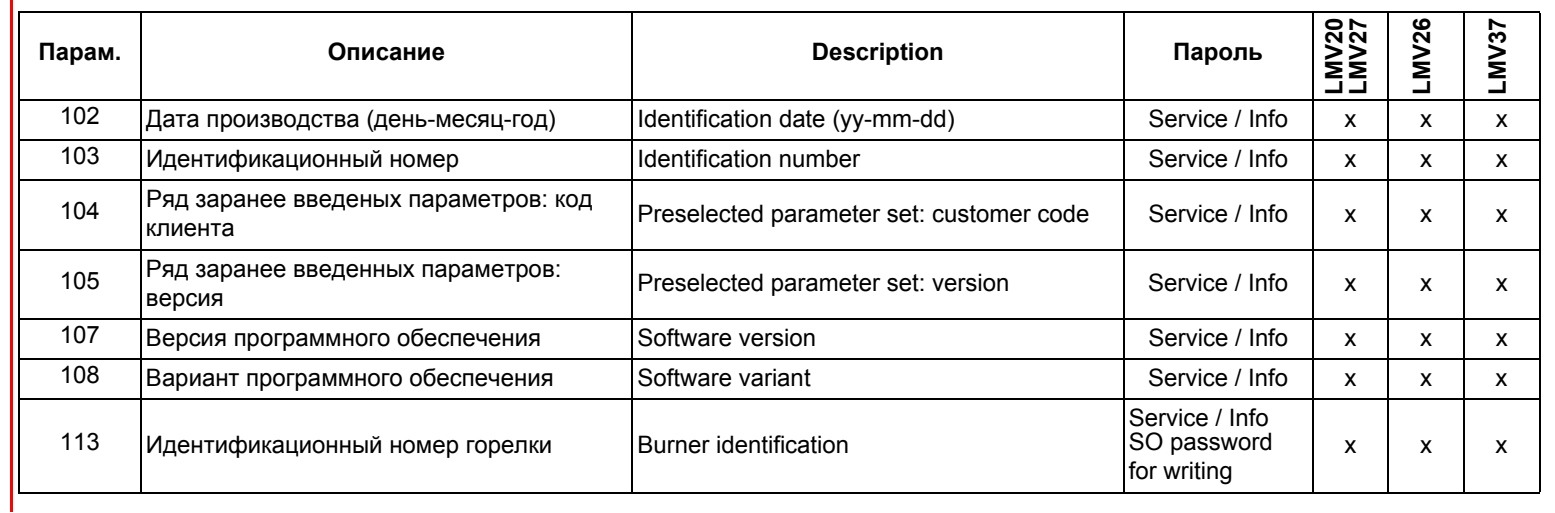

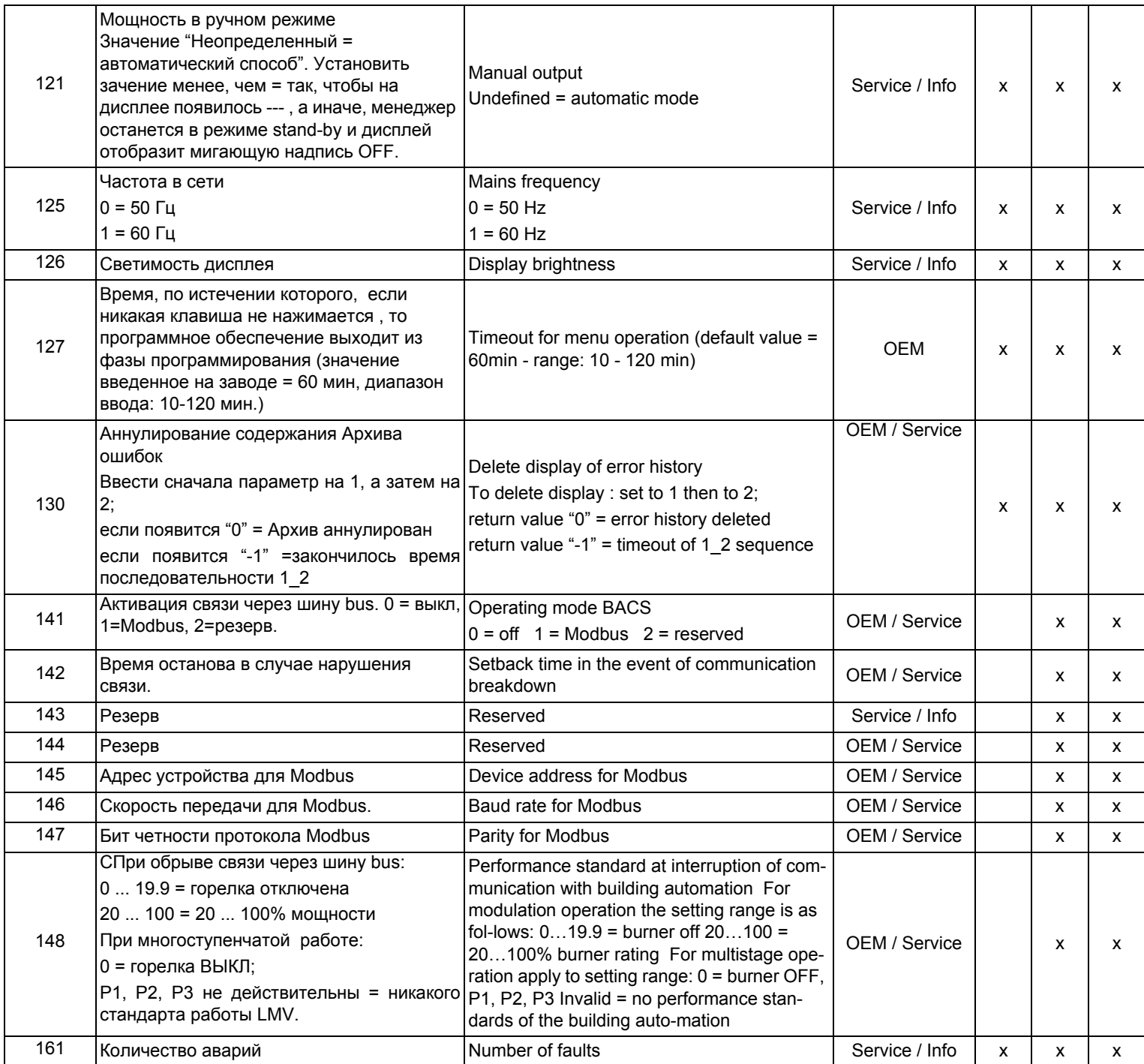

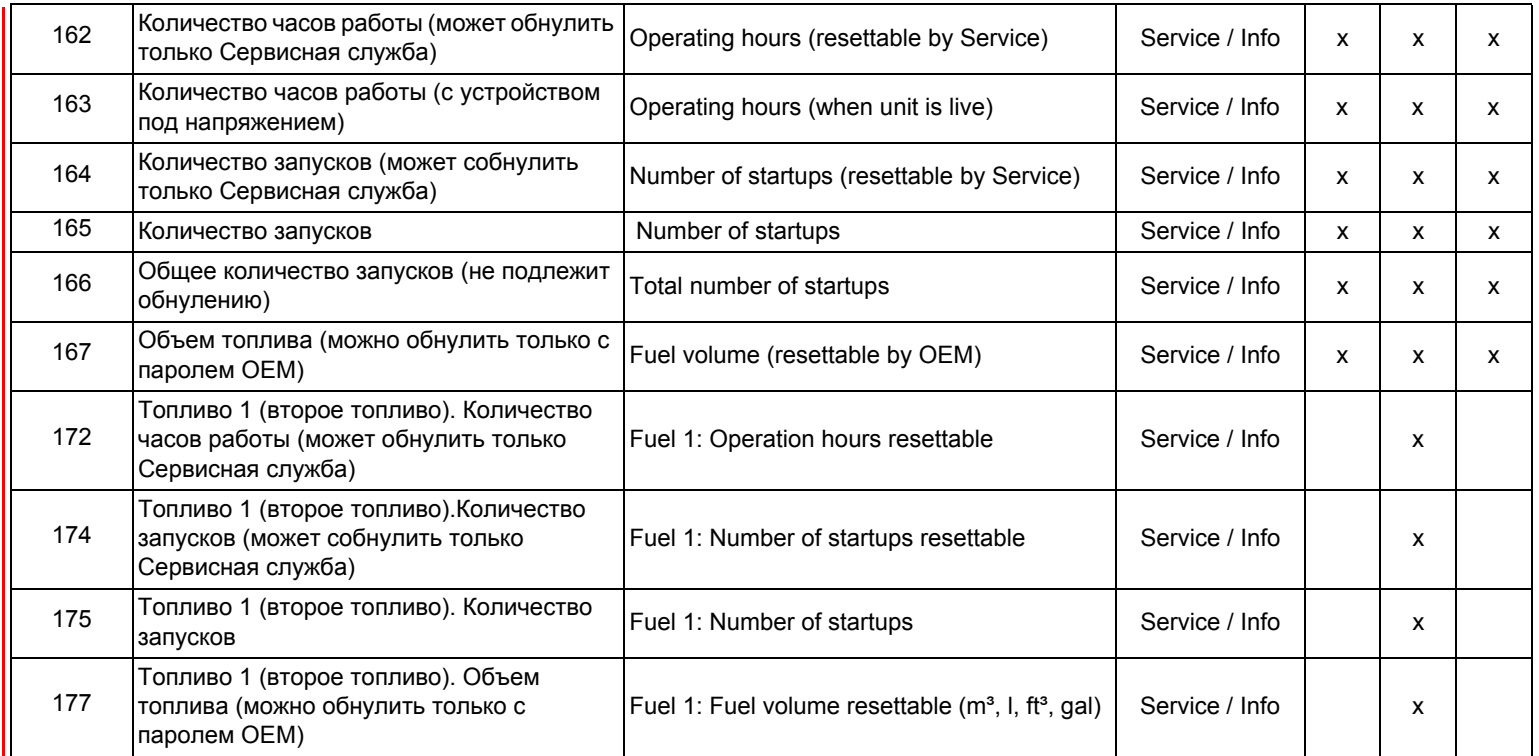

## *Блок 200: Контроль горелки*

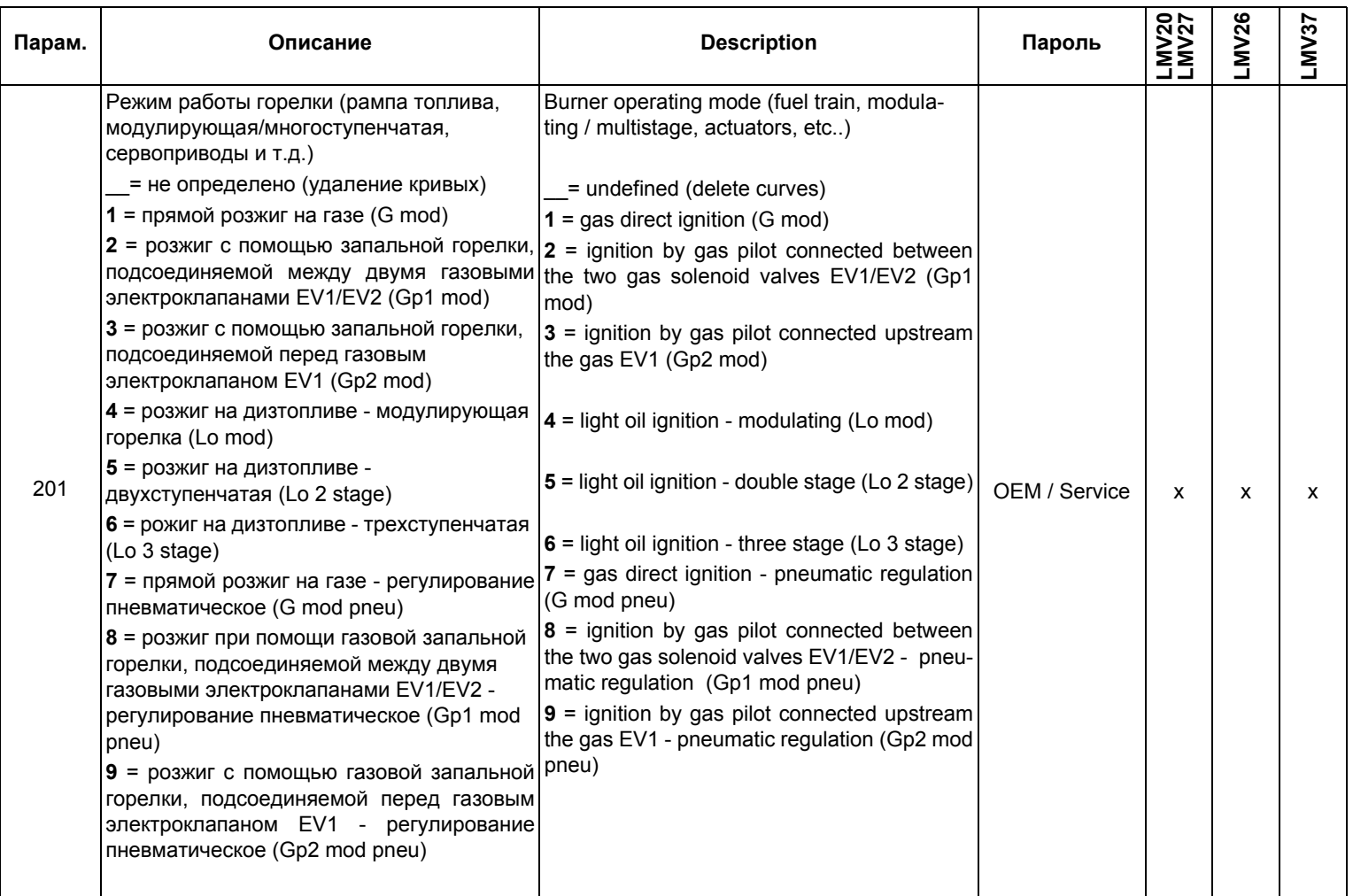

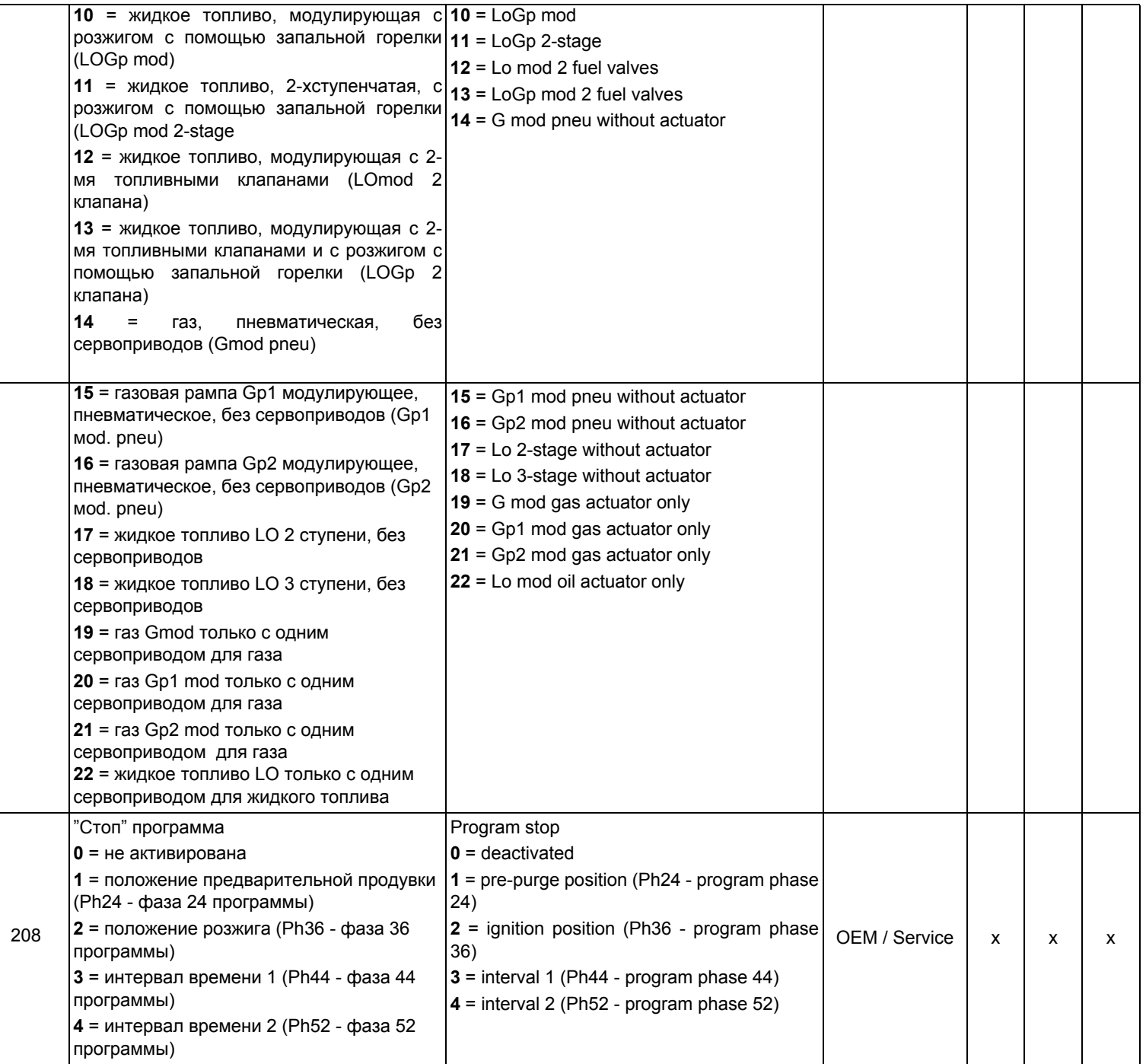

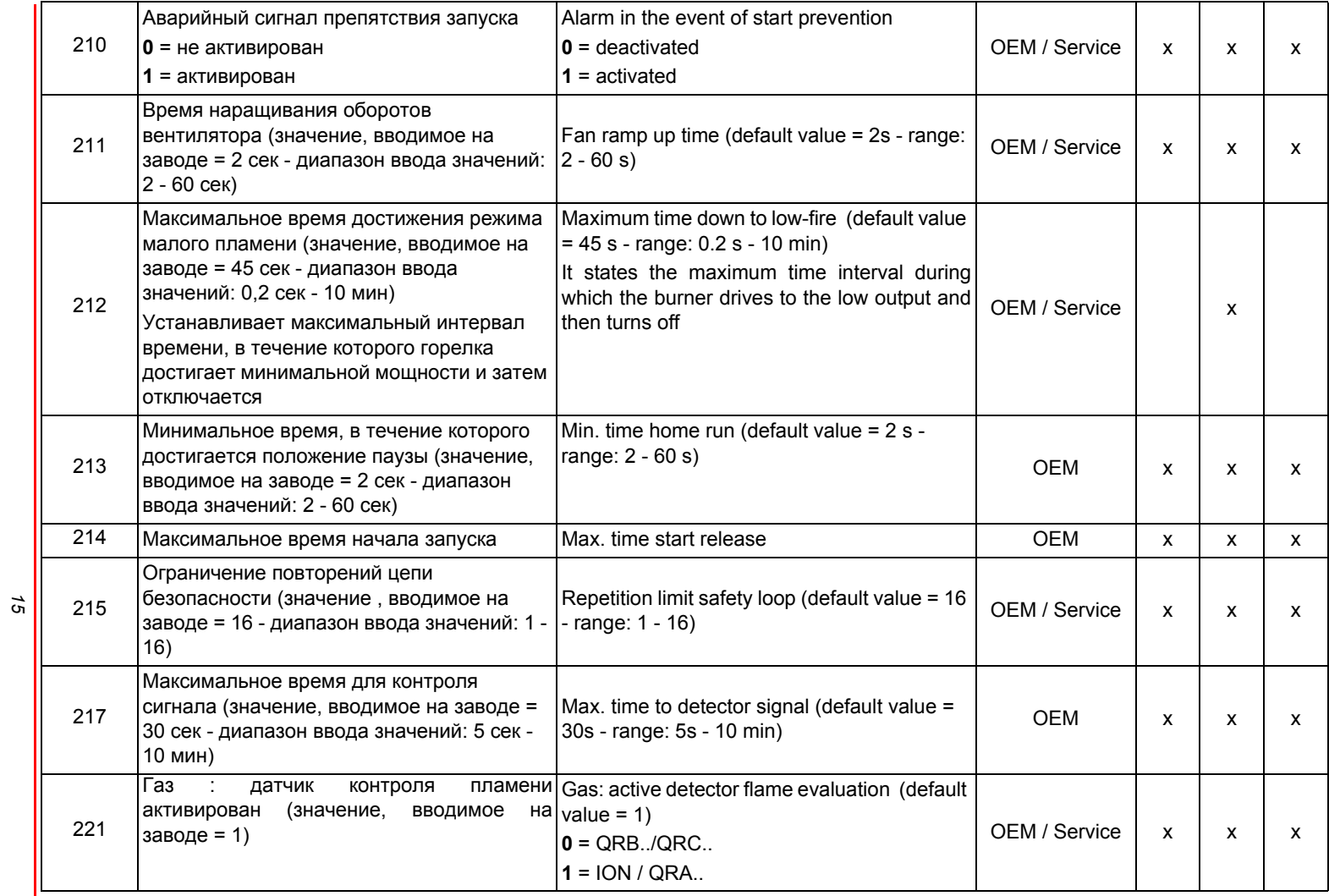

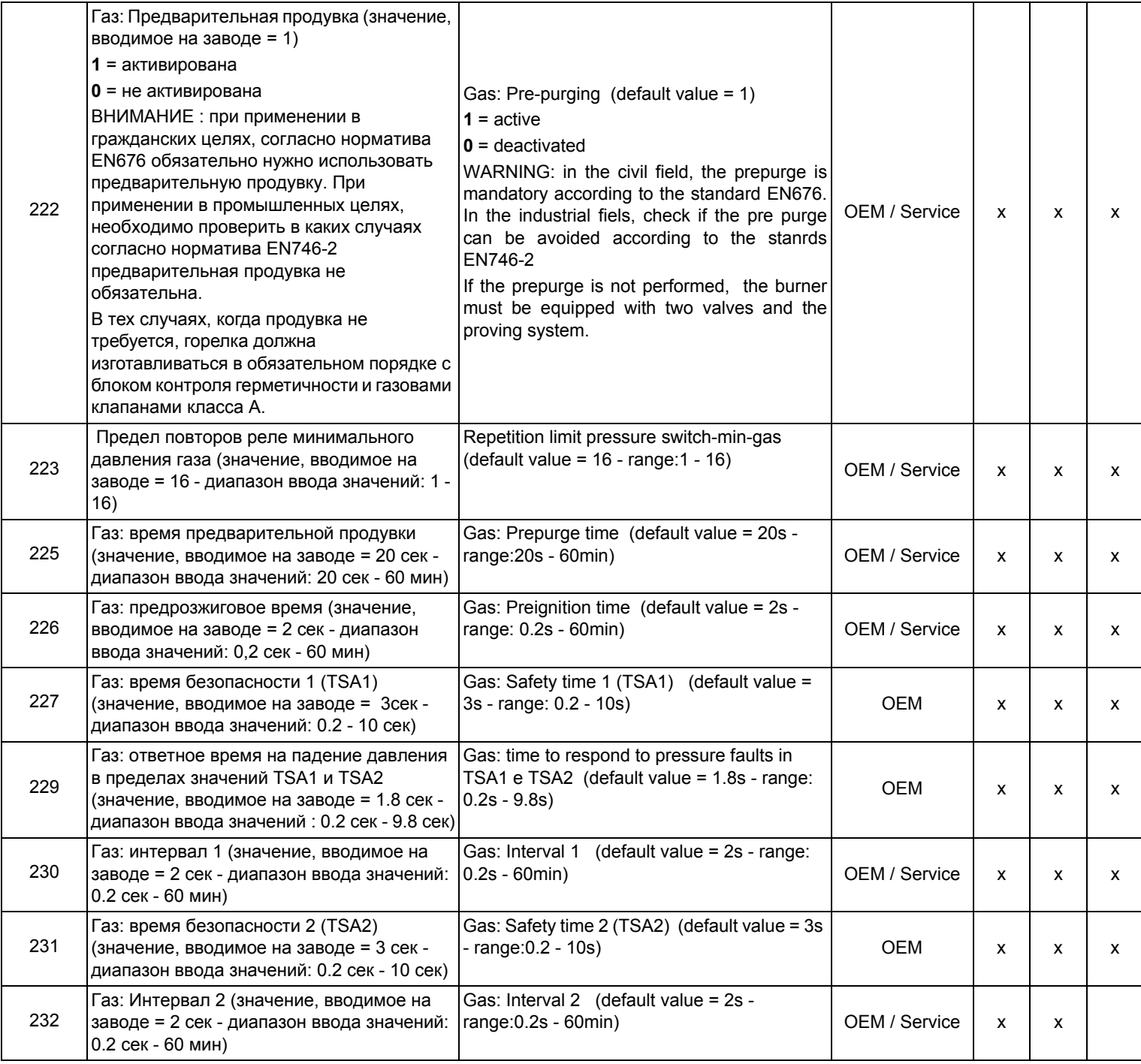

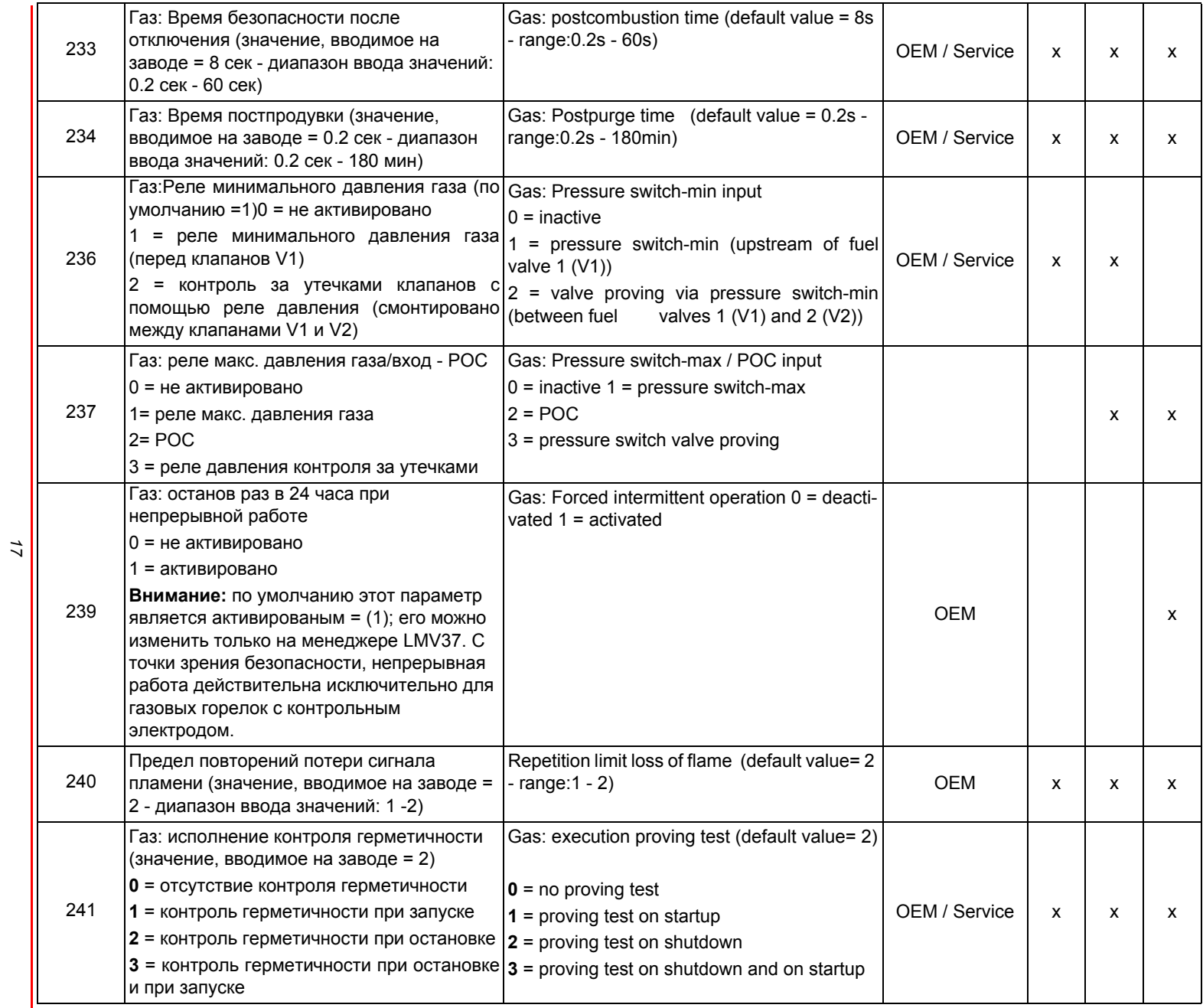

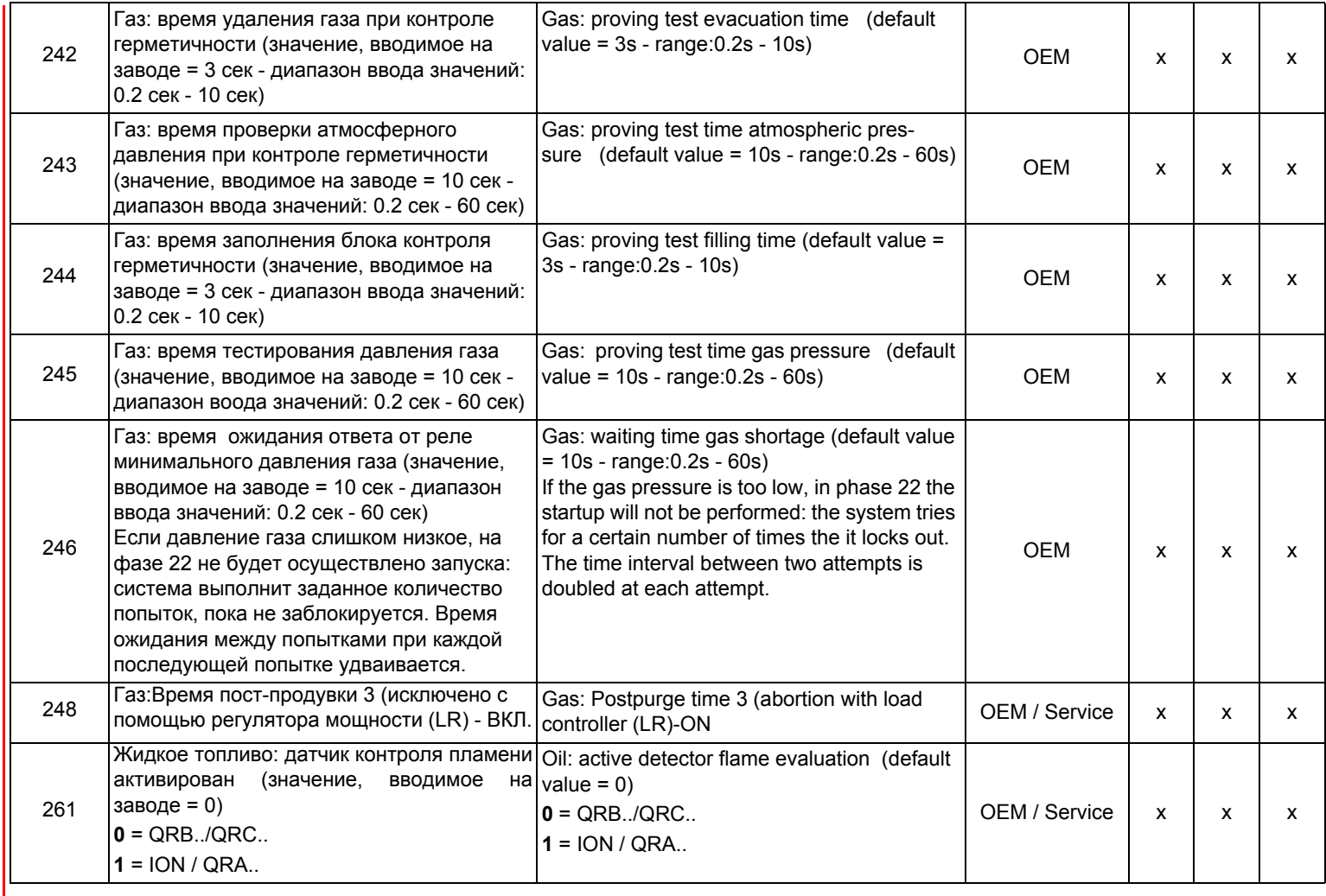

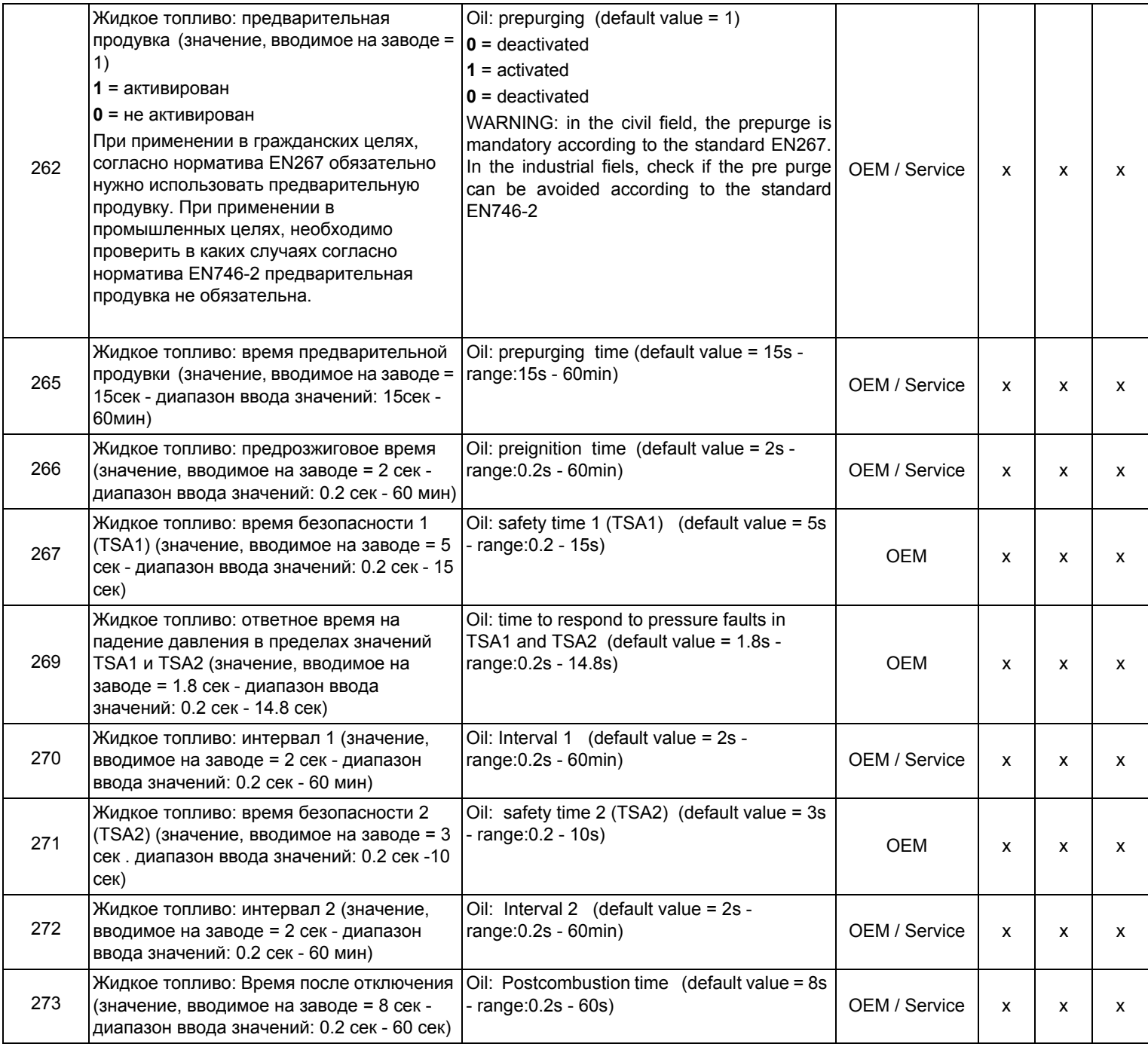

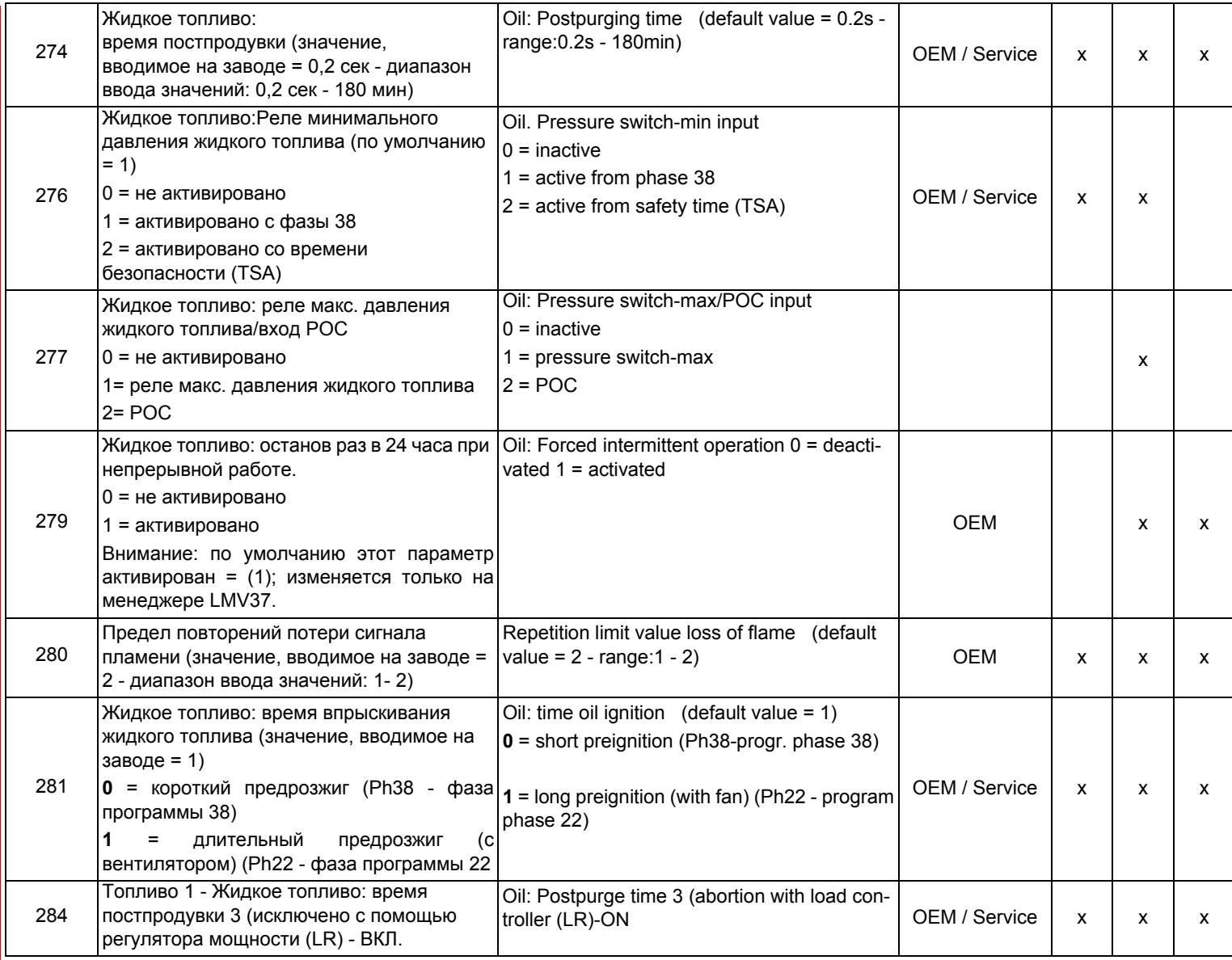

## *Блок 300: Контроль горелки(только LMV26)*

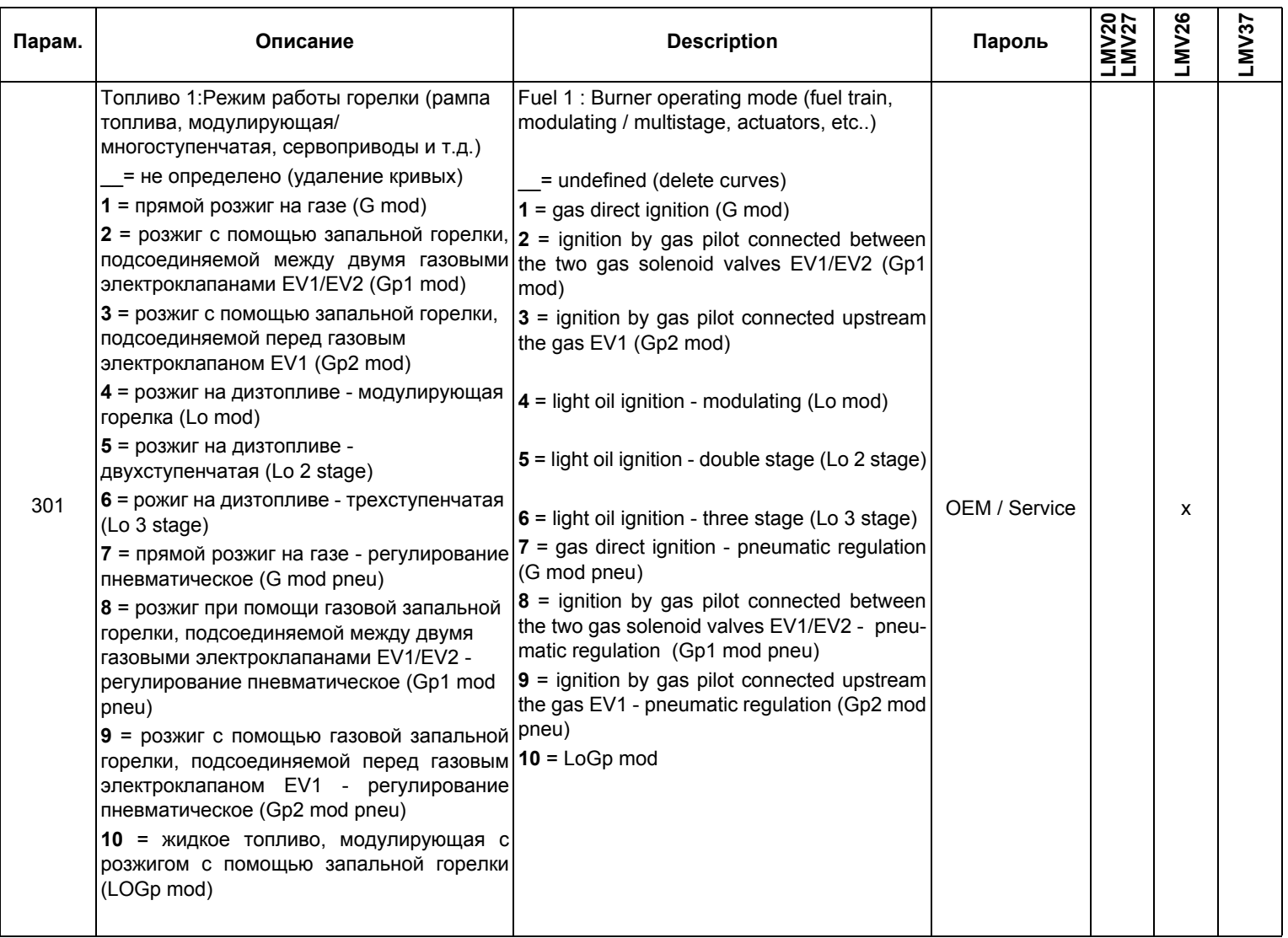

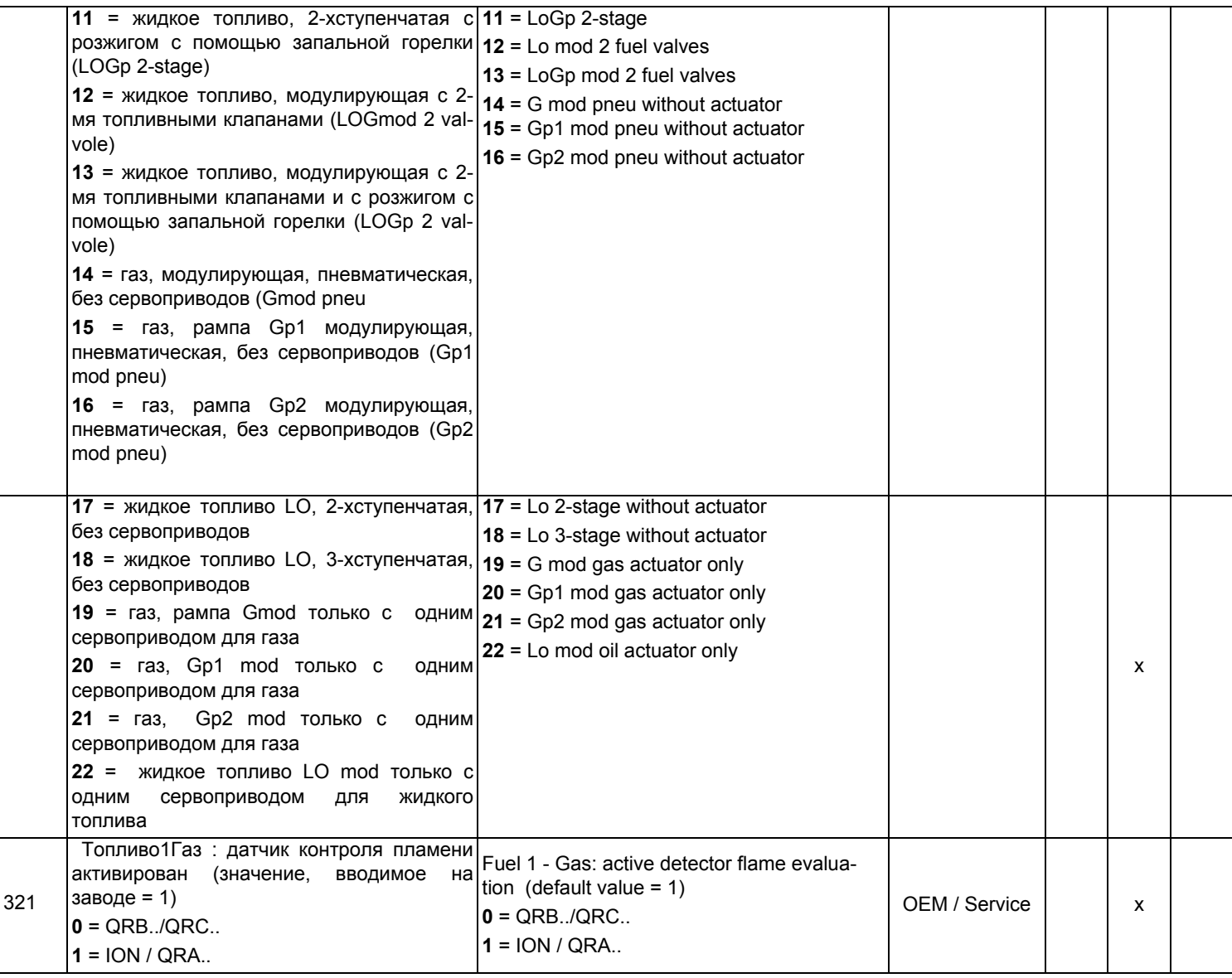

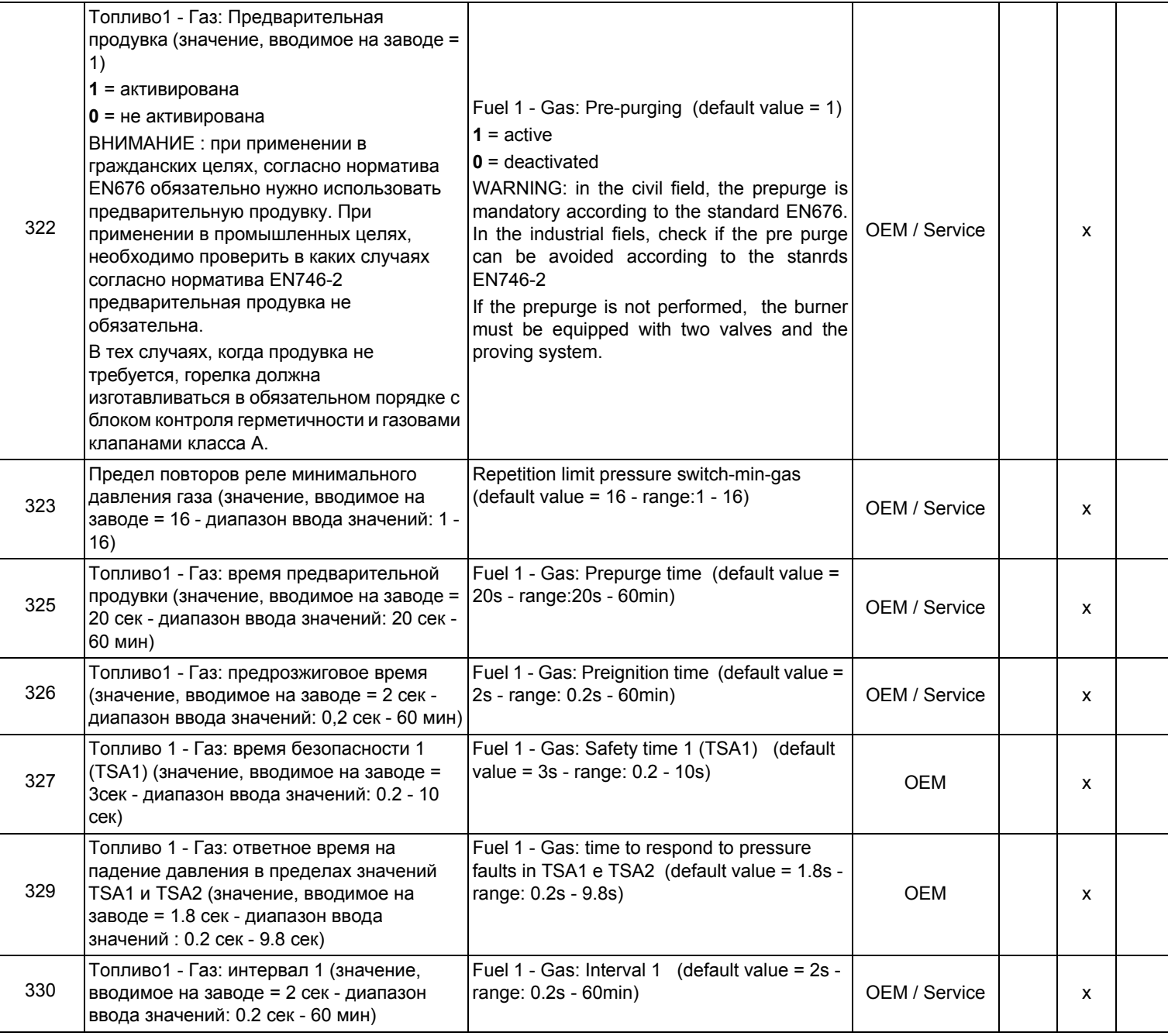

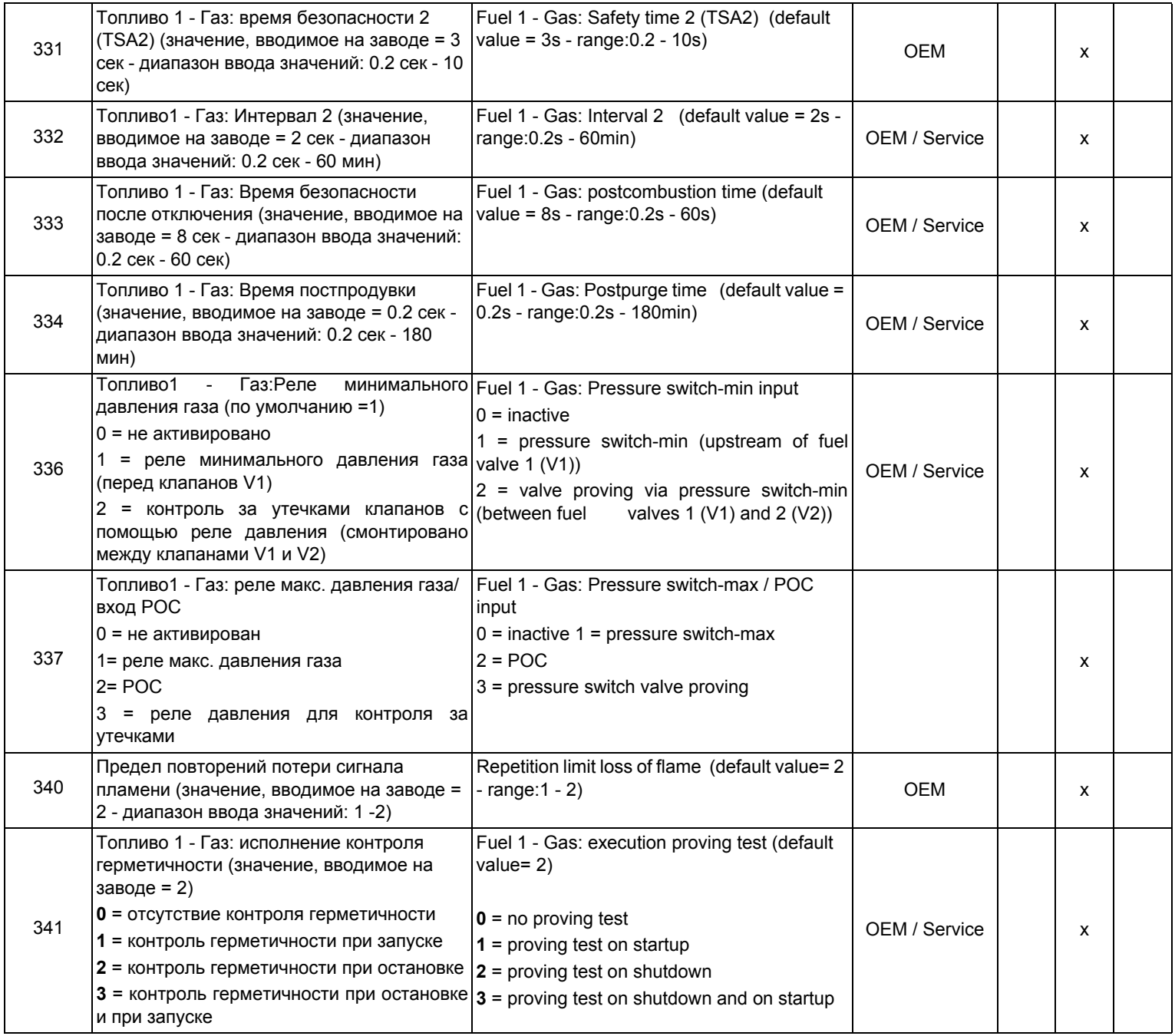

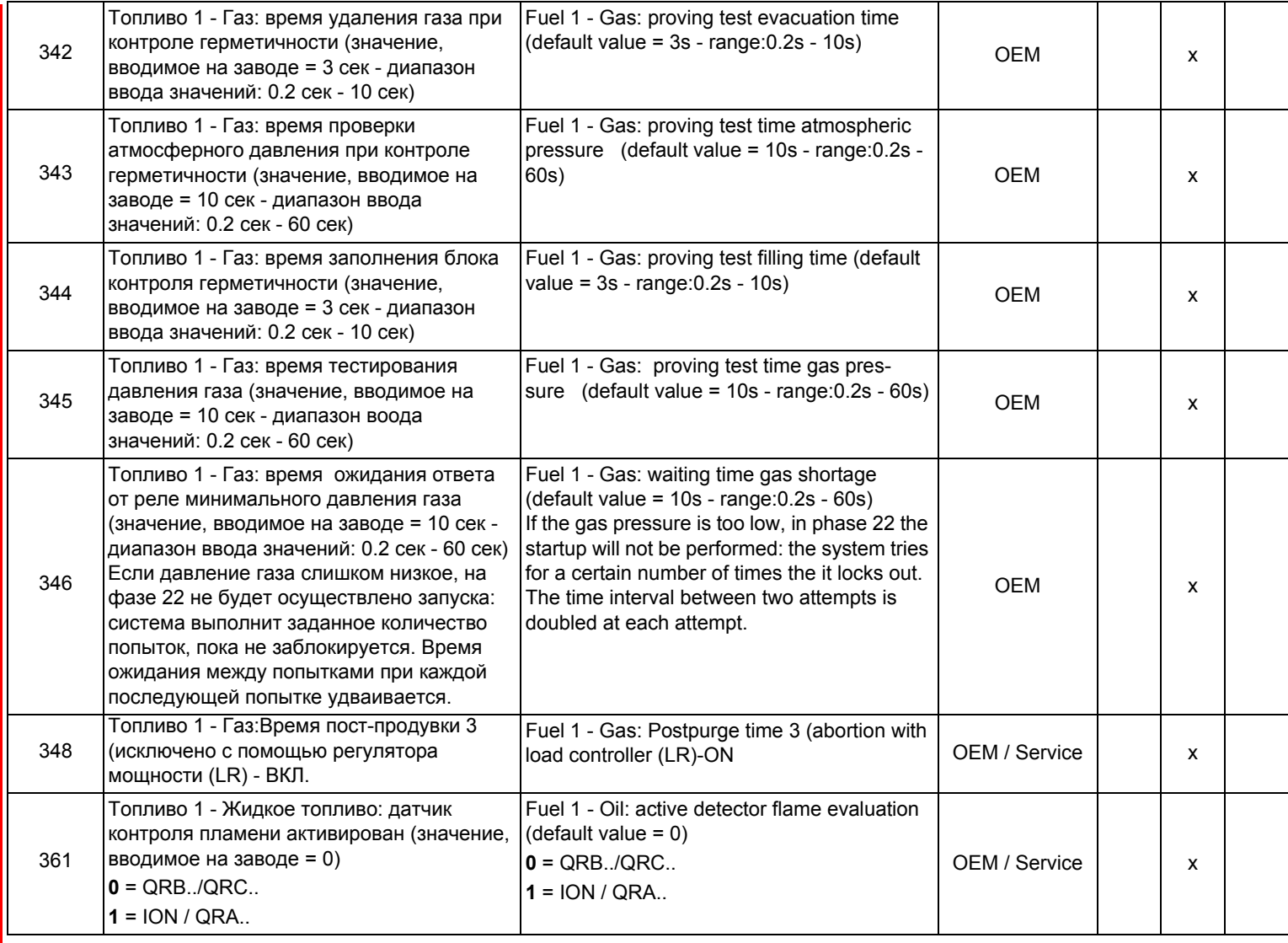

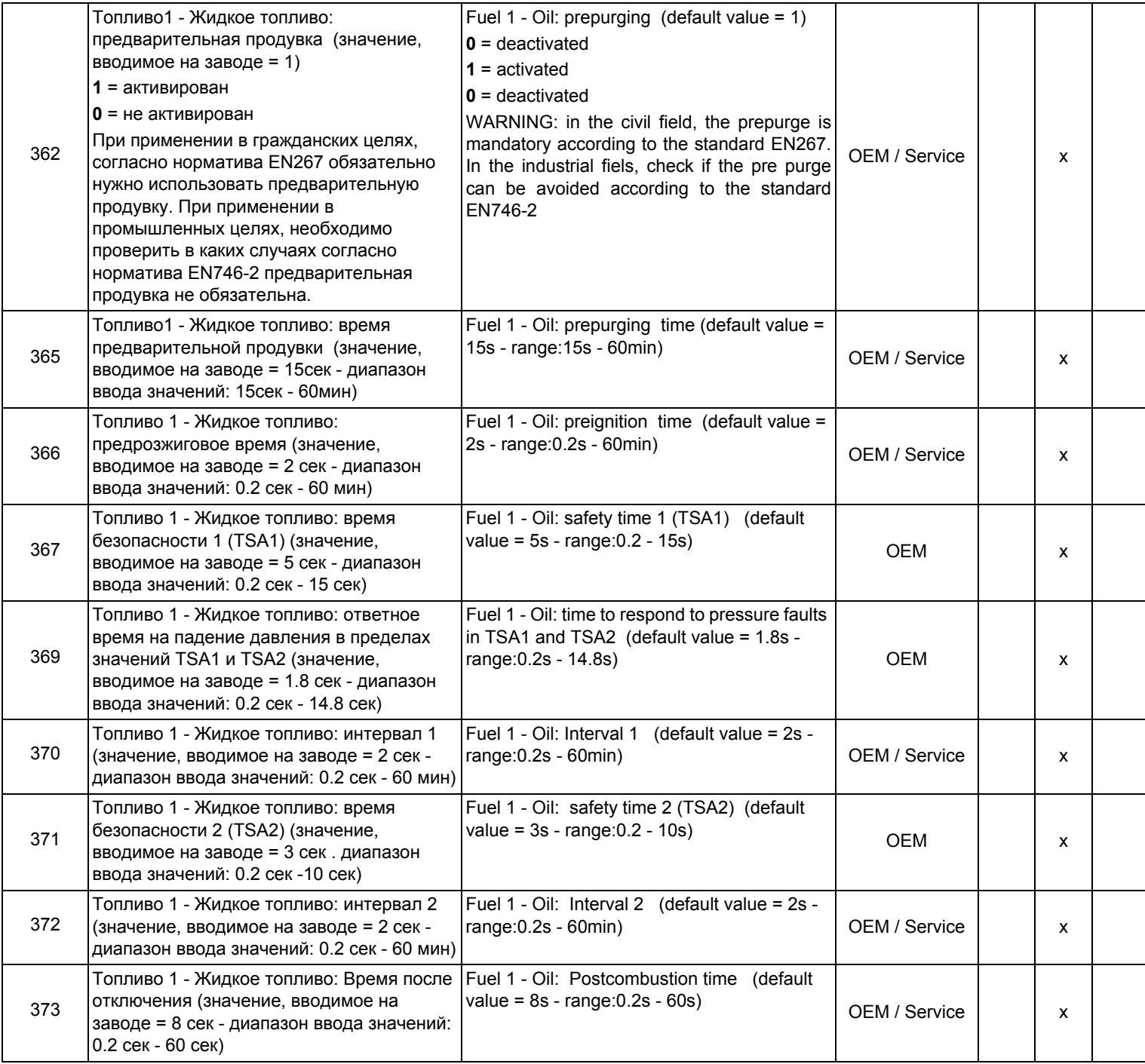

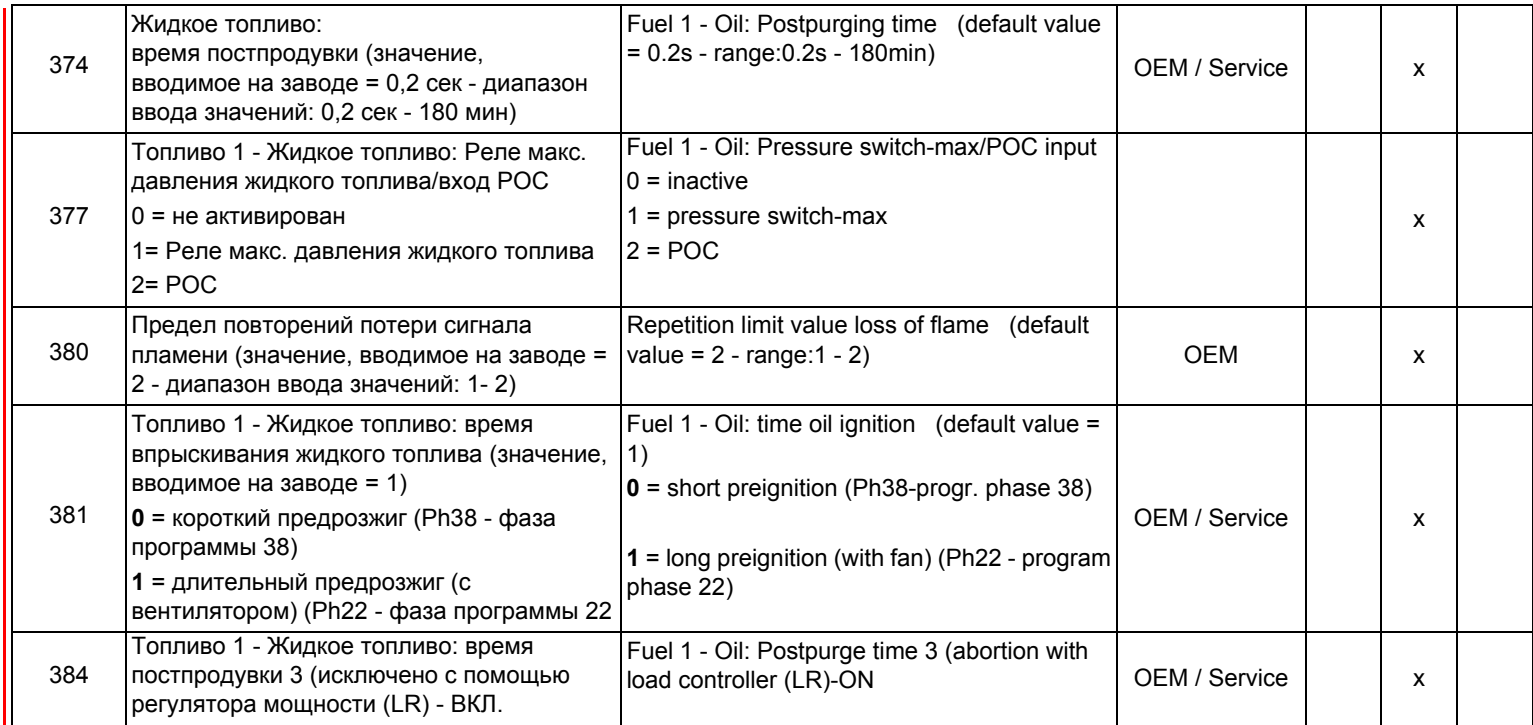

#### *Блок 400: Ввод кривых соотношения "воздух - топливо"*

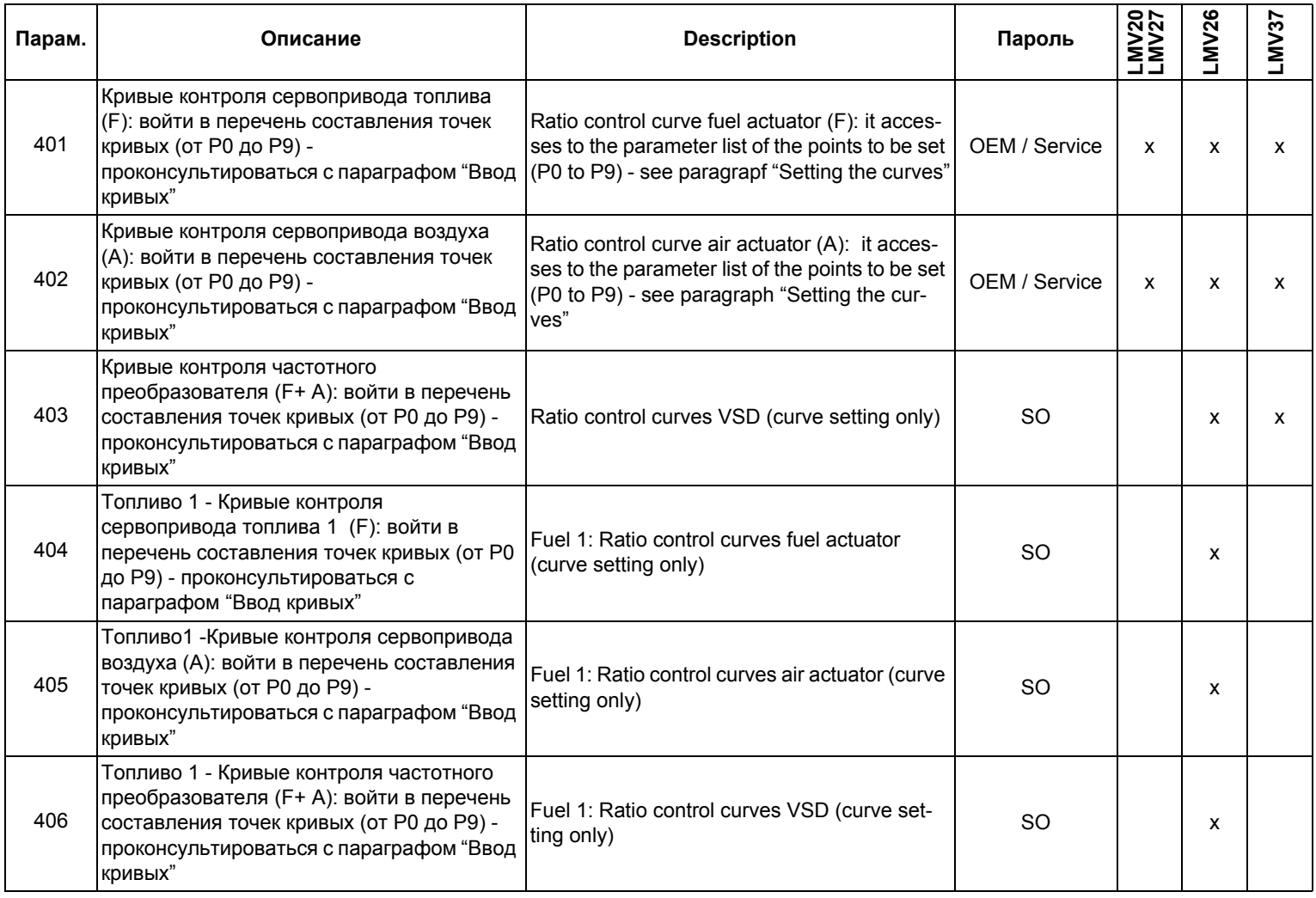

## *Блок 500: Контроль соотношения "воздух - топливо"*

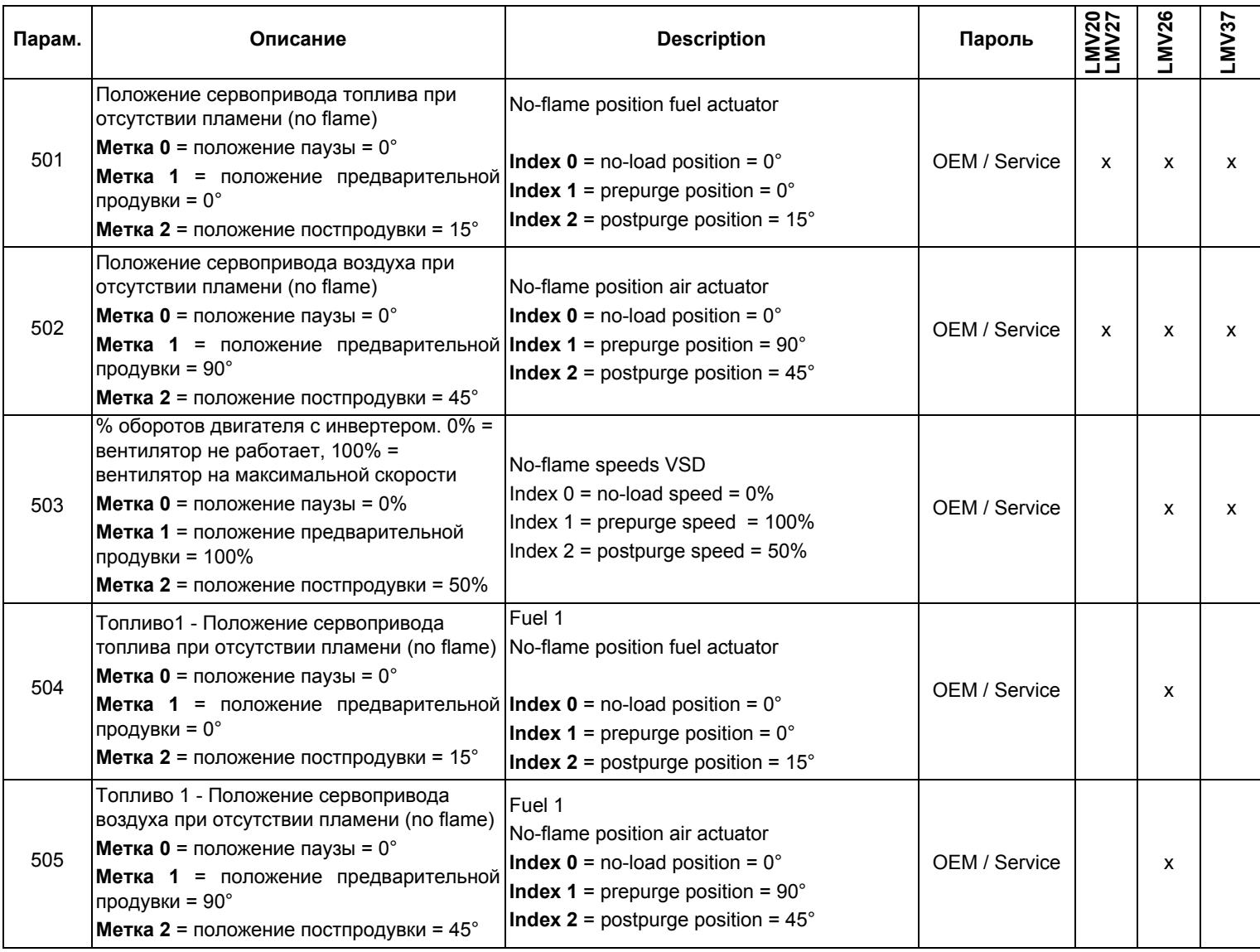

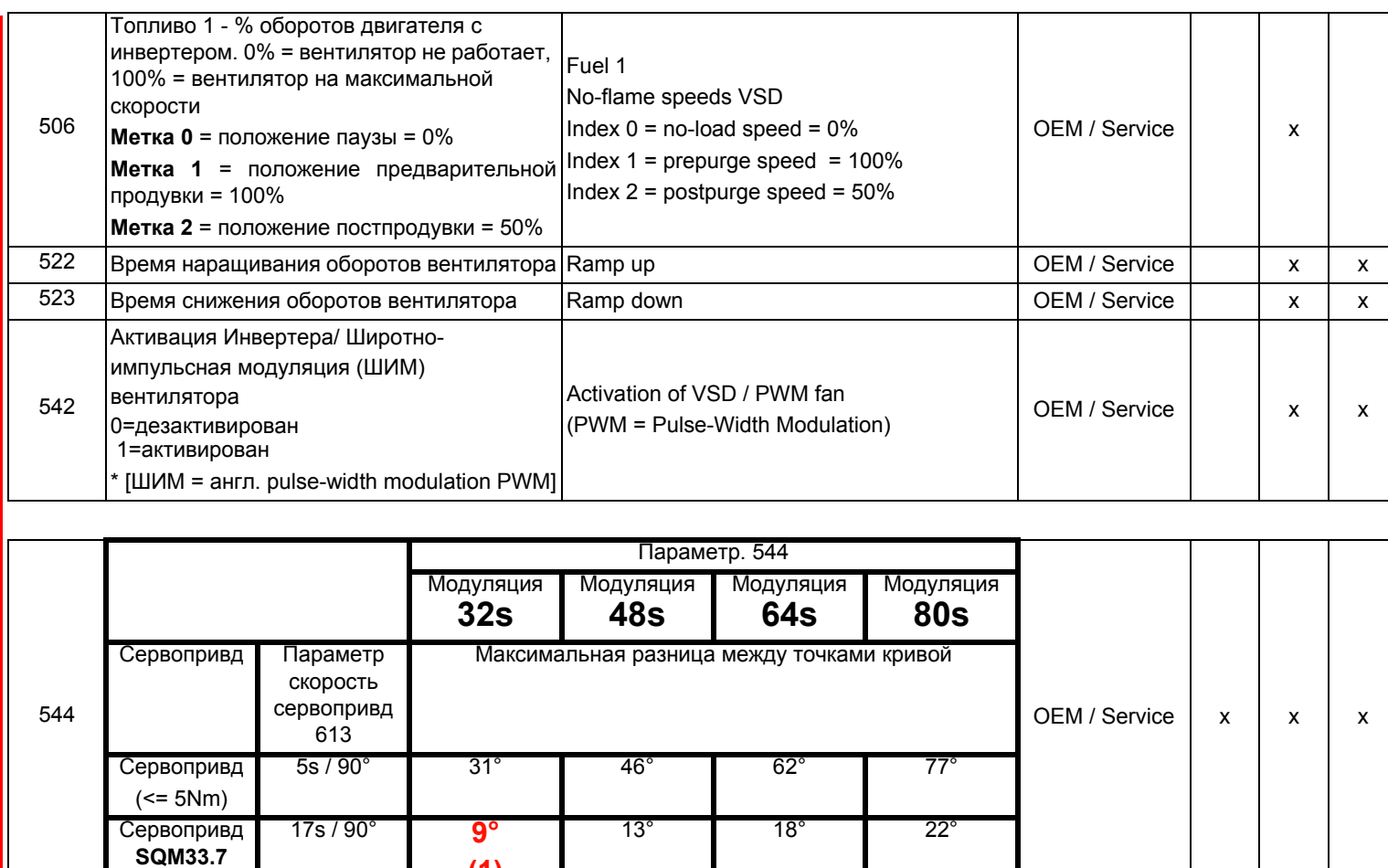

(1) В этом случае максимальное положение 90 °, не может быть достигнуто

**(1)**

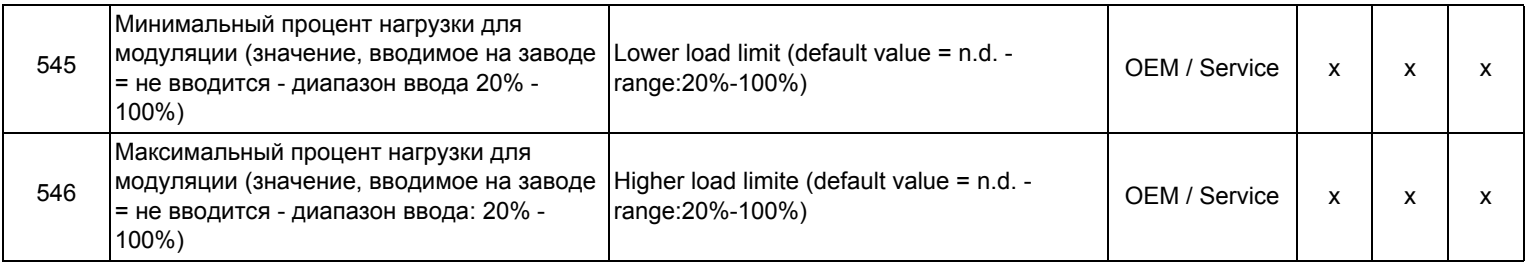

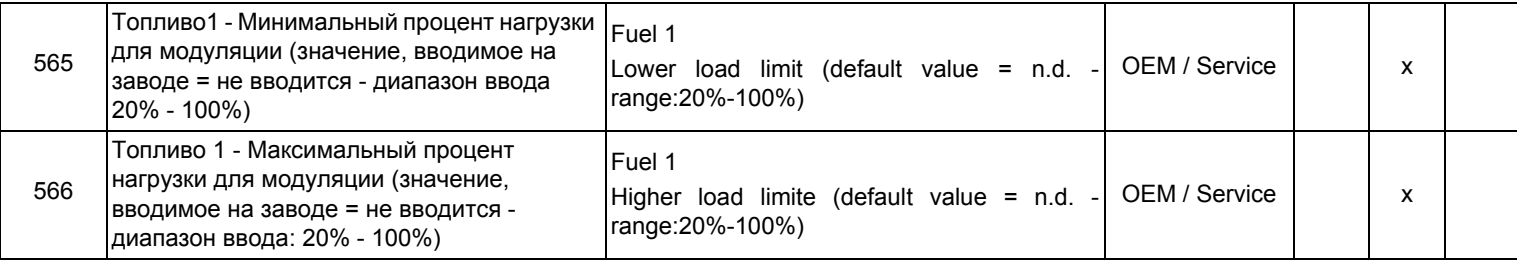

## *Блок 600: Сервоприводы*

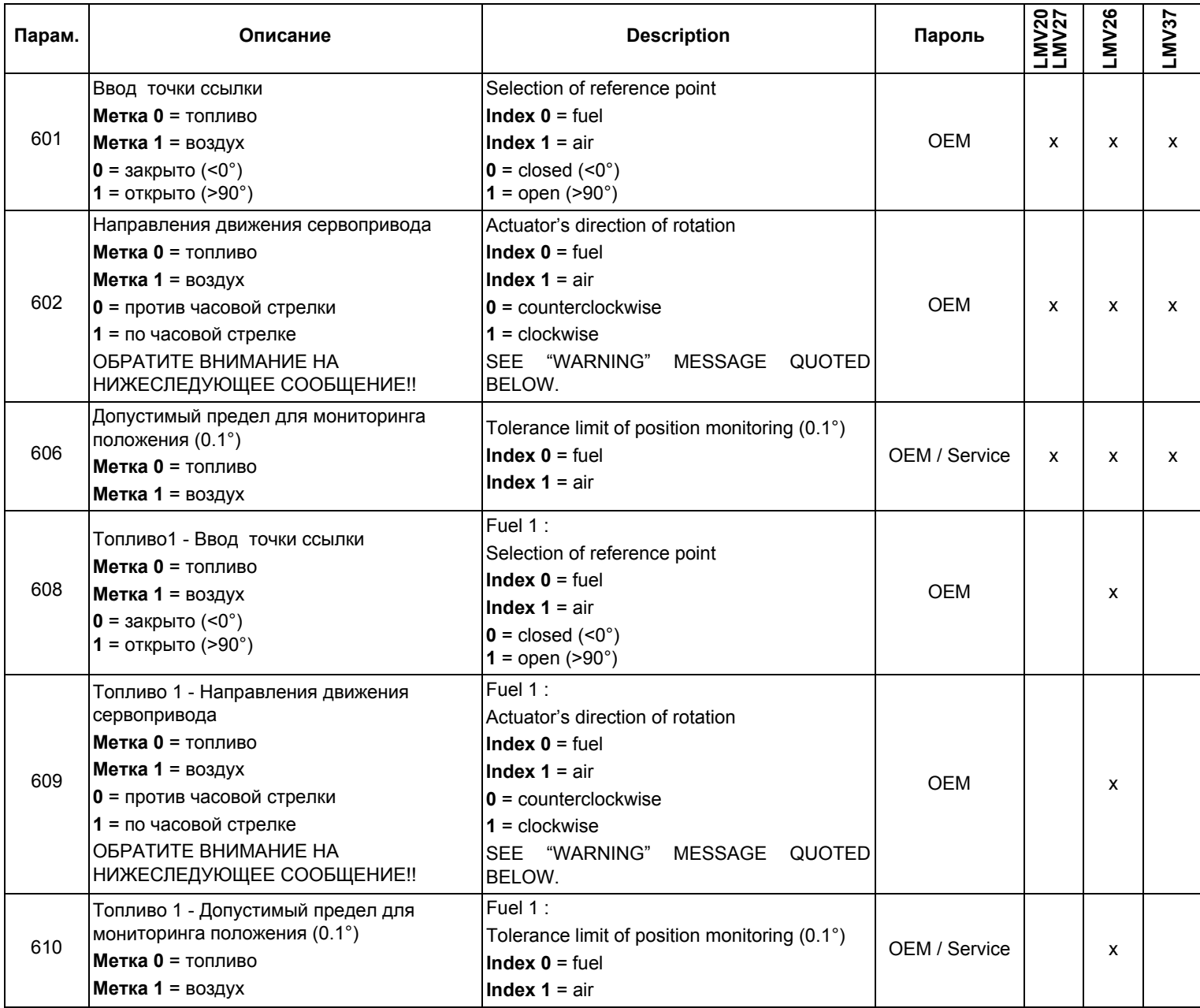

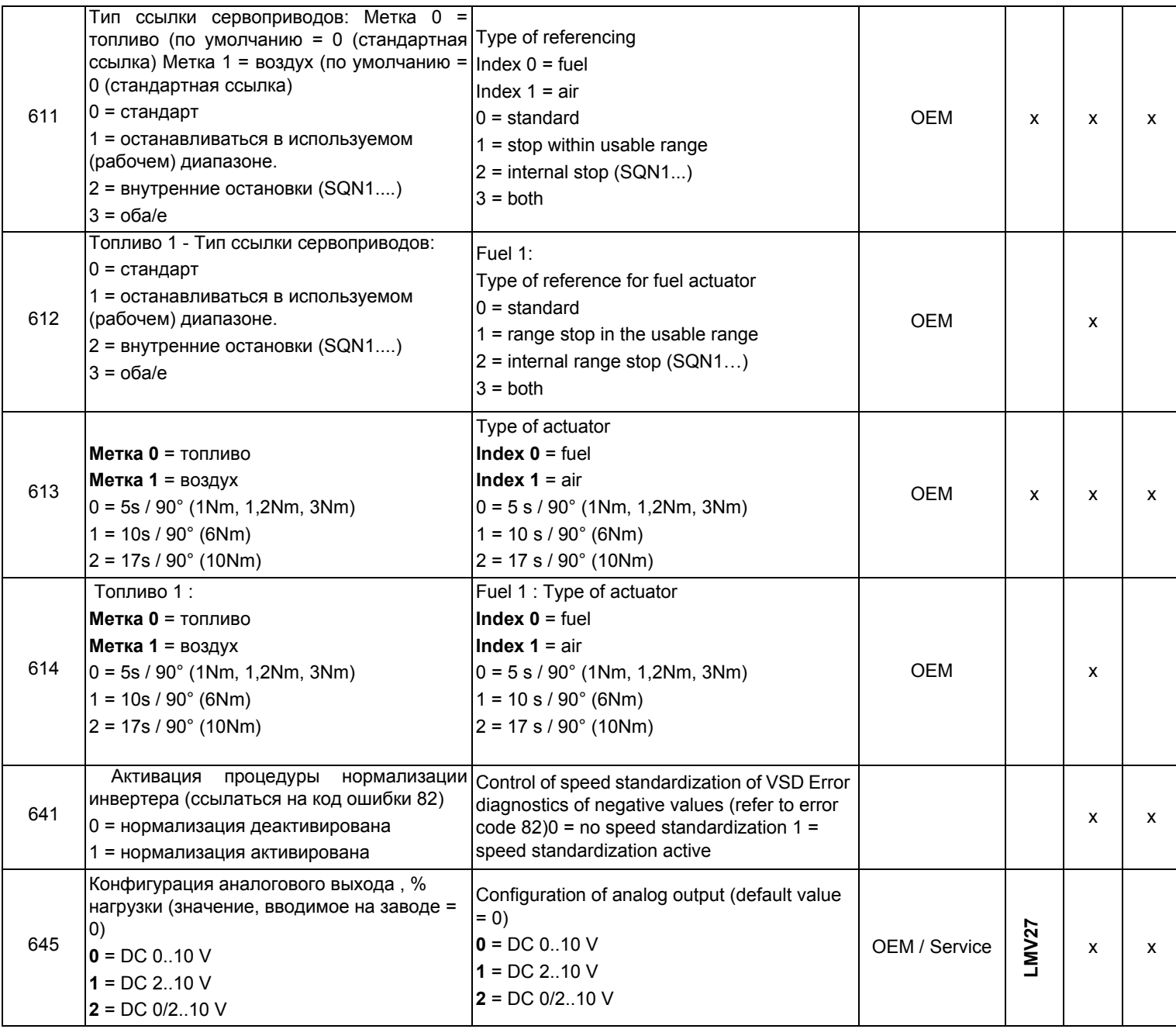

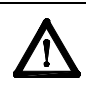

**ВНИМАНИЕ:** для сервопривода SQM3x ввести направление вращения на основании функции сервопривода. Для сервопривода SQN1x **всегда** вводить направление **против часовой стрелки**, независимо от выбранной для работы модели.

## *Блок 700: Архив ошибок*

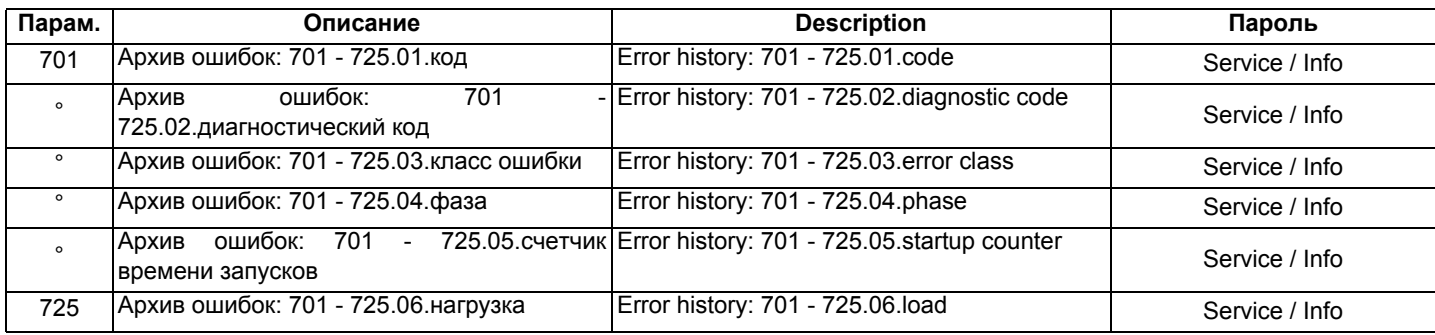

## *Блок 900: Данные процесса*

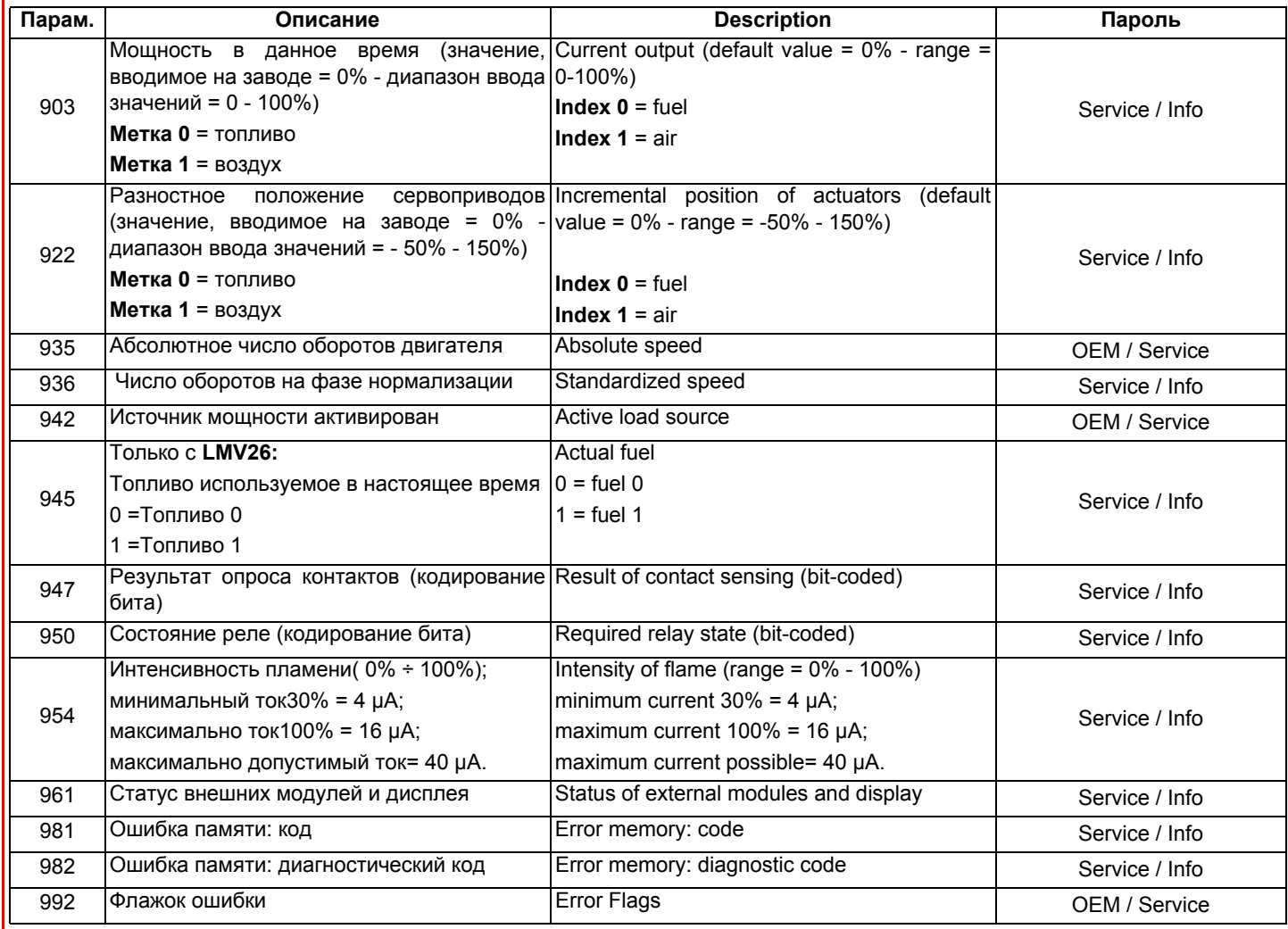
#### *Идентификация сервоприводов*

Для того, чтобы проконтролировать положение сервоприводов, используется оптический инкрементаторный преобразователь. Идентификация сервоприводов выполняется после того, как будет подано напряжение на горелку. После каждого отключения, на фазе 10, автоматически выполняется идентификация сервоприводов во избежание накопления ошибок их положения, которые могут привести к отключению горелки. Если происходит ошибка расположения, система переходит на фазу безопасности (Фаза 01), определяя сервоприводы с кодом ошибки ссылки. Положение точки идентификации зависит от Производителя горелки и может быть <0° (положение ЗАКРЫТО) или >90° (положение ОТКРЫТО)

В течение фазы 10 ("Обратный ход" - "Homerun") определяется точка идентификации сервоприводов: при точке идентификации на 0°, сервопривод, после того, как будет достигнуто положение закрытия (0°), продолжает свой ход до тех пор, пока не найдет точку идентификации, чтобы затем расположиться на 0°. При точке индентификации на 90° (полное открытие), после достижения этой позиции, сервопривод продолжает свой ход до тех пор, пока не найдет точку идентификации, чтобы затем расположиться на 90°. В том случае, если два сервопривода будут одинаковыми, в оответствии с одним из них, Производитель горелки введет механическую блокировку, с противоположной стороны точки идентификации, с тем, чтобы не перепутать положение сервоприводов

**NOTA**:Если во время фазы контроля точки ссылки, когда сервопривод находится в положении ниже 0° или выше 90°, снимается напряжение, сервопривод в попытке сориентироваться, может оказаться за пределами зоны контроля и поэтому не сможет найти нужную позицию. Для того, чтобы найти необходимую позицию, необходимо снять напряжение и сразу же вновь его подать, так повторять несколько раз, пока сервопривод на фазе контроля не приблизится к правильной зоне, снять напряжение и сразу же вновь его подать. Таким образом, сервопривод должен найти правильный рабочий циферблат и расположиться в позиции 0°. .

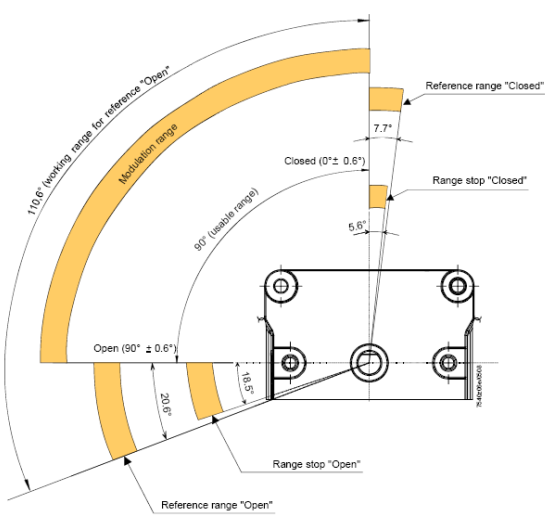

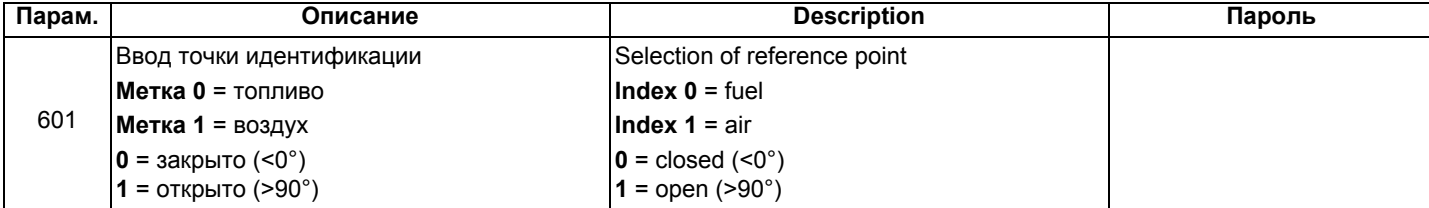

Если сервоприводы меняются местами (код ошибки: 85), горелка остановится и сделает 3 попытки, чтобы вновь настроиться, после чего, если ничего не получится, она заблокируется. После того, как проблема будет снята, нажать RESET, чтобы вновь запустить горелку.

#### *Контроль герметичности*

Этим параметром можно воспользоваться только в том случае, если горелка изготовлена с блоком контроля герметичности, в обратном случае, надо будет заменить газовую рампу на группу клапанов, оснащенную отдельными катушками и реле для контроля герметичности.Функция контроля герметичности активирована, естественно, в случае газовых горелок. Во время контроля герметичности газовый клапан со стороны горелки открывается в первую очередь, чтобы на испытываемом участке давление достигло значения атмосферного. Таким образом, клапан закрывается сразу же, как только давление на испытываемом участке достигнет определенного значения, которое замеряется реле давления для контроля за утечками газа (PGCP). Затем открывается клапан подачи газа для наполнения газовой трубки. После того, как клапан будет закрыт, давление не должно падать ниже определенного уровня. Можно выбрать: осуществлять контроль герметичности при запуске или когда горелка будет отключена, или на обеих фазах (параметр 241).

#### *Точки кривой*

на кривой существует 10 точек соотношения "воздух/топливо" T

Р0 = Точка розжига, используемая только для выполнения розжига, впоследствии горелка будет переходить автоматически на точку Р0

Р1 (малое пламя) без возвращения на точку Р0.

Точка розжига Р0 может быть отрегулирована в зависимости от потребностей, независимо от всей остальной кривой.Р1 = Малое пламя Р9 = Большое пламя

### **НАСТРОЙКА ГОРЕЛКИ LMV...**

Полное программирование менеджера горения LMV... выполняется только в том случае, когда этот менеджер до этого ни разу не программировался или же был заменен (например получен в качестве запасной части).

Процедура программирования предусматривает обязательный ввод следующих основных элементов:

- 1 Если LMV... является запчастью, надо ввести идентификационный номер горелки (параметр **113**), хотя бы из 4-х цифр i
- 2 ввод типа рампы топлива (параметр "**201**")
- 3 ввод точек кривой соотношения "воздух/топливо" (Блок параметров "**400**")
- 4 ввод процента максимальной нагрузки (параметр "**546**")
- 5 ввод процента минимальной нагрузки (параметр "**545**").

ВНИМАНИЕ: если, при первом розжиге, появляется сообщение об ошибке типа "Loc....", нажимать кнопку ENTER (InFo) до тех пор, пока не появится сообщение "Reset" (Сброс блокировки). После чего нажать вновь кнопку Enter для сброса блокировки.

Если при розжиге появляется надпись "Off" - это означает, что электронный блок уже был запрограммирован, и в этом случае надо следовать инструкциям, начиная со следующей главы "Запуск горелки с помощью уже запрограммированного менеджера горения LMV... .

Если же при первом включении LMV на дисплее БУИ появится надпись:

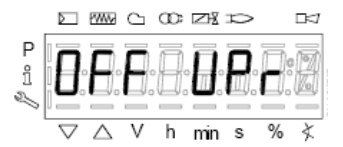

это означает, что менеджер горения до этого не программировался или не был введен тип работы (топливная рампа), или же он не был полностью сконфигурирован.

Нажать одновременно кнопки **F** (Fuel - топливо) и **А** (Air - Воздух) и ждать пока на дисплее не появится слово **code**,

а затем следом 7 нижних тире, из которых первое тире слева будет мигать.

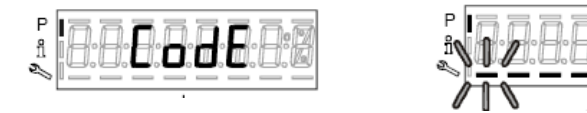

Нажимать кнопку **+** пока не появится первая цифра пароля и нажать **enter (InFo),** после чего цифра превратится в центральное тире, в то время, как второе тире снизу будет мигать. Нажимать кнопку **+** пока не появится вторая цифра, нажать **enter (InFo)**.

Повторять таким образом до появления последней цифры и нажать **enter (InFo)**, затем еще раз **enter,** пока не появится надпись **PArA ,** после чего на дисплее появится код блока параметров **"400".**

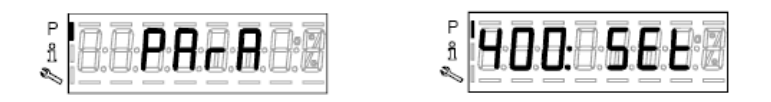

нажать вновь кнопку **enter (InFo)**, чтобы войти в программирование работы (рампа топлива - **fuel train**).

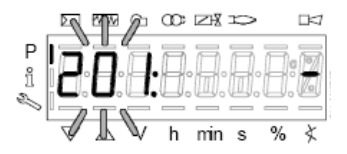

В примере мы введем конфигурацию: 1 = прямой розжиг на газе (G mod) имеются другие возможности, указанные ниже:

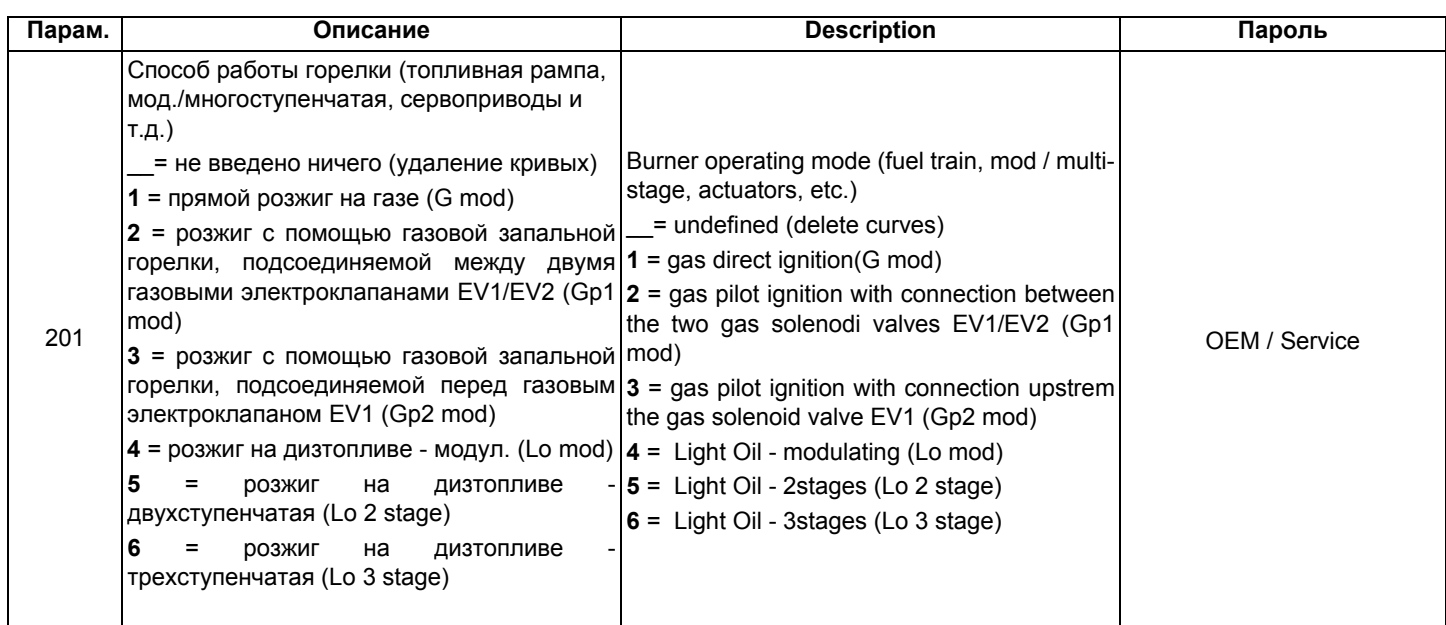

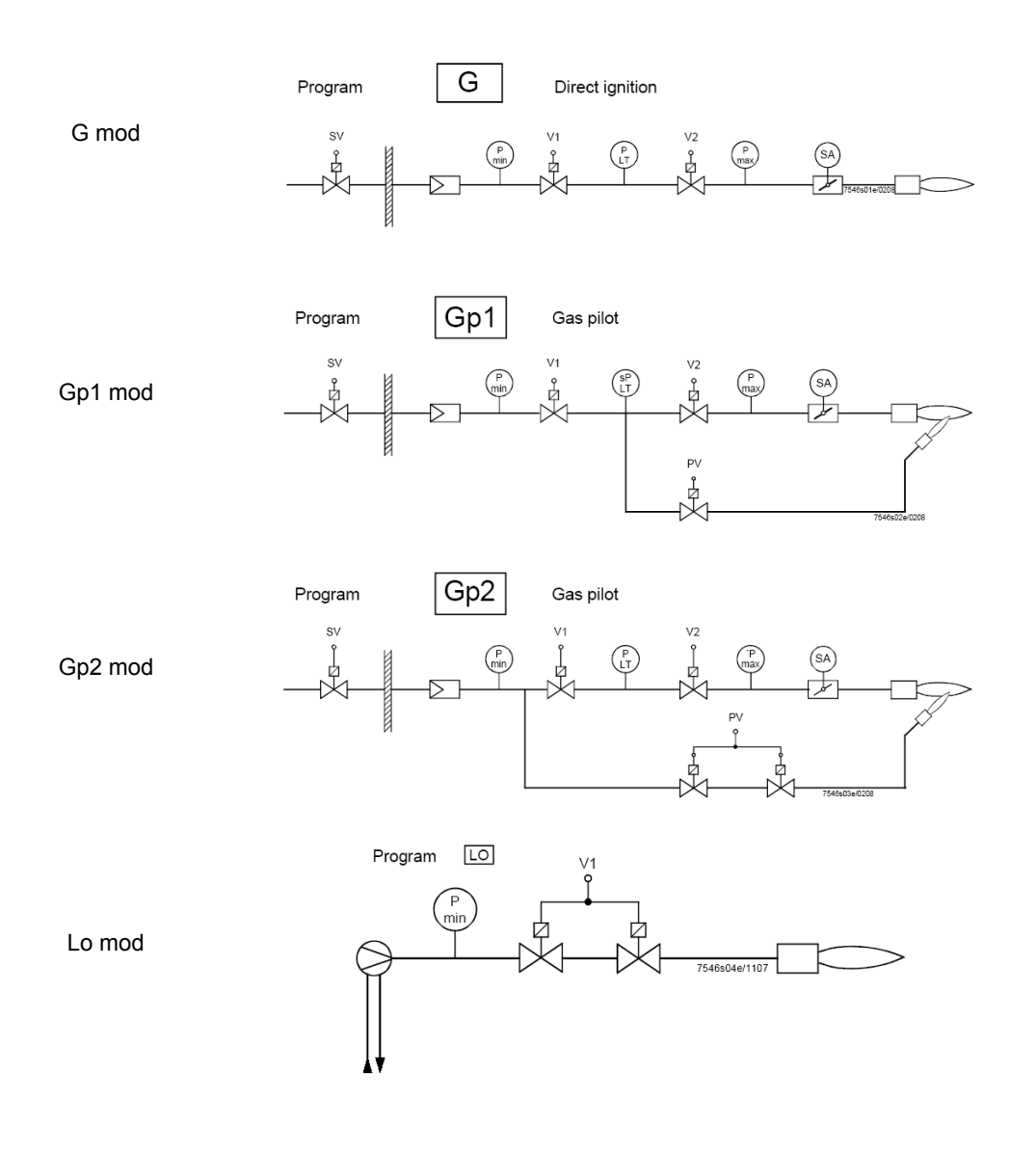

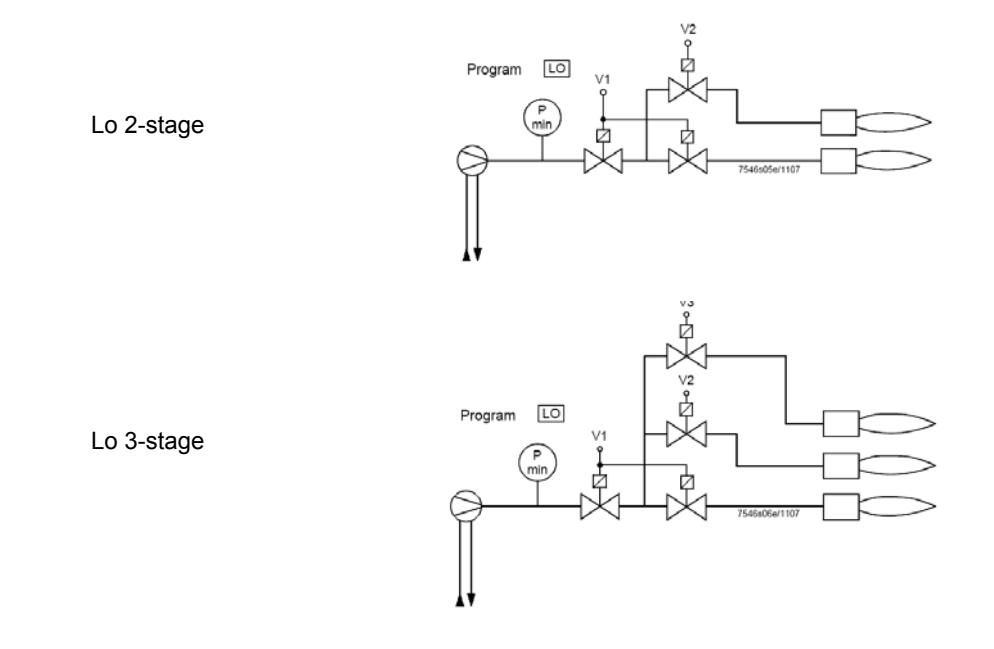

При желании сконфигурировать, например, газовую рампу Gmod (конфигурация 1).

Выбрать тип рампы, нажав ENTER и затем кнопку "**+**" . Нажать ENTER для подтверждения: появится только цифра "1" на дисплее справа.

Затем нажать ESC чтобы выйти. Теперь появится надпись:

|--|--|

Нажать "**+**"для того, чтобы появилась первая точка для ввода значения Р0.

 $min$ 

Нажать "**F" и "+"** для увеличения угла открытия сервопривода топлива "OF" до желаемого значения (например 12°÷15° - см. ниже) для точки розжига или "**F" и "** -" - для уменьшения угла

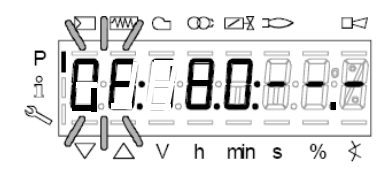

Если необходимо ввести угол открытия воздушной заслонки "0А" в точке розжига (например 10° - см. ниже) нажать "**A"** и одновременно **"+"** или "**-"**:)

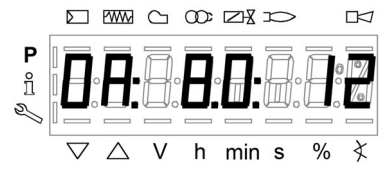

Таким образом, у нас оказались уже введенными значения количества топлива и воздуха в точке розжига Р0

LMV37: Только для горелок с управлением двигателя вентилятора через инвертер, держа нажатыми клавиши **F + A**, с помощью клавиш **+ и -** можно задать % оборотов двигателя вентилятора для точки розжига **Р0**.

Точка Р0, запрограммированная подобным образом служит только для первого розжига; однако, после того, как будет отрегулирован стабилизатор на работу на большом пламени, необходимо будет вернуться на точку Р0 и подкорректировать значения::

Нажав на точку **"+",** можно перейти на программирование точки Р9, для определения значений воздуха и топлива в точке максимальной мощности:

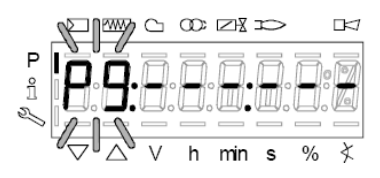

продолжать программирование вышеописанным способом, для ввода значений открытия сервоприводов воздуха (**А**) и топлива (**F**) и возможного инвертера (**F+A**) для LMV37

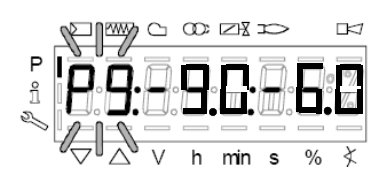

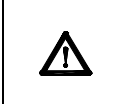

**ВНИМАНИЕ:** при первой настройке горелки, рекомендуется устанавливать точку максимальной нагрузки Р9 на значения точки розжига (или на значение, которое немного превышает значение точки розжига), с тем, чтобы впоследствии достигать точку Р9 в безопасном режиме (см. следующий параграф).

При нажатии кнопки "**+"** на дисплее появится сообщение:

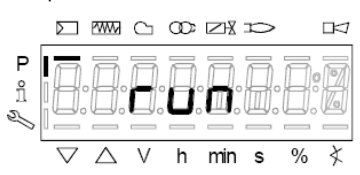

ГГорелка готова к запуску. Теперь можно задавать точки кривой, на основании параметров горения, нажимая на клавишу **"enter"**.

### *Ввод значений для режима "на горячую"*

- 1 После нажатия ENTER (InFo), если при этом серия термостатов будет разомкнута, появится надпись Ph12, замкнуть серию термостатов и менеджер выполнит весь цикл предварительной продувки (см. таблицу фаз), остановившись на позиции P0, но не осуществляя розжиг.
- 2 При нажатии кнопки "**+**", горелка разожжется и соотношение "воздух/топливо" может быть аккуратно введено при наличии пламени, за счет изменения воздуха и топлива в точке P0 - с целью стабилизации точки розжига.
- 3 Нажав снова на "**+**", появится следующая точка P1 (эквивалентная точке P0 менеджер копирует данные точки розжига P0 в точку P1 автоматически);
- 4 Нажав снова на "**+**", появится надпись "Calc": менеджер обрабатывает точки кривой по соотношению "воздух/топливо" вплоть до точки Р9, которая была запрограммирована ранее. После обработки данных будет визуализирована расчетная точка Р2.
- 5 Продолжная нажимать на "**+**", можно пройтись по расчитанной кривой вплоть до точки P9.
- **Примечание:** если точка не будет мигать, это означает, что сервоприводы еще не достигли введенного положения.
- 6 Чтобы запрограммировать точку Р9 на значения расхода, необходимого для желаемой максимальной мощности, действовать следующим образомt:

#### **Примечание: Целью является полное открытие дроссельного газового клапана, чтобы впоследствии отрегулировать расход газа на большом пламени только со стабилизатора клапанной группы.**

- Продолжать программирование, постепенно увеличивая вначале только на несколько градусов открытие сервопривода воздушной заслонки, а впоследствии увеличивая только на несколько градусов также и открытие сервопривода топлива, постоянно проверяя, при этом с помощью газоанализатора, чтобы избыток воздуха оставался в допустимых пределах. ( от 3% до 7% O2 ), в обратном случае регулировать избыток воздуха только с помощью сервопривода воздуха.
- Продолжать увеличивать, опять таки постепенно, сначала угол открытия сервопривода воздуха, а затем угол открытия сервопривода топлива, таким же образом, как это делалось ранее, целью является постепенное достижение конечных условий, при которых дроссельный газовый клапан будет полностью открыт, то есть на 60÷70° (или, в случае жидкого топлива, регулятор расхода дизельного топлива, достигнет желаемого значения).

См. пример:

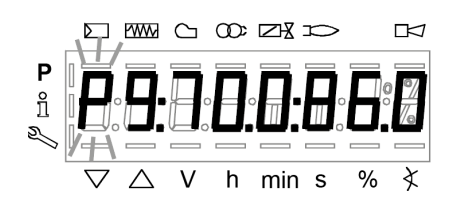

- Если в предыдущем пункте, во время фазы открытия сервопривода топлива, обнаружится слишком большое увеличение расхода газа, снижать его только с помощью стабилизатора клапанной группы, а затем продолжать увеличивать угол открытия сервопривода топлива до тех пор, пока не будет достигнуто максимальной открытие дроссельного газового клапана (60÷70°), проверяя при этом избыток воздуха с помощью газоанализатора.
- В том случае, если в клапанной группе, кроме стабилизатора, будет в наличии и регулируемый газовый клапан, необходимо открыть постепенно и полностью и этот газовый клапан, все время проверяя или ограничивая расход с помощью стабилизатора клапанной группы.
- 7 Когда будет достигнуто состояние, при котором газовый дроссельный клапан будет полностью открыт, а также газовый регулируемый клапан (если они имеется) тоже будет полностью открыт, установить расход газа, только с помощью стабилизатора, на значения, требуемые отопительной системой.
- 8 Отрегулировать открытие сервопривода воздушной заслонки, чтобы получить оптимальные параметры избытка воздуха (обычно они составляют от 3 до 4,8 % O2 ).

**Примечание1:** в точке большого пламени (максимальная нагрузка), каждый раз, когда меняется расход газа со стабилизатора, необходимо вновь перепроверить все точки от P8 до P0, опускаясь вниз по кривой, при необходимости корректируя установленные ранее значения.

9 После того, как будет определена точка P9 (Большое пламя), перейти к регулировке нижележащих точек, держа в нажатом на несколько секунд положении кнопку "**-**" - до тех пор, пока не появится надпись "Calc": менеджер

#### автоматически выполнит перерасчет кривой:

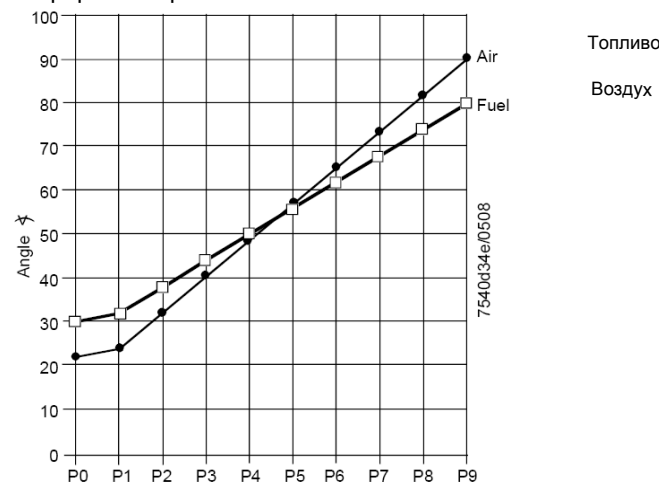

- 10 Автоматически, менеджер переместится на расчетную точку P8: проверить горение с помощью газоанализатора в этой точке, при необходимости - изменить.
- 11 Нажать кнопку "**-**" для того, чтобы опуститься на нижележащие точки и проверить горение газоанализатором, при необходимости - изменить точки.

**Примечание:** если в промежуточной точке (например P5), изменение положения сервоприводов относительно точки P5, расчитанной менеджером слишком большое, держать опять в нажатом состоянии кнопку "**-**" до тех пор, пока вновь не появится надпись "Calc". Кривая будет пересчитана от этой точки вниз вплоть до точки P1.

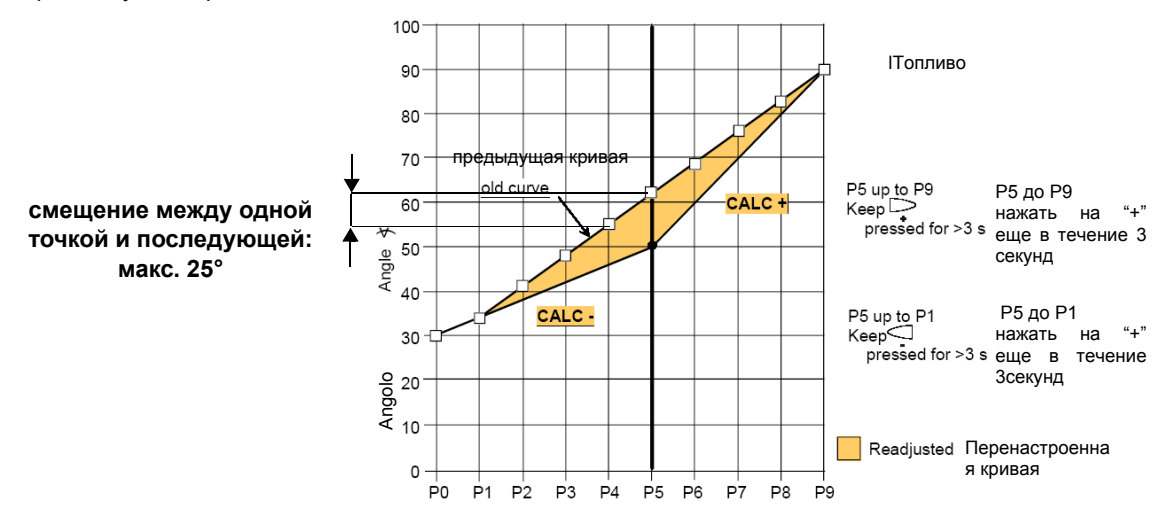

- 12 нажать кнопку "**-**" для того, чтобы опуститься на нижележащие точки до точки P0 и проверить горение с помощью газоанализатора, если необходимо изменить точки, как описано выше.
- 13 По завершении программирования точек, нажать на ESC, появится параметр **"546"** (программирование максимальной нагрузки); нажать на ENTER (InFo) и затем на **"+"** до 100%, затем вновь нажать на ENTER (InFo) и ESC.

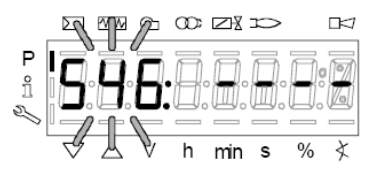

14 Далее нажать на **"+" появится "545"** (iпрограммирование минимальной нагрузки): нажать на ENTER а затем на **"+"** до 20%, затем опять на ENTER, затем на ESC три раза. Появится надпись **"oP"** - число, соответствующее проценту нагрузки, на которой горелка работает в данный момент.

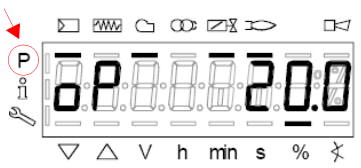

Тире рядом с символом "P" (выделенный на рисунке) исчезнет, указывая на то, что менеджер вышел из модальности программирования. Таким образом, горелка будет работать автоматически, согласно запрограммированной рабочей кривой.

Примечание2: Если же программирование кривой прекращается раньше (за счет нажатия на ЕSC или из-за аварийной остановки), тогда появится надпись OFF UPr, и останется до тех пор пока не будут запрограммированы все точки. **Примечание 4:** если во время ввода значений точек кривой, произойдет ошибка, которая приведет к блокировке по безопасности, прекратится также и программирование точек кривой.

### *Ввод значение "на холодную"*

Ввод значений "на холодную" (без пламени) может быть применен в том слусае, когда уже известны значения точек кривой (например, в случае замены менеджера LMV)

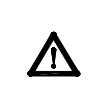

**?Если при отключенной горелке изменить одну точку кривой, то при последующем розжиге горелки на дисплее БУИ2х появится надпись OFF UPr (OFF UPr0 или OFF UPr1 для LMV26). Значит, LMV.. требует нового запуска "нагорячую" (см. процедуру в параграфе "Настройка нагорячую") с проверкой верности всех точек, начиная с Р0 до Р9 кривой**.

### **ЗАПУСК ГОРЕЛКИ С УЖЕ ЗАПРОГРАММИРОВАННЫМ МЕНЕЖДЕРОМ ГОРЕНИЯ LMV...**

При включении LMV на дисплее БУИ появится:

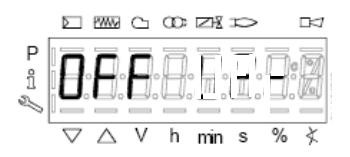

Горелка выходит с завода-изготовителя с менеджером горения, в котором запрограммированы базовые параметры. Кривая соотношения "воздух-топливо" запрограммирована с точкой максимальной мощности Р9, значение которой немного выше или равно значению точки Р0. Для настройки горелки на месте эксплуатации, необходимо будет настроить точку максимальной мощности на реально требуемый расход. Надо будет пройтись по кривой, нажимая несколько раз на кнопку **+** , пока не достигнете точки P9): теперь необходимо отрегулировать положение сервоприводов воздуха (для воздушной заслонки) и топлива (для дроссельного газового клапана или регулятора жидкого топлива), регулируя одновременно расход топлива с помощью стабилизатора давления (в случае газовых горелок) или с помощью регулятора давления (в случае жидкотопливных), проверяя, при этом, газоанализатором параметры горения. После того, как горелка будет настроена на работу на максимальной мощности, нажать на кнопку **"- "** на более чем 5 секунд, чтобы выровнять кривую книзу. Таким образом, получится прямая: продолжать проверять анализы горения по каждой точке и, в случае необходимости, изменить точки (если необходимо - выровнять вновь).

Прежде, чем разжигать горелку, нажать одновременно на **F** и **A,** при этом появится надпись:

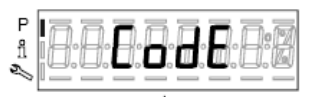

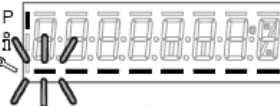

ввести пароль, согласно процедуре, приведенной в главе "Программирование менеджера горения LMV...". Нажимать на ENTER, пока не появится:

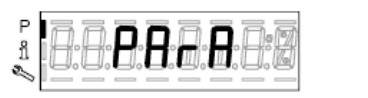

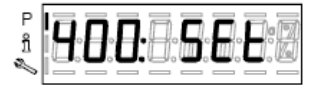

Нажать опять на ENTER: при этом появится надпись:

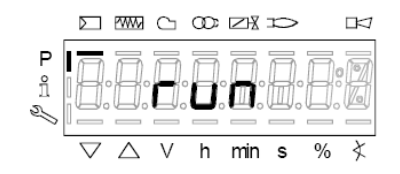

нажать кнопку **enter**/**InFo** на дисплее появится фаза 12:

Ph12 (фаза12): фаза *Stand-by (Пауза)*

При замыкания серии термостатов, начинается цикл запуска горелки:

Ph22 (фаза22): фаза *Пуск вентиляторо* (двигатель вентилятора = ON, отсечные клапаны = ON)

Ph24 (фаза24): фаза *В сторону положения предварительной продувки*

Ph30 (фаза30): фаза *Положение предварительной продувки (отображаются секунды обратного отсчета)*

Ph36 (фаза36): фаза *В сторону положения розжига*

Ph38 (фаза38): фаза *Предрозжиговое положение*

Ph40 (фаза40): *1° время безопасности* (Запальный трансформатор ВКЛ -ON)

Ph42 (фаза42): *1° время безопасности* (запальный трансформатор ОТКЛ - OFF), предрозжиговое время ОТКЛ - OFF

Ph44 (фаза44): фаза *Пауза1*

. Последовательность запуска заканчивается фазой 44.

**Горелка работает и находится на позиции "Р1" (точка малого пламени).**

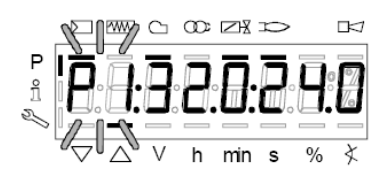

Запрограммировать кривую соотношения "воздух-топливо", как это описано в части "программирование работы "нагорячую" в предыдущей главе "Программирование менеджера горения LMV2x".

**Примечание:** другими фазами являются:

Ph60 = работа (OP= модуляция)

Ph62 = в сторону минимальной мощности для отключения

Ph70 = отключено, но продувается

Ph72 = в сторону положения постпродувки

Ph74 = постпродувка (появляются на дисплее секунды обратного отсчета)

Затем нажать **(**+/- одновременно будет визуализирован параметр **546: Установка максимальной нагрузки**

Затем нажать (+/- одновременно), чтобы выйти с программирования кривых

Появится надпись:.

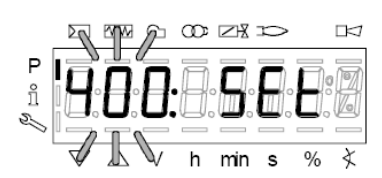

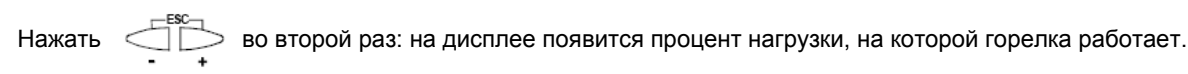

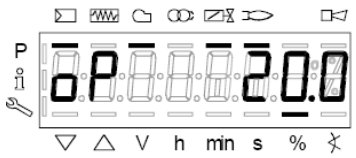

Когда теплогенератор достигнет заданного значения, горелка выйдет в режим выжидания: при этом на дисплее появится надпись:

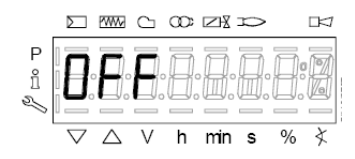

### *Ручная блокировка*

Система может быть заблокирована вручную при одновременном нажатии кнопки **enter (InFo)** и любой другой кнопки на AZL2...Эта функция позволяет пользователю остановить систему в аварийном случае. Для сброса блокировки будут выполняться следующие операции:

- Аварийное реле и дисплей, отображающий аварию, будут отключены
- позиция блокировки будет ликвидирована
- z менеджер сбросит блокировку и затем перейдет в режим Stand-by Выжидания (паузы)

Теперь, для того, чтобы сбросить блокировку, нажать на кнопку **enter (InFo),** пока не появится надпись "RESET" - "СБРОС БЛОКИРОВКИ" и сразу отпустить кнопку; если продолжать держать в нажатом состоянии кнопку, то появятся меню **Info и Service**, а сама система останется заблокированной.

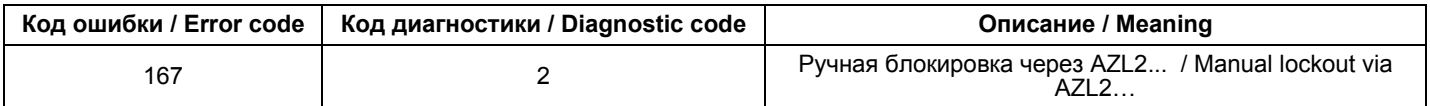

### *Автоматический выход из программирования*

Время автоматического выхода из программирования можно установить между 10 и 120 минутами, используя параметр 127 (Время для операции меню). Если в течение установленного времени никакая операция не будет выполнена в AZL..., менеджер выйдет из режима программирования, чтобы перейти на уровень **Info и Service.**

### **Внимание! Этот обрыв связи между LMV2 и AZL во время программирования кривых, приведет к блокировке менеджера.**

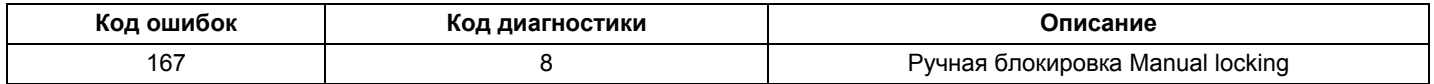

# *Доступ к уровням*

Доступ к различным уровням параметров можно осуществить при помощи нажатия подходящих комбинаций кнопок, как это продемонстрировано в схеме с блоками.

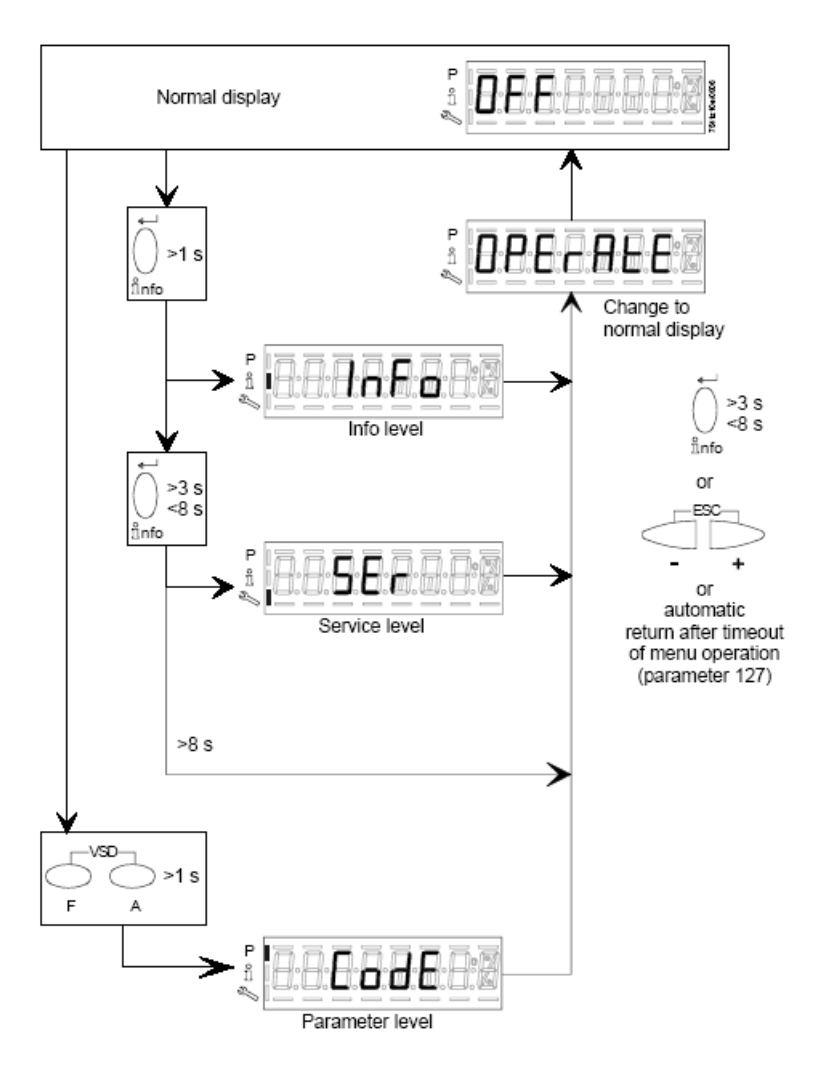

Горелка, и соответственно менеджер LMV... выходят с завода-изготовителя с первичной конфигурацией и настройкой кривых по воздуху и топливу.

### *Уровень Info*

Для того, чтобы войти на уровень **Info** действовать следующим образом

1 из любого положения в меню нажать одновременно кнопки **+** и **-** , благодаря чему программа вернется на начальную позицию: на дисплее появится **OFF - ОТКЛ:**

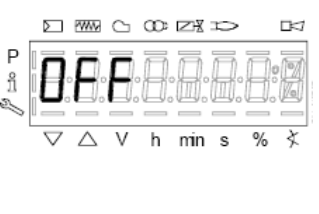

2 ,Нажимать кнопку **enter** (**InFo**) до тех пор, пока на дисплее не появится надпись **InFo**

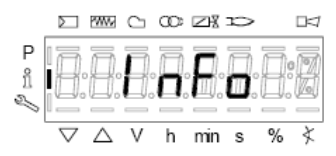

- 3 сразу после этого на дисплее появится первый мигающий код (167), возможно, имеющий справа какое-либо сохраненное значение. При нажатии кнопки **+** или **-** можно пройтись по перечню параметров.
- 4 Если справа появится тире, точка линия это означает, что на дисплее нет достаточно места для визуализации полной надписи, при повторном нажатии **enter** в течение от 1 до 3 секунд - появится полная надпись. При нажатии **enter** или **+** и **-** одновременно можно выйти из меню визуализации параметров и вернуться к номеру мигающего параметра.Уровень **Info** визуально доступный для всех, отображает некоторые базовые параметры, а точнее:

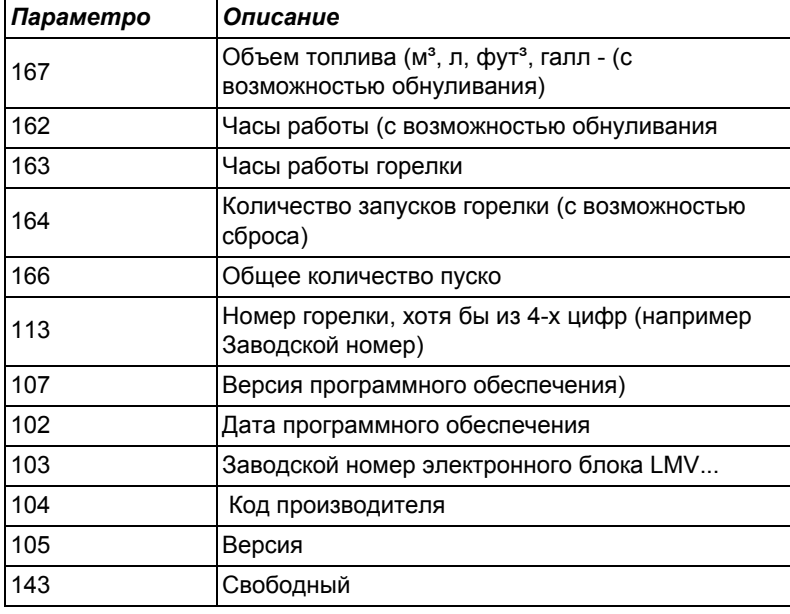

5 Пример: выбрать параметр 102 для визуализации даты:

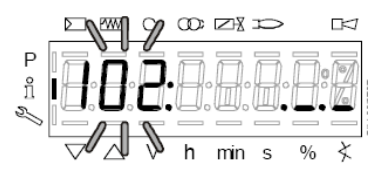

при этом визуализируется мигающий параметр и сбоку полоска с точками и линиями ".

- 6 нажать кнопку InFo на 1-3 секунды: появится дата
- 7 нажать InFo, чтобы вернуться на параметр "102"
- 8 нажимая + или можно пролистать перечень параметров (см. таблицу сверху); или, нажимая **ESC** или **InFo** на несколько секунд, появится надпись

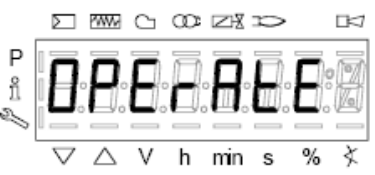

9 После достижения последнего параметра (143), нажав еще раз кнопку **+** на дисплее появится мигающая надпись **End**.

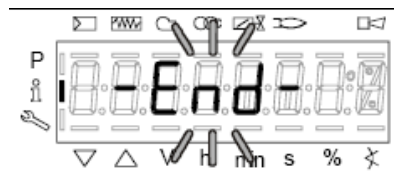

10 Нажать InFo Anto на более чем три секунды или  $\overline{a}$  + для того, чтобы выйти из модальности InFo и вернуться на основной дисплей (Operate - работа).

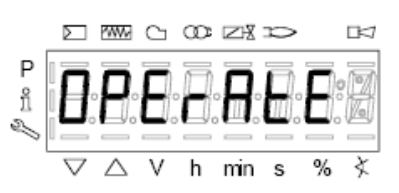

Если в ходе работы появляется надпись типа:

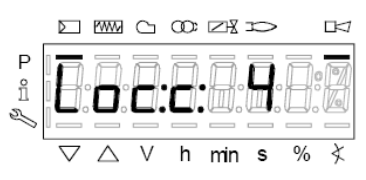

то это означает, что горелка заблокирована (**Lockout**) с кодом ошибки (Error code): на примере "Код ошибки": 4.Также будет чередоваться с сообщением

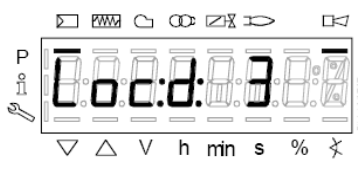

Код диагностики" (Diagnostic code): на примере "Код диагностики: 3".Зарегистрировать номера и проверить в таблице ошибок тип аварийного случая.

Для того, чтобы выполнить сброс блокировки, нажать кнопку **InFo** на одну секунду:

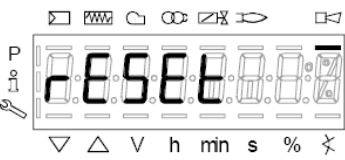

Интерфейс AZL может визуализировать также и код какого - либо случая, который не вызвал блокировку.

Дисплей визуализирует текущий код **с** , чередуя его с кодом диагностики **d**:

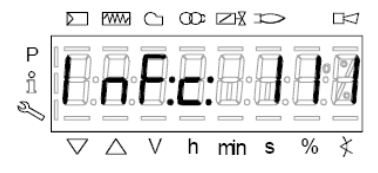

Нажать **InFo** для возврата к визуализации фаз: Например: Код ошибки 111/код диагностики 0

.

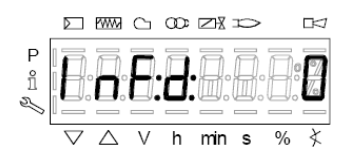

Для того, чтобы выполнить сброс блокировки, нажать кнопку **InFo** на одну секунду. Зарегистрировать номера и проверить в таблице ошибок тип аварийного случая.

### *Уровень Service - Сервисная служба*

Чтобы получить доступ к модальности **Service,** нажать на кнопку **InFo**, пока не визуализируется:

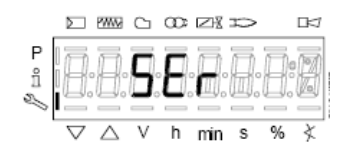

Уровень **Service** позволяет визуализировать информацию по интенсивности пламени, положению сервоприводов, количеству и кодам блокировок:

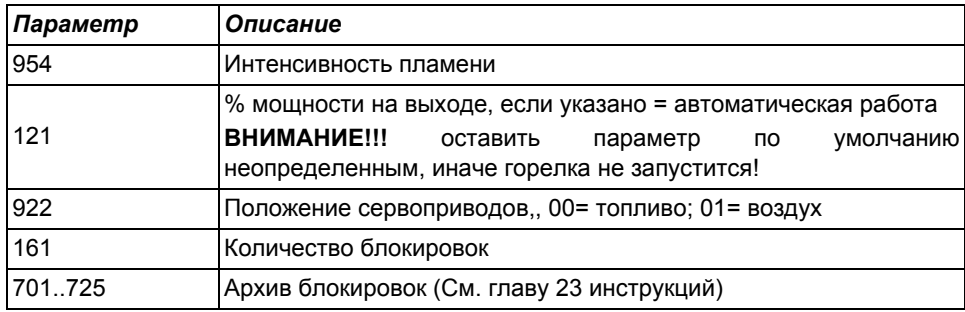

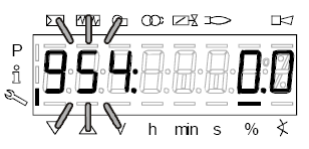

- 1 первый визуализируемый параметр "954": справа указывается интенсивность пламени в процентах. Нажав на кнопку **+** или **-** можно пройтись по перечню параметров.
- 2 После достижения последнего параметра, нажав опять на кнопку **+**, на дисплее появится мигающая надпись **End.**

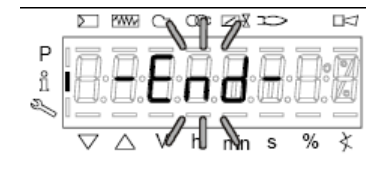

3 Нажать **Info** на более чем 3 секунды или для того, чтобы выйти из модальности **Info** и вернуться на основной дисплей (Operate - Работа)

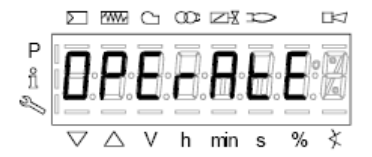

# **ТАБЛИЦА ФАЗ**

Во время работы будут последовательно визуализироваться разные фазы программы. В нижеследующей таблице приводится значение каждой фазы.

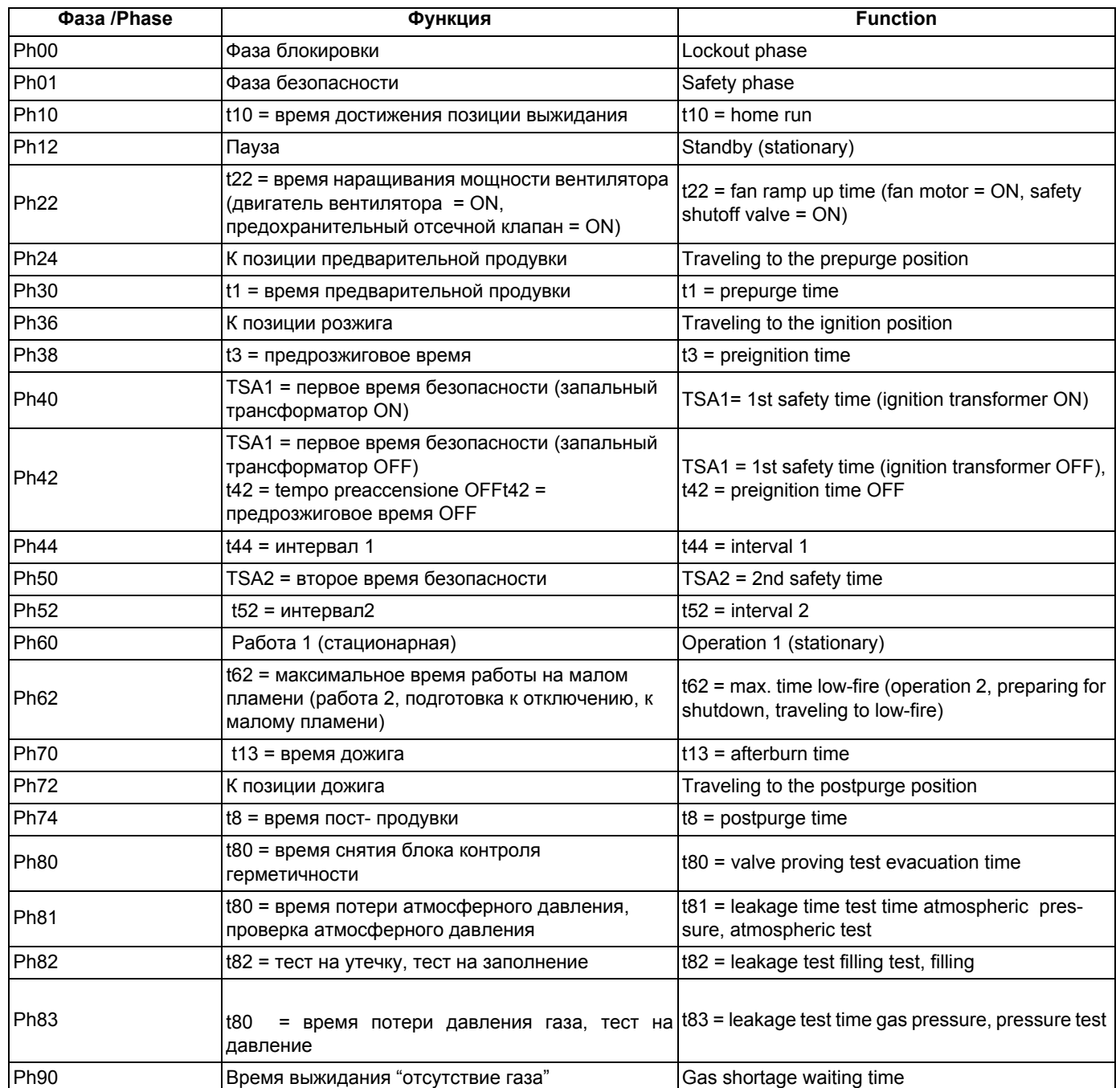

### **РЕЗЕРВНОЕ КОПИРОВАНИЕ (BACKUP) ПАРАМЕТРОВ НА БУИ2x**

на дисплее БУИ2х возможно сохранить конфигурацию LMV, чтобы затем закачать ее на другую горелку. Чтобы это выполнить, необходимо:

войти в программирование, нажав одновременно на **F** и **A,** при этом появится надпись:

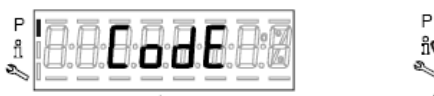

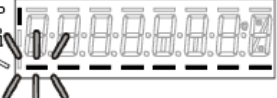

ввести пароль, согласно процедуре, приведенной в главе "Программирование менеджера горения LMV...". Нажимать на ENTER, пока не появится:

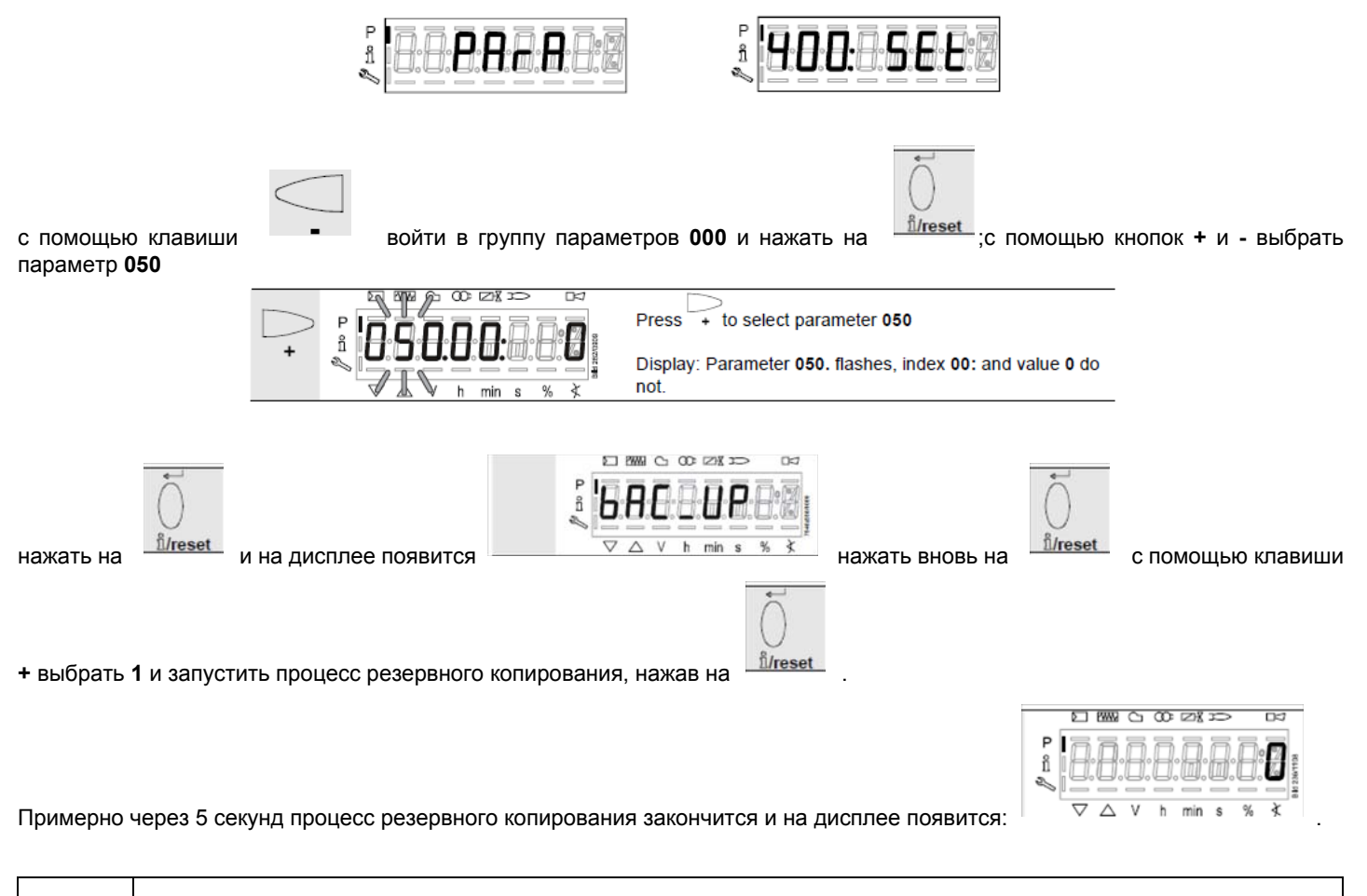

**Рекомендуется выполнять процедуру резервного копирования всякий раз, когда изменяются параметры LMV, чтобы иметь одну копию внутри дисплея БУИ2х**!

### **ПЕРЕНОС (RESTORE) ПАРАМЕТРОВ с БУИ2x на LMV..**

Для того, чтобы скопировать конфигурацию, ранее сохраненную на БУИ2х, действовать следующим образом: Прежде, чем разжигать горелку, нажать одновременно на **F** и **A,** при этом появится надпись:

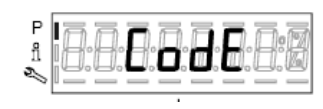

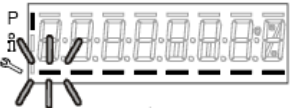

ввести пароль, согласно процедуре, приведенной в главе "Программирование менеджера горения LMV...". Нажимать на ENTER, пока не появится:

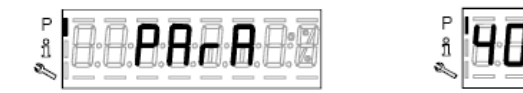

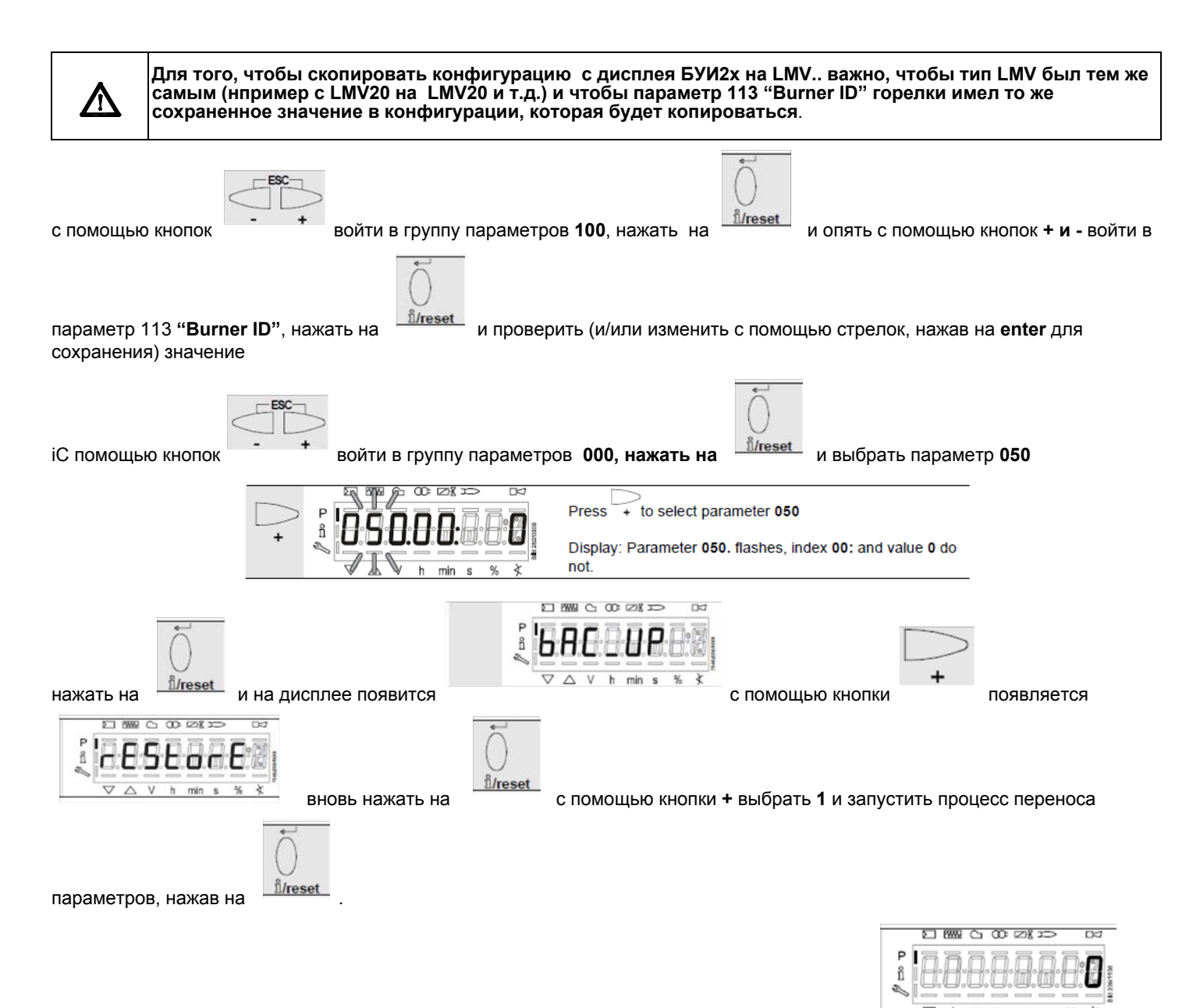

Примерно через 5 секунд процесс переноса параметров завершится и на дисплее появится: . Теперь, LMV имеет ту же конфигурацию, которая была сохранена на дисплее БУИ2х.

### *ТАБЛИЦА КОДОВ ОШИБОК*

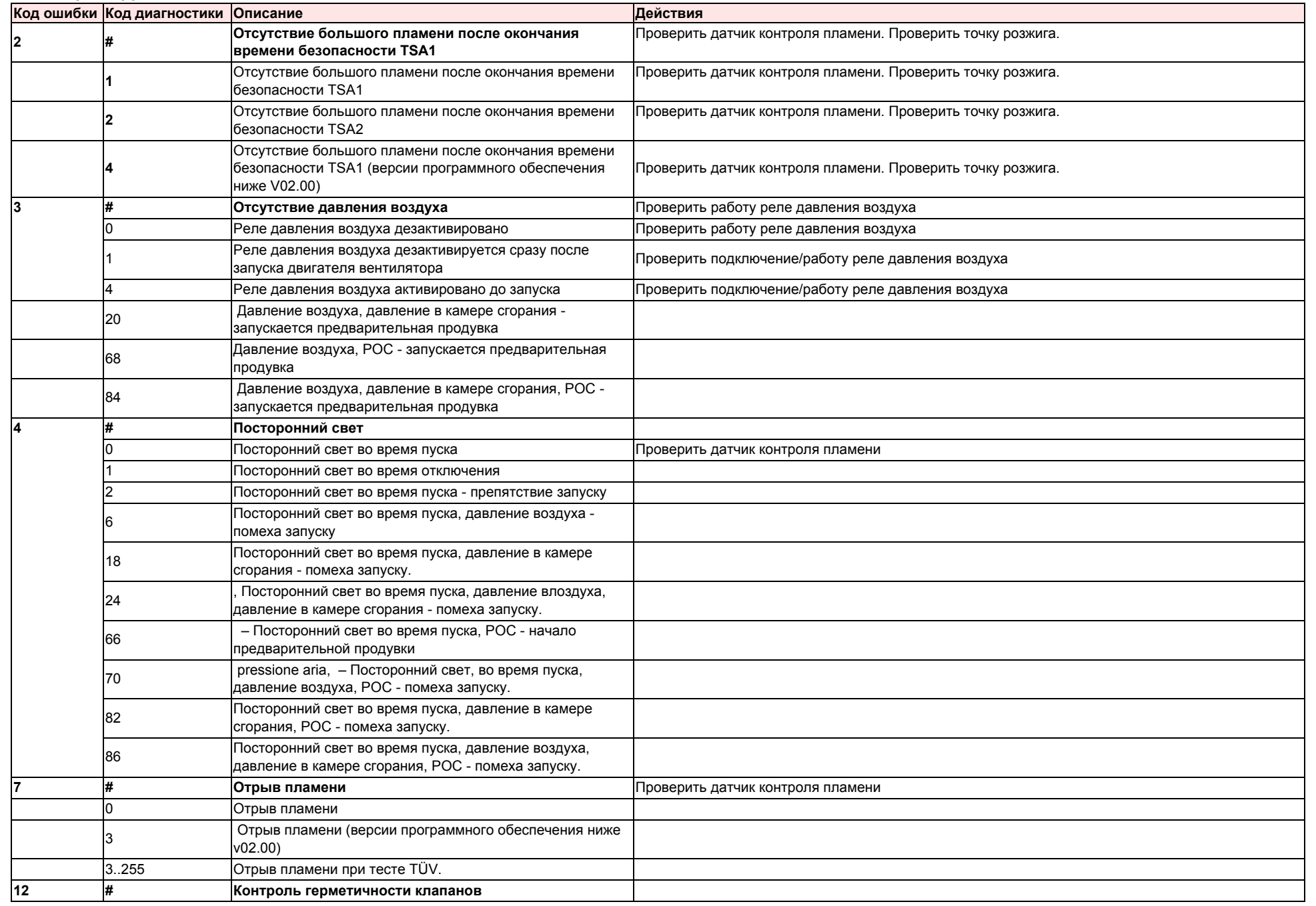

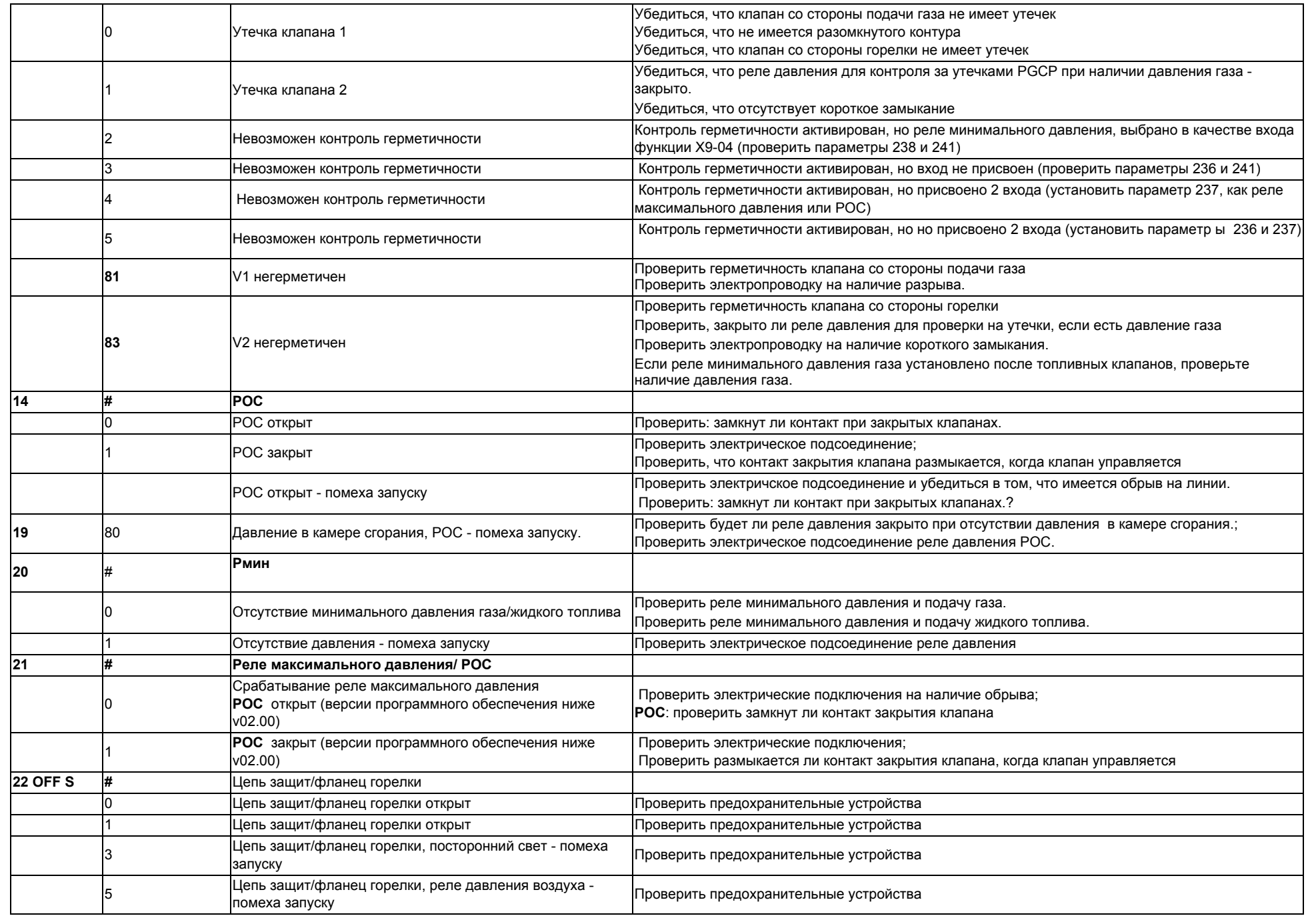

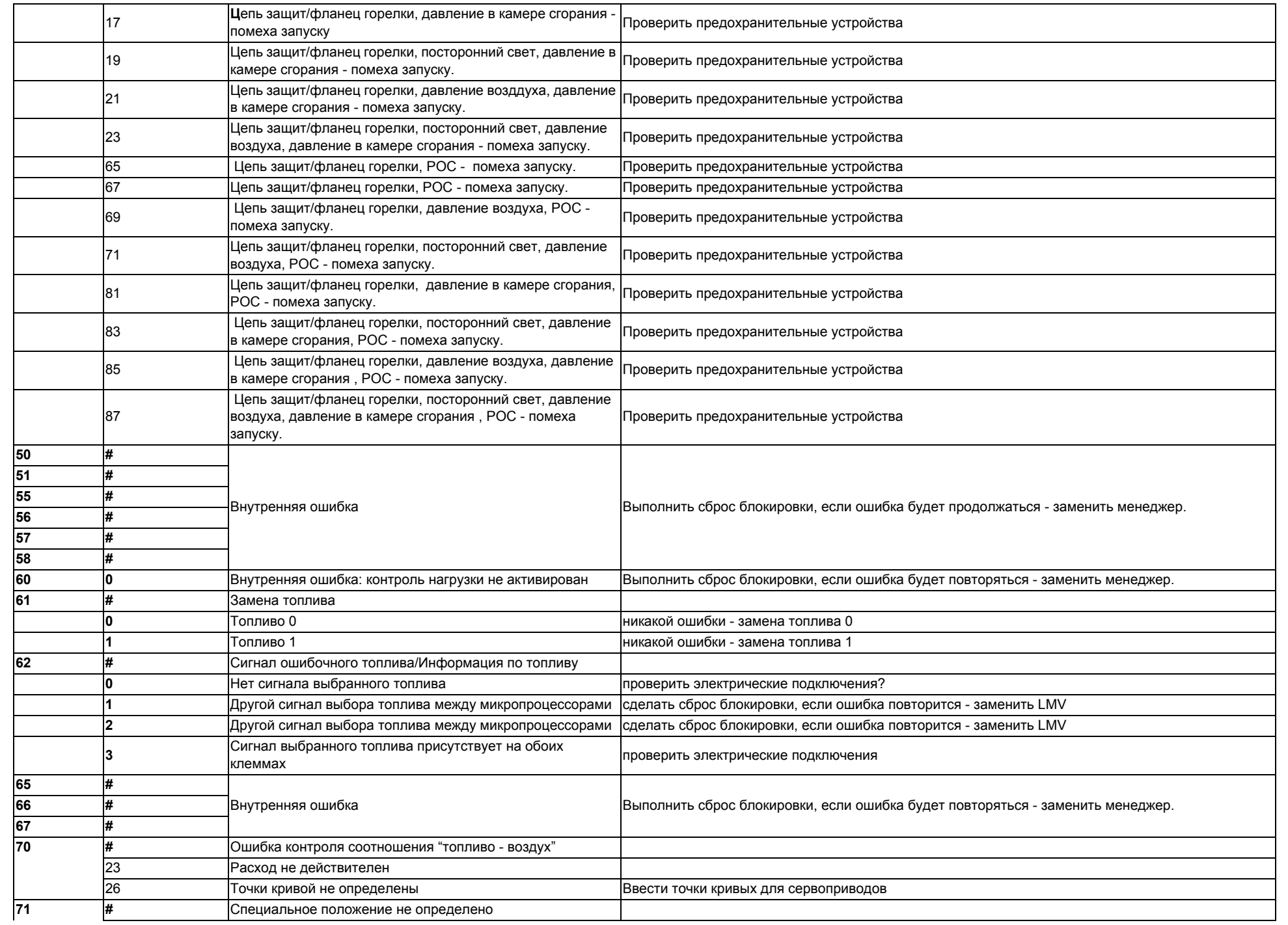

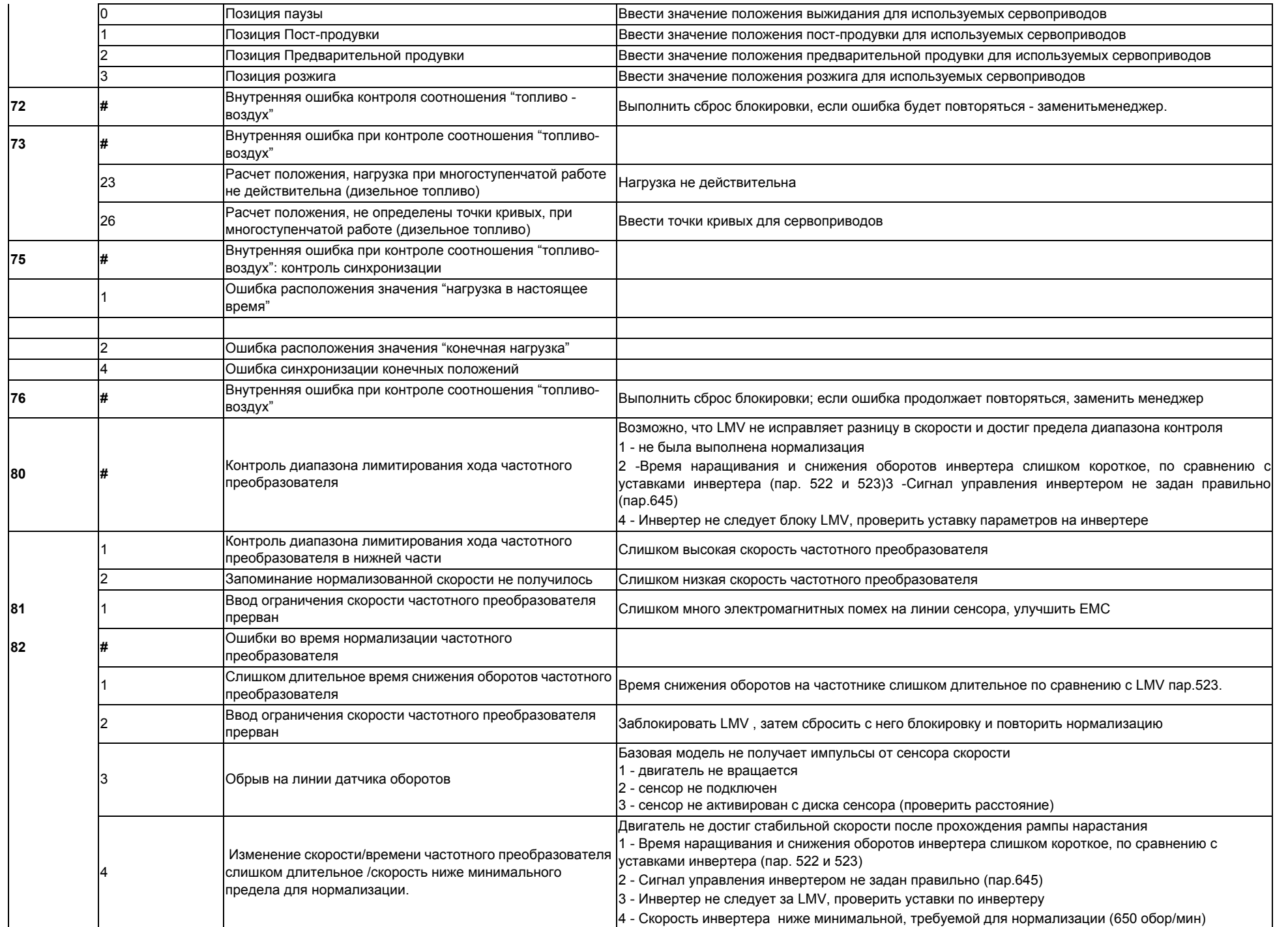

*59*

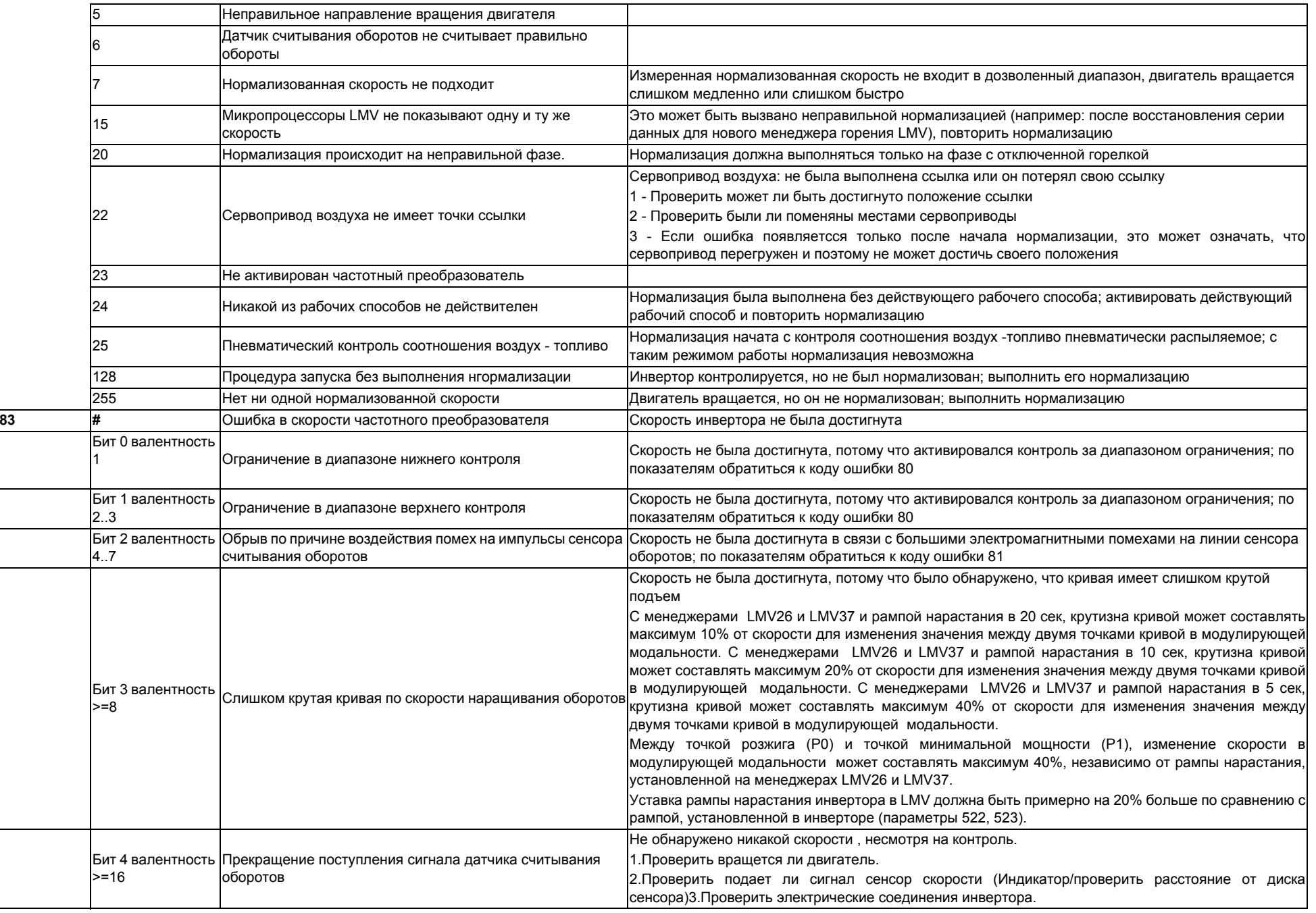

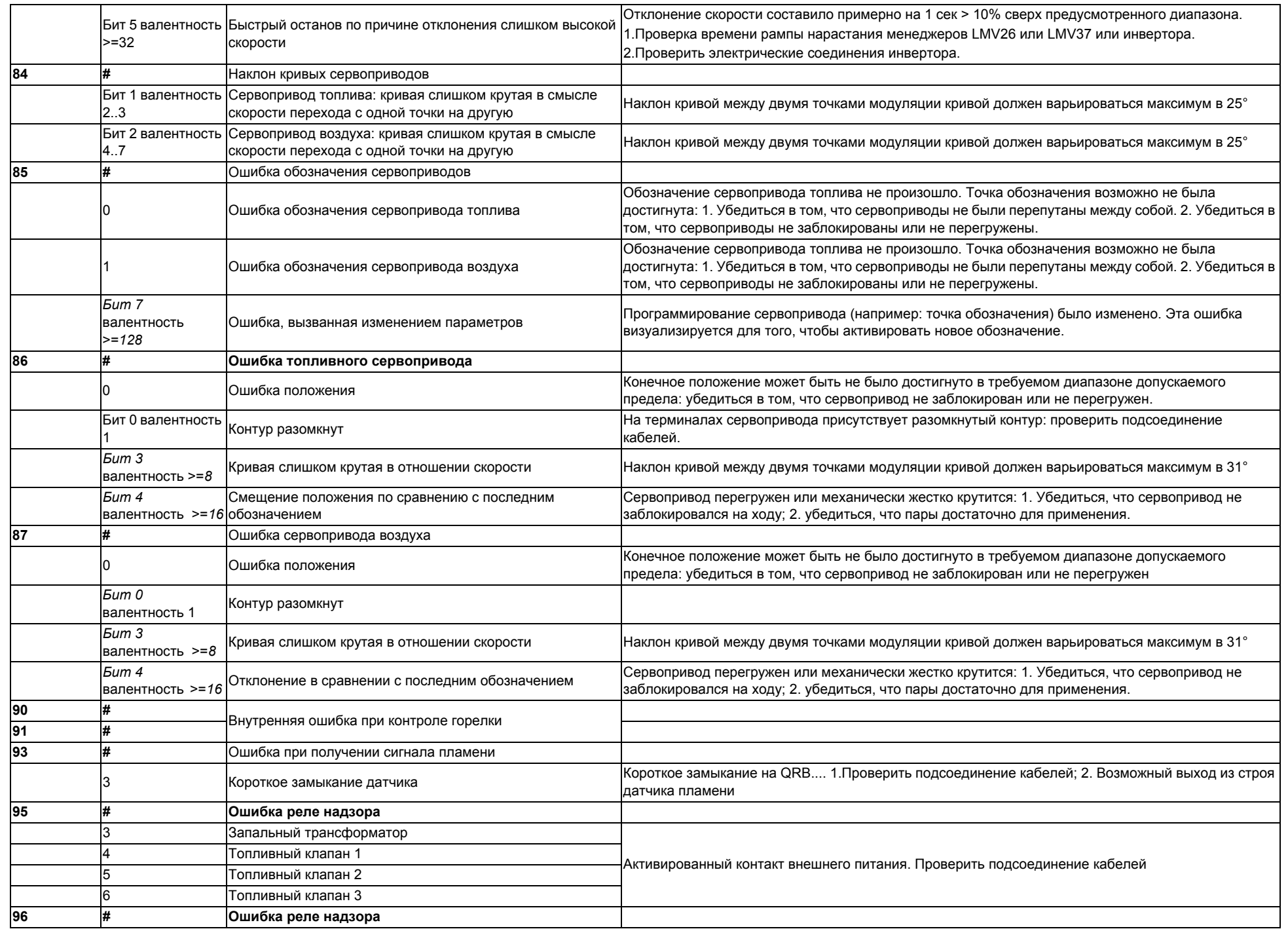

*61*

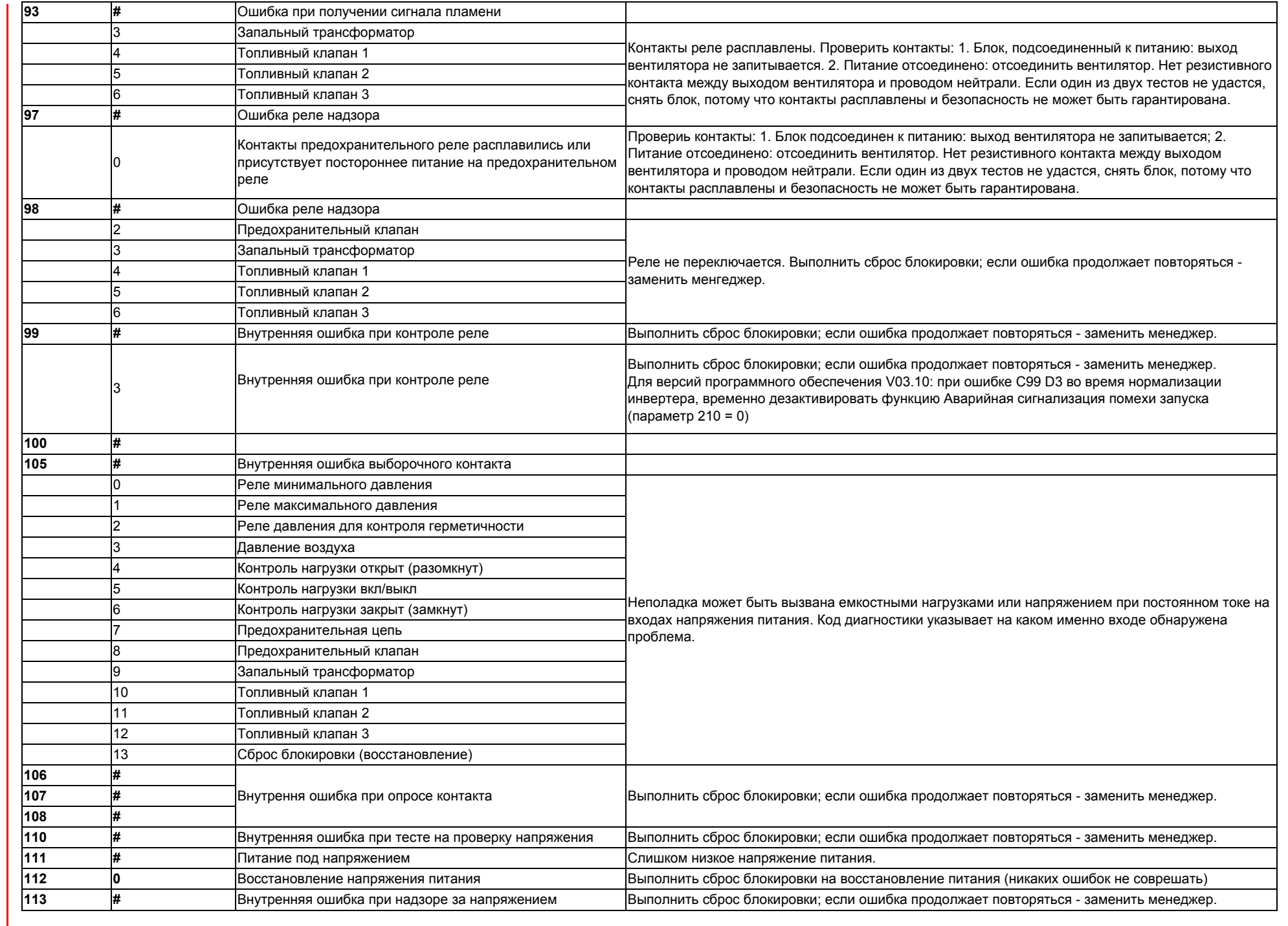

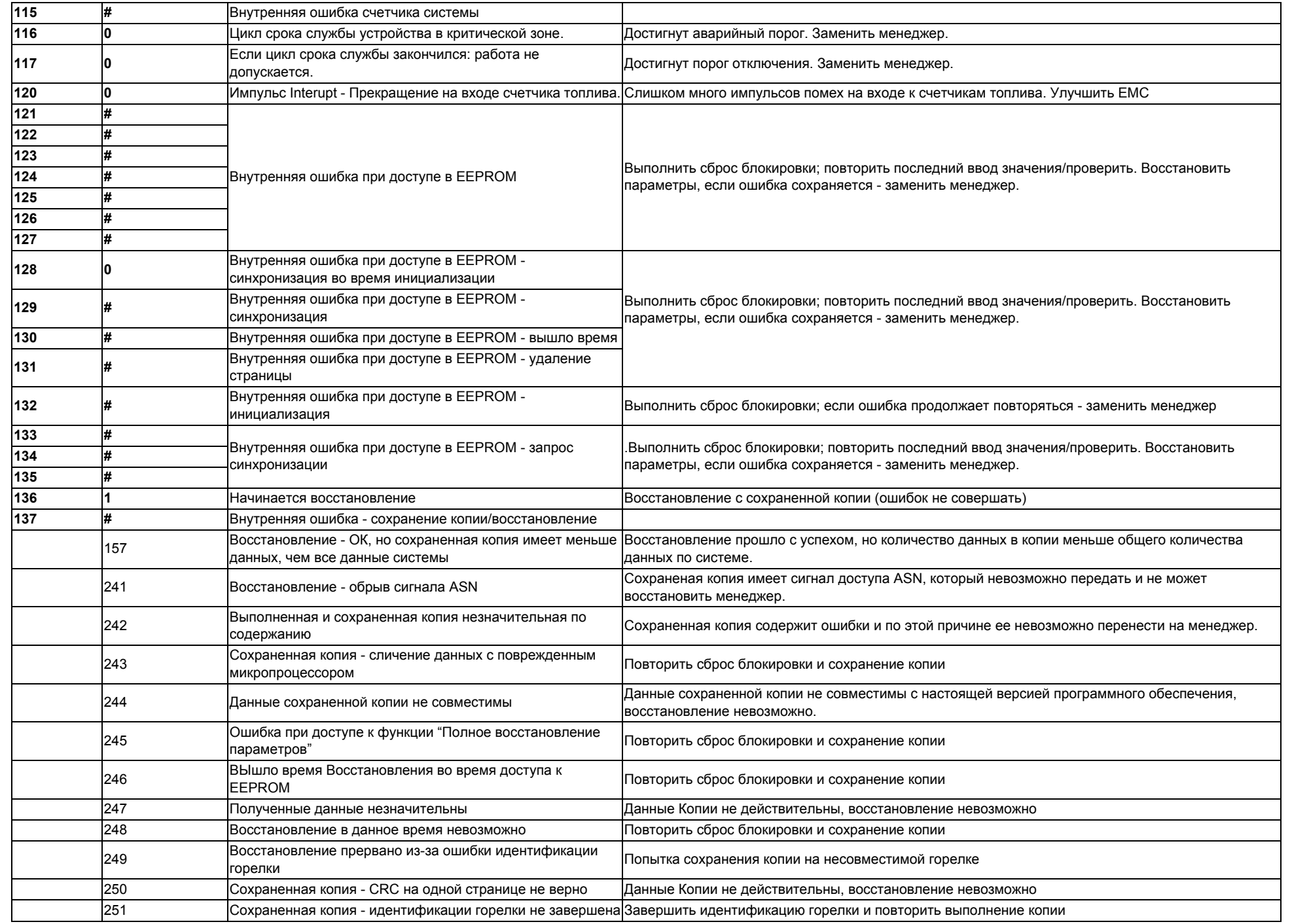

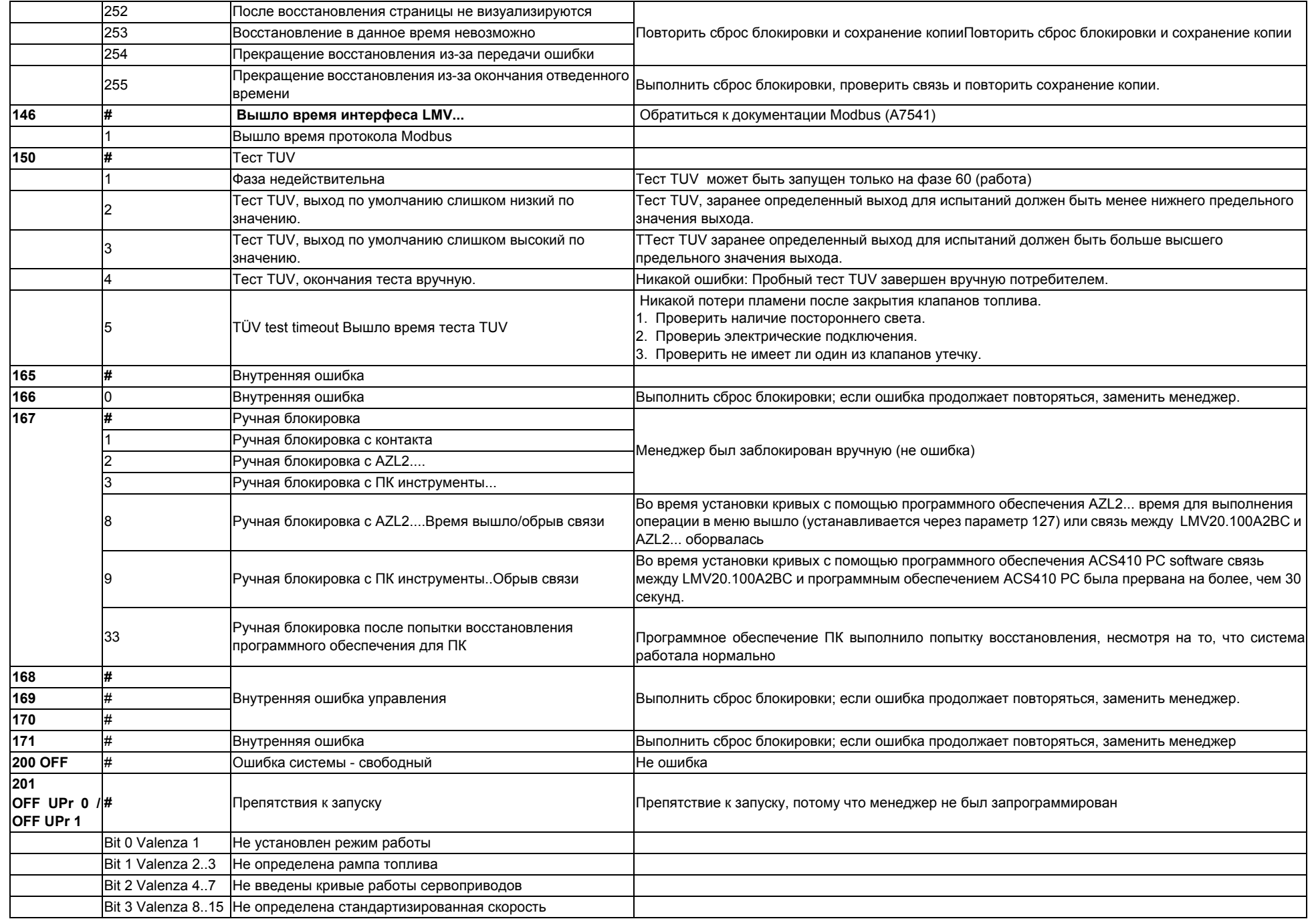

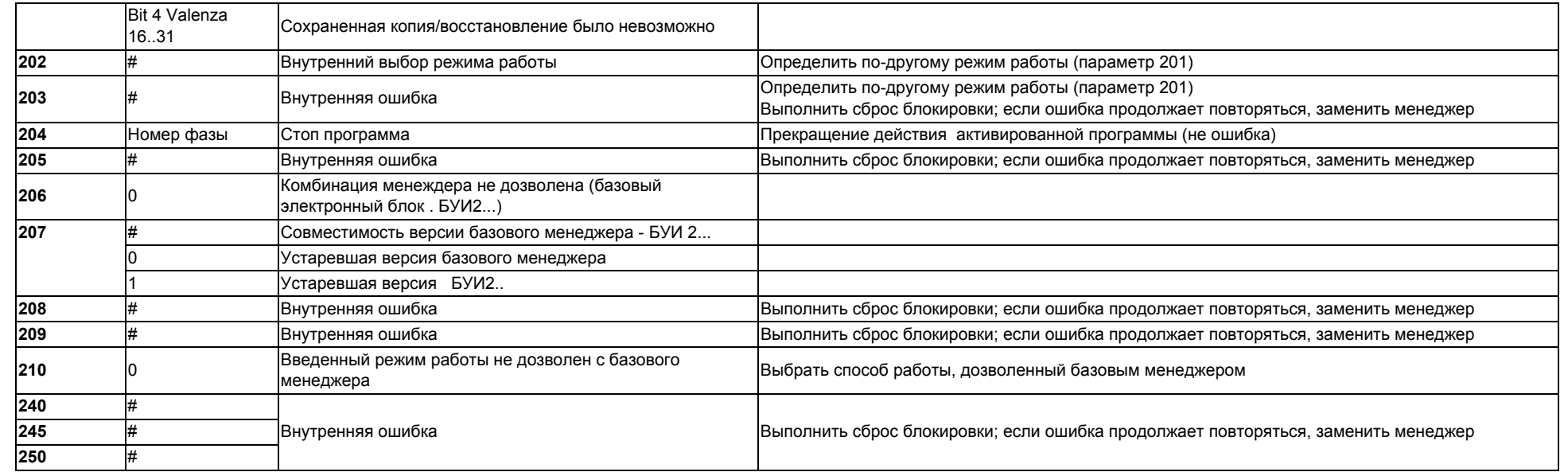

# **СХЕМА ЗЛЕКТРИЧЕСКИХ СОЕДИНЕНИЙ** *Электрические соединения для LMV20*

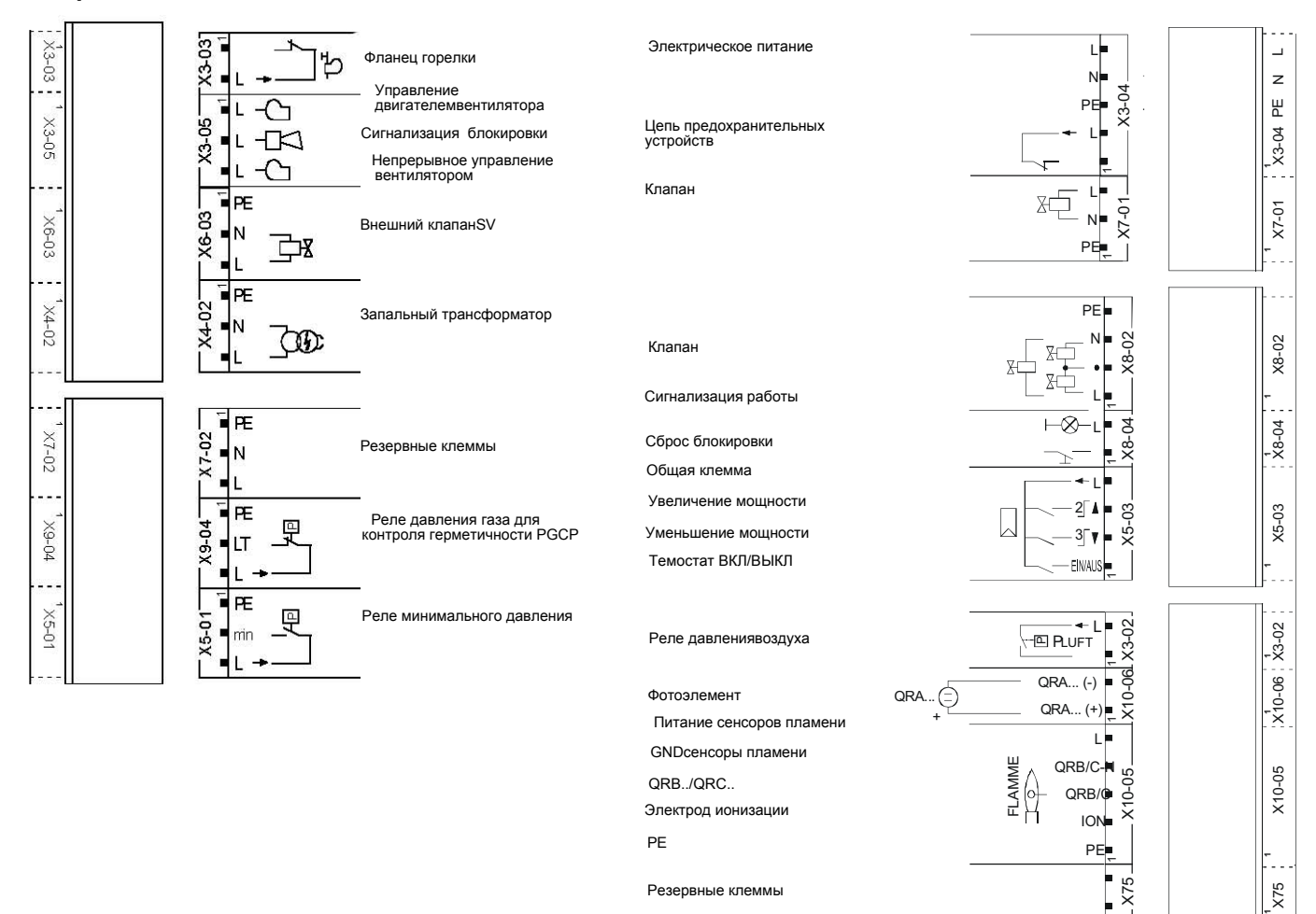

**1**

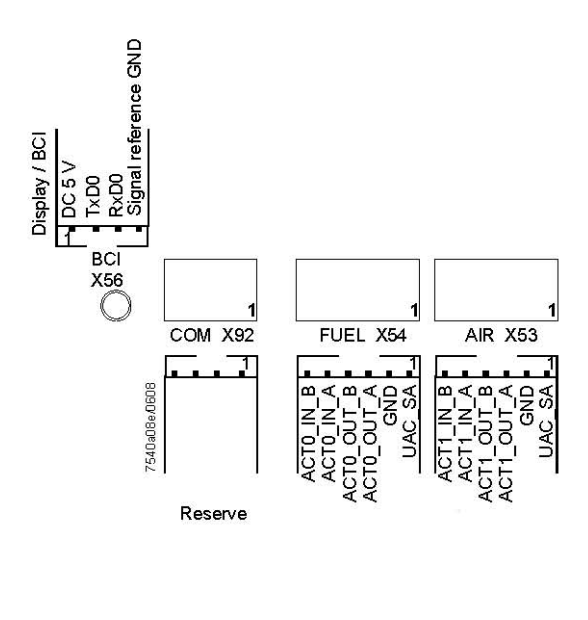

Сервопривод топлива Сервопривод топлива

Севопривод воздуха

Севопривод воздуха

# *Варианты электрических подключений для LMV27*

# **Соединительный X75**

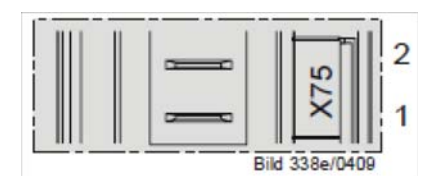

2 - Вход сигнала контактора

1 - итание контактора

### **Соединительный X5-02**

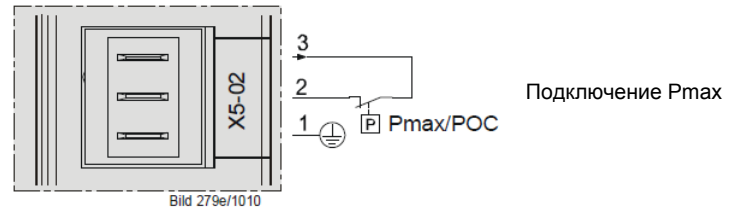

### *Варианты электрических подключений для LMV26*

#### **Соединительный разъем X08-04 / X09-04**

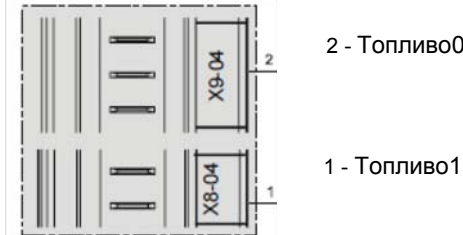

2 - Топливо0

#### **Соединительный разъем X75**

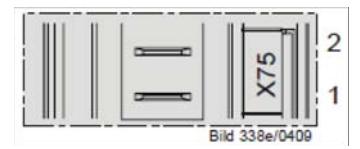

2 - Вход сигнала контактора

1 - Питание контактора

#### **Соединительный разъем X64**

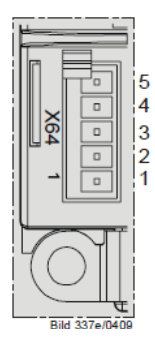

- 5 -Питание сенсора оборотов
- 4 -Сигшнал сенсора оборотов
- 3 Сигнал управления инвертором или альтернативно 0 10V%
- 2 GND (ссылка сигнала)
- 1 -Сигнал управления модуляцией (4-20 мА)

#### **Соединительный разъем X74**

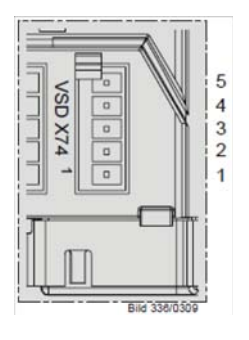

- 5 -PWM Питание
- 4 -PWM Сигнал сенсора оборотов
- 3 Сигнал управления PWM
- 2 GND (ссылка сигнала)
- 1 -Внешнего питания 24V DC

### *Варианты электрических подключений для LMV37*

### **Соединительный разъем X75**

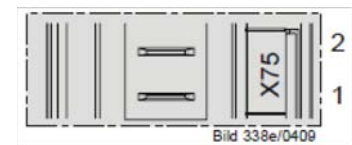

2 - Вход сигнала контактора

1 - Питание контактора

#### **Соединительный разъем X5-02**

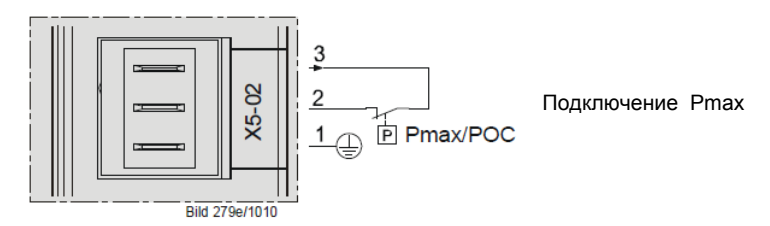

#### **Соединительный разъем X64**

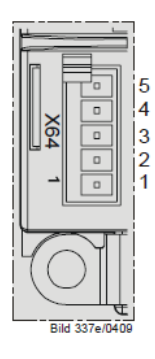

- 5 -Питание сенсора оборотов
- 4 -Сигнал сенсора оборотов
- 3 Сигнал управления инвертором или альтернативно 0 . 1- V%
- 2 GND (ссылка сигнала)
- 1 -Сигнал управления модуляцией (4 20 мА)

### **Соединительный разъем X74**

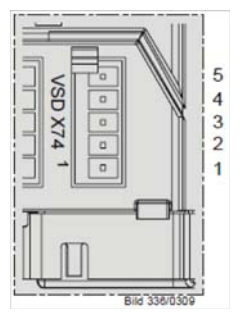

- 5 -PWM Питание
- 4 -PWM Сигнал сенсора оборотов
- 3 Сигнал управления PWM
- 2 GND (ссылка сигнала)
- 1 -Внешнего питания 24V DC

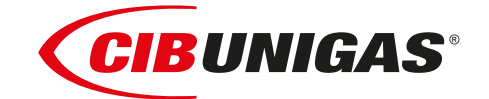

C.I.B.UNIGAS S.p.A. Via L.Galvani ,9 - 35011Campodarsego (PD) - ITALY Tel. +39 049 9200944 - Fax +39 049 9200945 website:www.cibunigas.it-e-mail:cibunigas@cibunigas.it

Информация, сожержащаяся в этих инструкциях является чисто информационной и не влечет за собой никаких обязательств. Фирма оставляет за собой право внесения изменений без какого-либа обязательства по предварительному извещению об этом потребителей.
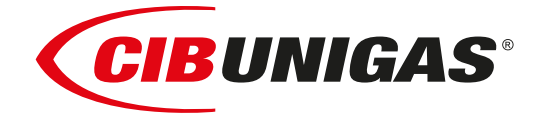

### Сертификаты ЕАС (EAC Certificate)

Уважаемый клиент!

Фирма «Чиб Унигаз» заявляет, что приобретенная Вами горелка сертифицирована в Вашей стране.

В этой книжице Вы найдёте один экземпляр российских сертификатов В том случае, если Вам понадобятся другие сертификаты, просим Вас скачать их или распечатать в формате пдо со следующих сайтов:

www.cibunigas.com

Dear customers!

CIB Unigas SPA would like to inform you that the burners are certified in your country. This booklet lists the EAC Certificates. Should you need other Certificates, you can download them directly in PDF format from the following site:

[www.cibunigas.com](https://www.cibunigas.it/en/)

- RU C-IT.MX17.B.00061/19 N° 0101956 от 29-07-2019 до 28-07-2024
- RU C-IT.MX17.B.00063/19 N° 0101958 от 29-07-19 до 28-07-2024
- RU C-IT.MX17.B.00062/19 N° 0101957 от 29-07-2019 до 28-07-2024
- RU C-IT.MX17.B.00361/22 N° 0349997 от 21-01-2022 до 20-01-2027
- RU C-IT.MX17.B.00362/22 N° 0349998 от 21-01-2022 до 20-01-2027
- RU C-IT.MX17.B.00363/22 N° 0349999 от 21-01-2022 до 20-01-2027

KG417/026.IT.02.09.09630 от 28-08-2023 до 27-08-2028

KG417/026.IT.02.09.09667 от 28-08-2023 до 27-08-2028

### ЕВРАЗИЙСКИЙ ЭКОНОМИЧЕСКИЙ СОЮЗ

### *BEPTHONIKAT COOTBETCTBNS*

No EAOCRU C-IT.MX17.B.00061/19

Серия RU № 0101956

ОРГАН ПО СЕРТИФИКАЦИИ Общество с ограниченной ответственностью "ТЕСТ-ИНЖИНИРИНГ". Место нахождения и адрес места осуществления деятельности: улица 9 Января, дом 7а, город Иваново, Российская Федерация, 153002. Телефон: +7 (4932) 50-91-72, адрес электронной почты: info@test-e.ru. Аттестат аккредитации № RA.RU.11MX17 от 26.02.2016.

### ЗАЯВИТЕЛЬ Общество с ограниченной ответственностью "ЧИБ УНИГАЗ". OFPH: 1147746589540.

Место нахождения и адрес места осуществления деятельности: Очаковское шоссе, дом 32, 4 этаж, кабинет 51, город Москва, Российская Федерация, 119530.

Телефон: +74996527100. Адрес электронной почты: info@cibunigas.com.

### H3I'OTOBHTEAb "CIB UNIGAS S.p.A.".

Место нахождения и адрес места осуществления деятельности по изготовлению продукции: Via Galvani, 9, 35011 Campodarsego (PD), Italy, Италия.

### **ПРОДУКЦИЯ**

Горелки газовые, комбинированные, жидкотопливные автоматические промышленные (смотри Приложения, бланки № 0605388, № 0605389, № 0605390, № 0605391, № № 0605392). Серийный выпуск.

### КОД ТН ВЭД ЕАЭС 8416 10 100 0, 8416 20 200 0, 8416 20 800 0

### СООТВЕТСТВУЕТ ТРЕБОВАНИЯМ

Технического регламента Таможенного союза "О безопасности машин и оборудования" TP TC 010/2011).

### СЕРТИФИКАТ СООТВЕТСТВИЯ ВЫДАН НА ОСНОВАНИИ

Протоколов испытаний № 2325/704/2019, № 2326/704/2019 от 22.07.2019, выданных Испытательной лабораторией Общества с ограниченной ответственностью "ТЕСТ-ИНЖИНИРИНГ", аттестат аккредитации № RA.RU.21MP40; акта о результатах анализа состояния производства № 345 от 26.06.2019; комплекта документов в соответствии с пунктом 10 статьи 8 TP TC 010/2011. Схема сертификации: 1с.

### ДОПОЛНИТЕЛЬНАЯ ИНФОРМАЦИЯ

Условия, сроки хранения и срок службы продукции в соответствии с эксплуатационной документацией. Сведения о стандартах, применяемых при подтверждении соответствия: (смотри Приложение, бланк No 0605393).

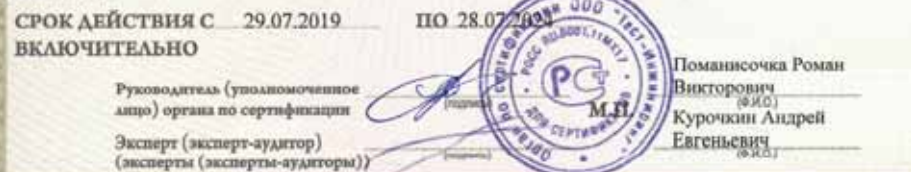

Ocalio Mose, 3121, do Approv & 21-21-22 (2010) 23 & 911 Tay 401 Tay 401 Tay 411

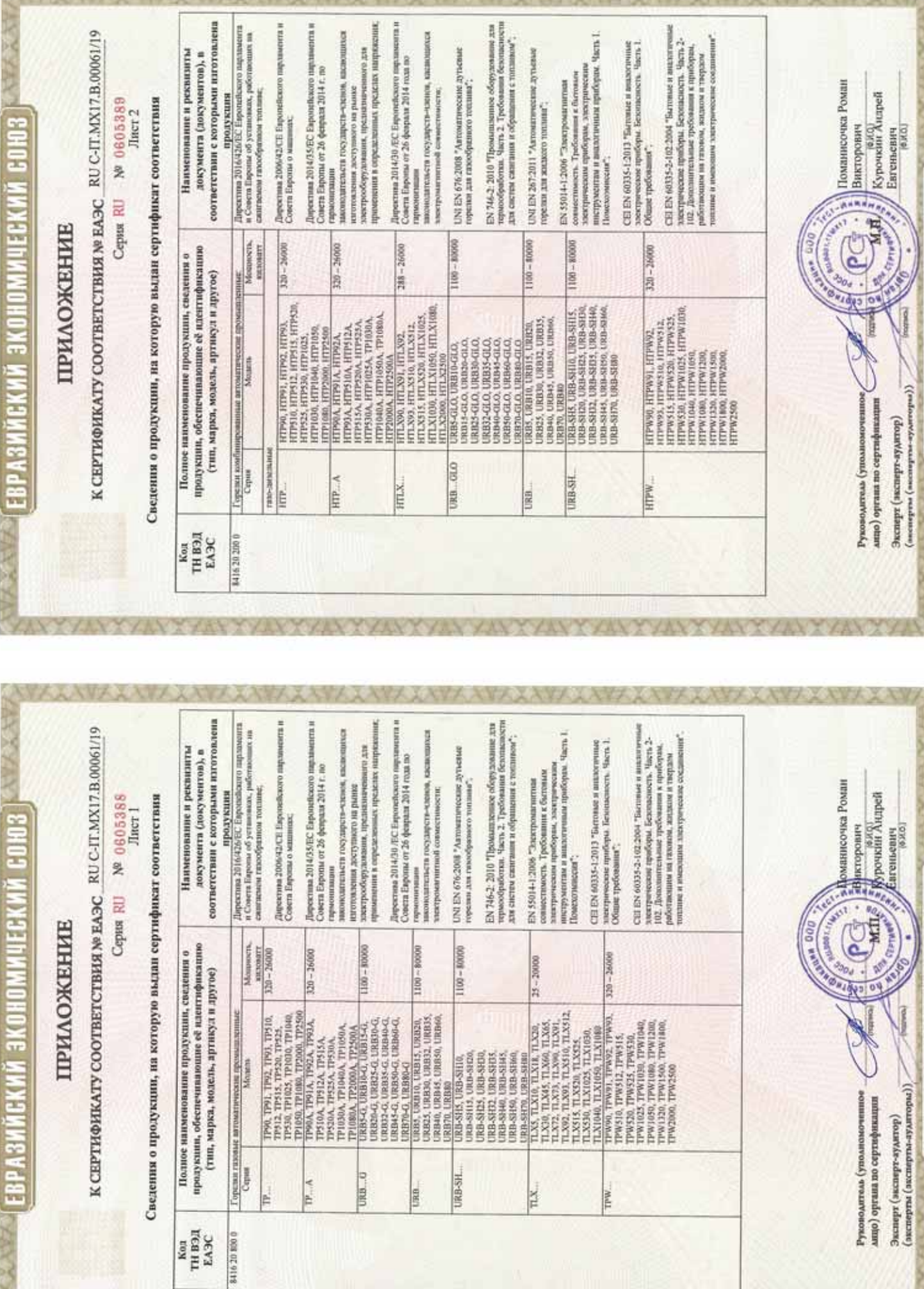

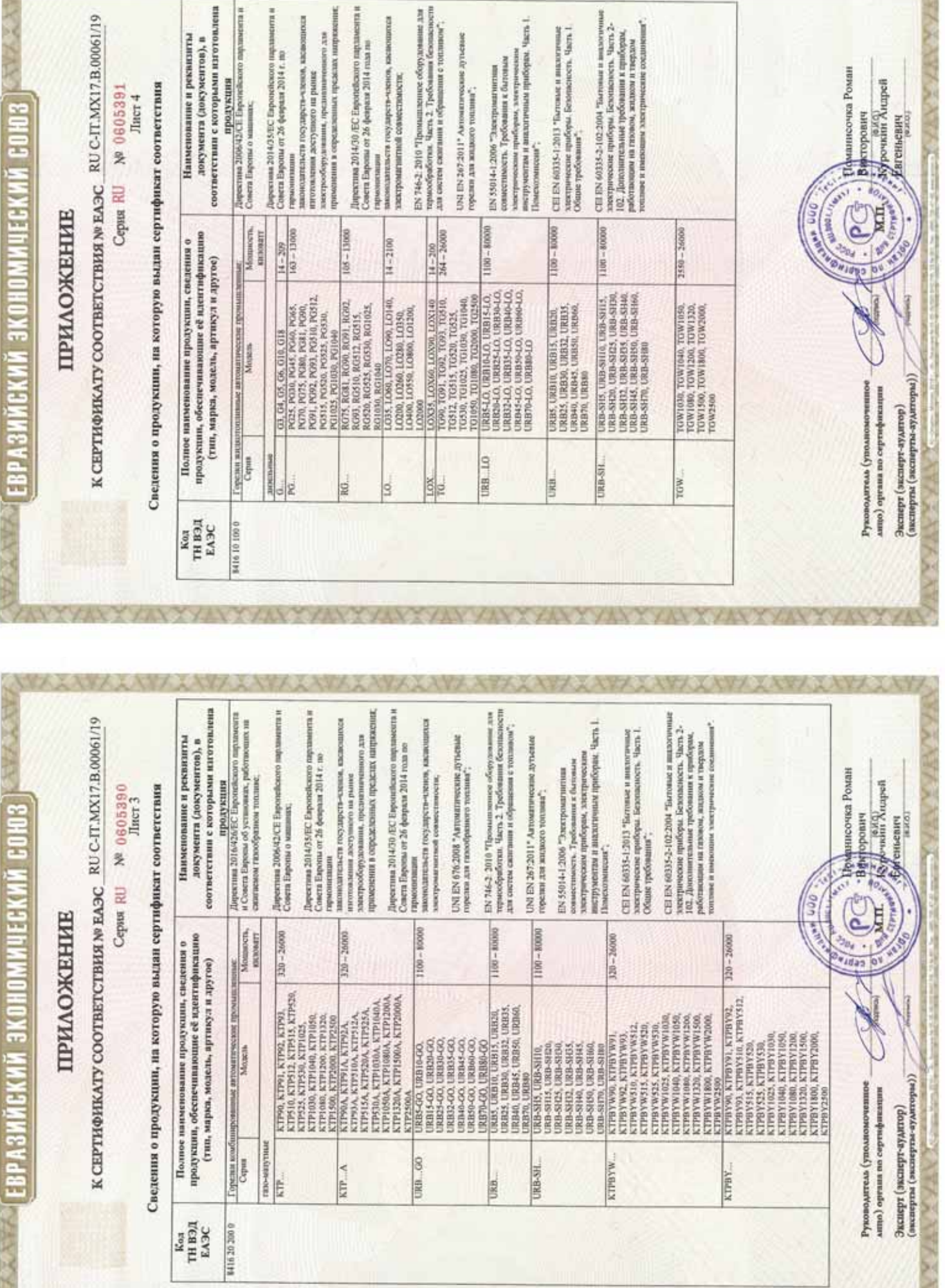

■ 27 作品の 38 → 28

**ANZAWAANAAVAARAA** 

AXAY XAYY XAYY XAYYAAWA

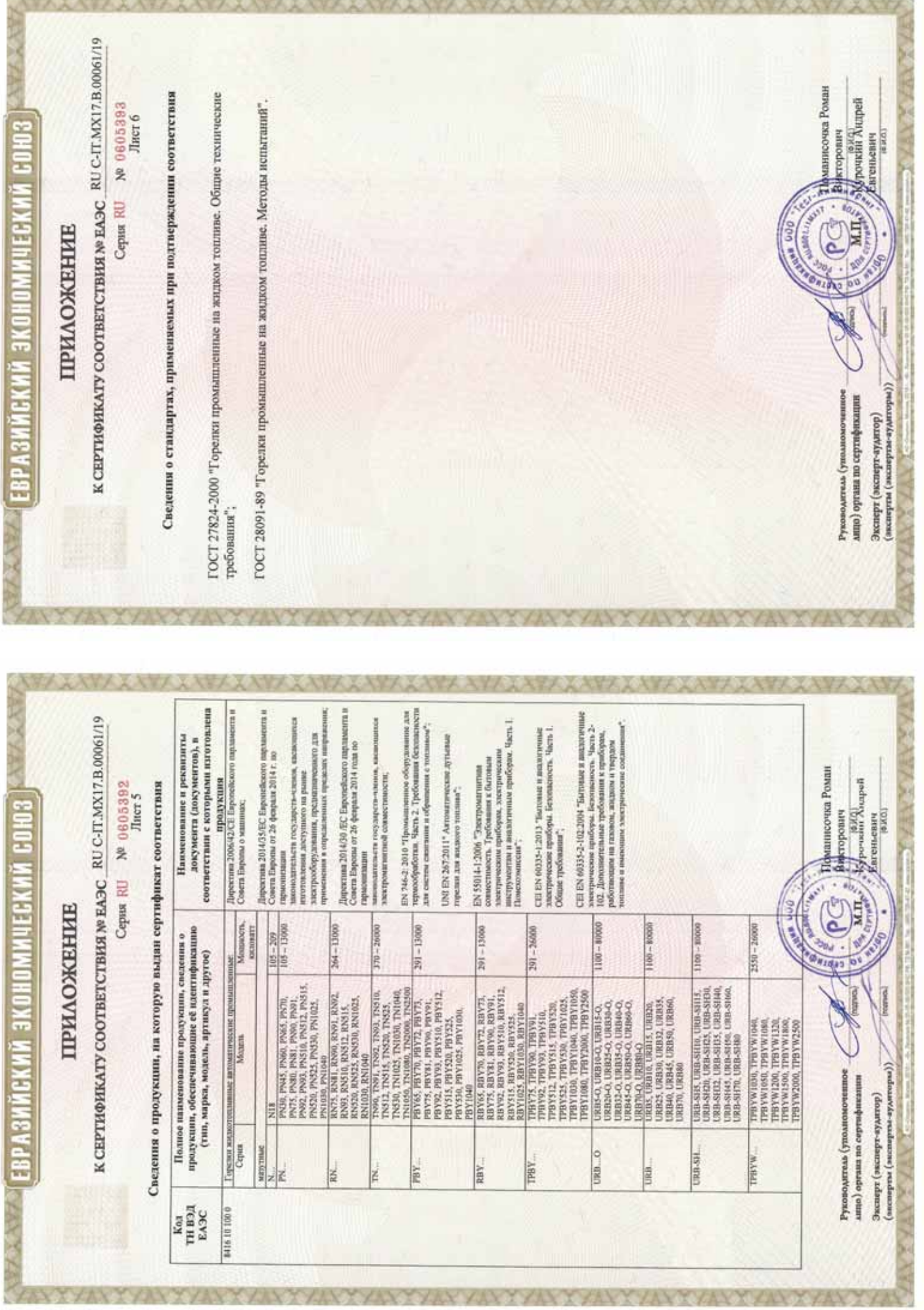

EPTNOMKAT SOOTBETSTBM

**UXENHIN COM3** 

**NeTC\_RU C-IT.MX17.B.00535** 

No 0726892 Cepus RU

Место накождения и адрес места осуществления деятельности: улица 9 Января, дом 7а, город Иваново, ОРГАН ПО СЕРТИФИКАЦИИ Общество с ограниченной ответственностью "ТЕСТ-ИНЖИНИРИНГ". Российская Федерация, 153002. Телефон: +7 (4932) 50-91-72, адрес электронной почты: info@test-e.ru. Аттестат аккредитации № RA.RU.11MX17 от 26.02.2016.

ЗАЯВИТЕЛЬ Общество с ограниченной ответственностью "ЧИБ УНИГАЗ". OIPH: 1147746589540. Место нахождения и адрес места осуществления деятельности: Очаковское шоссе, дом 32, город Москва, Российская Федерация, 119530.

Гелефон: +74996527100. Адрес электронной почты: info@cibunigas.com.

H3IOTOBHTEAb "CIB UNIGAS S.p.A.

Место нахождения и адрес места осуществления деятельности по изготовлению продукции: Via Galvani, 9, 35011 Campodarsego (PD), Italy, Hranus.

### продукция

№ 0374392), изготавливаемые в соответствии с документацией (смотри Приложение, бланк № 0374392), Горелки комбинированные блочные автоматические промышленные (смотри Приложение, бланк Серийный выпуск.

### КОД ТН ВЭД ТС 8416 20 2000

### СООТВЕТСТВУЕТ ТРЕБОВАНИЯМ

Гехнического регламента Таможенного союза "О безопасности аппаратов, работающих на газообразном топливе" (ТР ТС 016/2011).

# СЕРТИФИКАТ ВЫДАН НА ОСНОВАНИИ

пабораторией Общества с ограниченной ответственностью "ТЕСТ-ИНЖИНИРИН", аттестат амередитации № RA.RU.21MP40; акта о результатах анализа состояния производства № 295 от 26.06.2018; комплекта Протоколов испытаний № 2013/617/2018, № 2014/617/2018 от 07.08.2018, выданных Испытательной документов в соответствии с пунктом 14 статьи 6 ТР ТС 016/2011. Схема сертификации: 1с.

## ДОПОЛНИТЕЛЬНАЯ ИНФОРМАЦИЯ

словия, сроки хранения и срок службы продукции в соответствии с эксплуатационной документцией. Сведения о стандартах, применяемых при подтверждении соответствия: (смотри Призожение, бланк

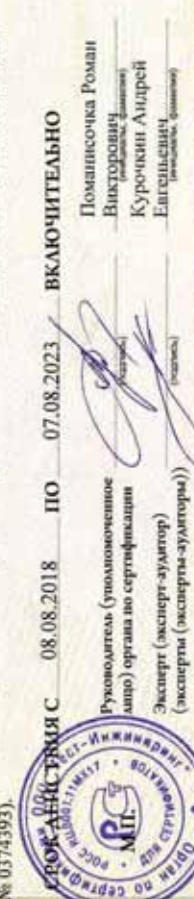

Евгеньевич

(энсперты(эксперты-аудиторы)) Эксперт (зксакрт-аудатир)

### **ПРИЛОЖЕНИЕ**

**MOREHINA CONS** 

К СЕРТИФИКАТУ СООТВЕТСТВИЯ №ТС RU C-IT.MX17.B.00535

Cepsa RU Nº 0374392

Лист 1

Сведения о продукции, на которую выдан сертификат соответствия

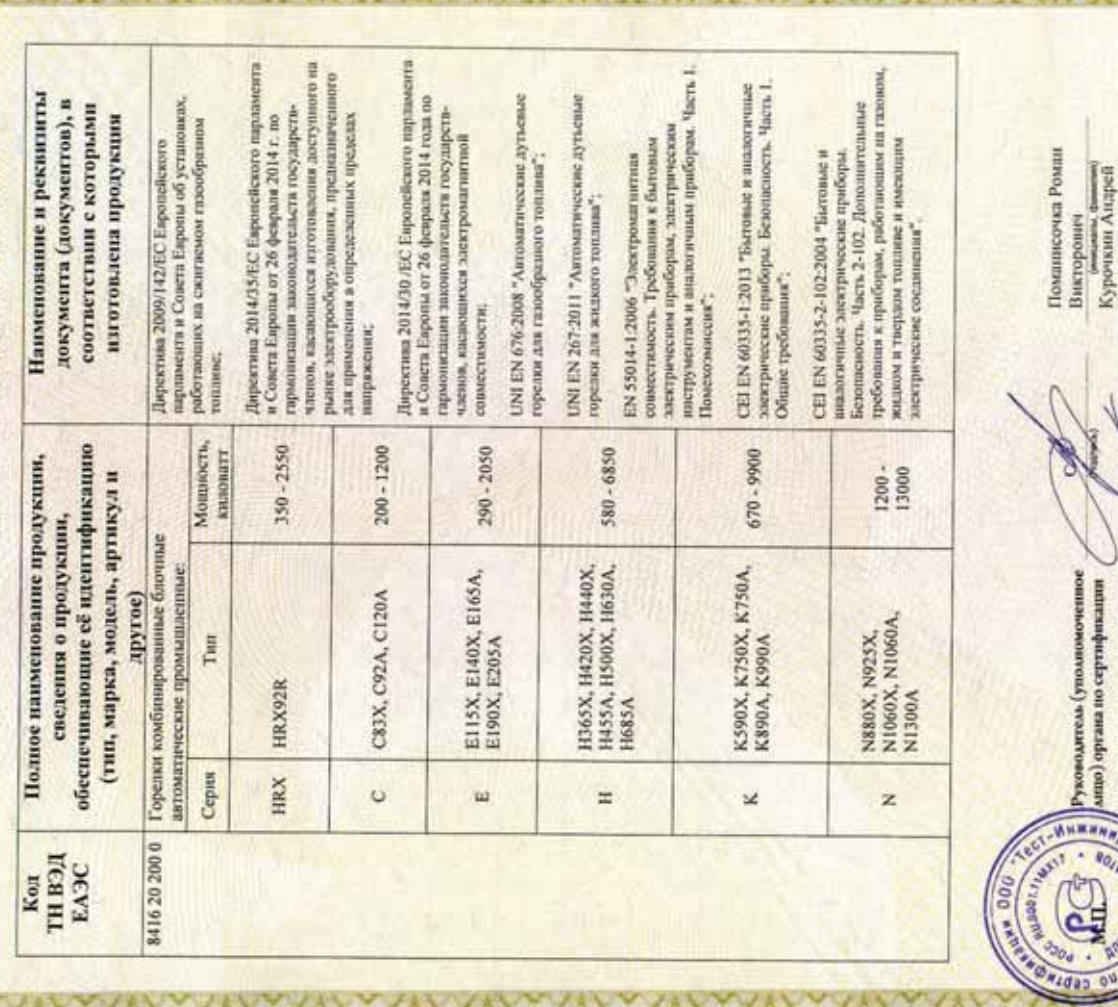

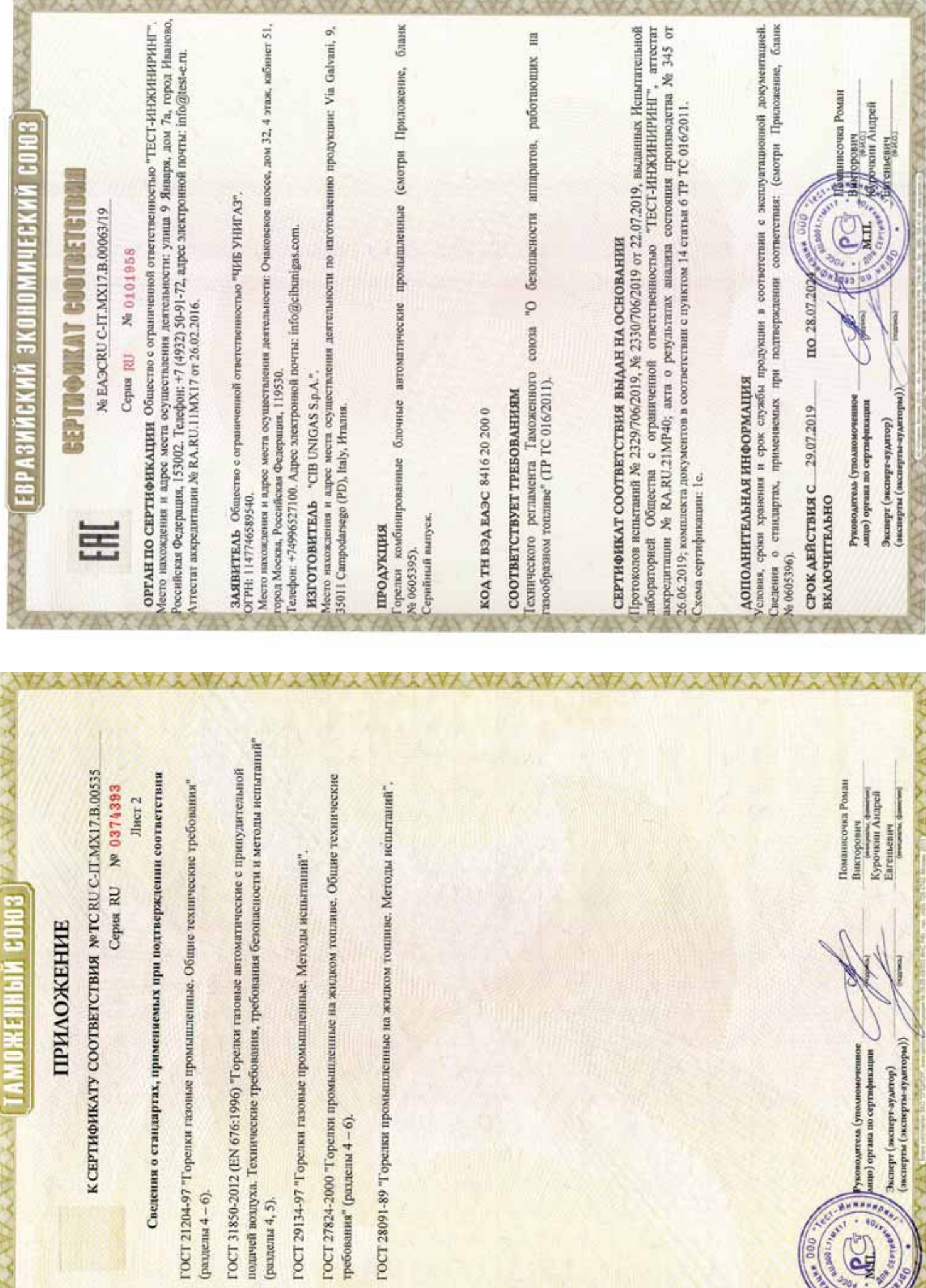

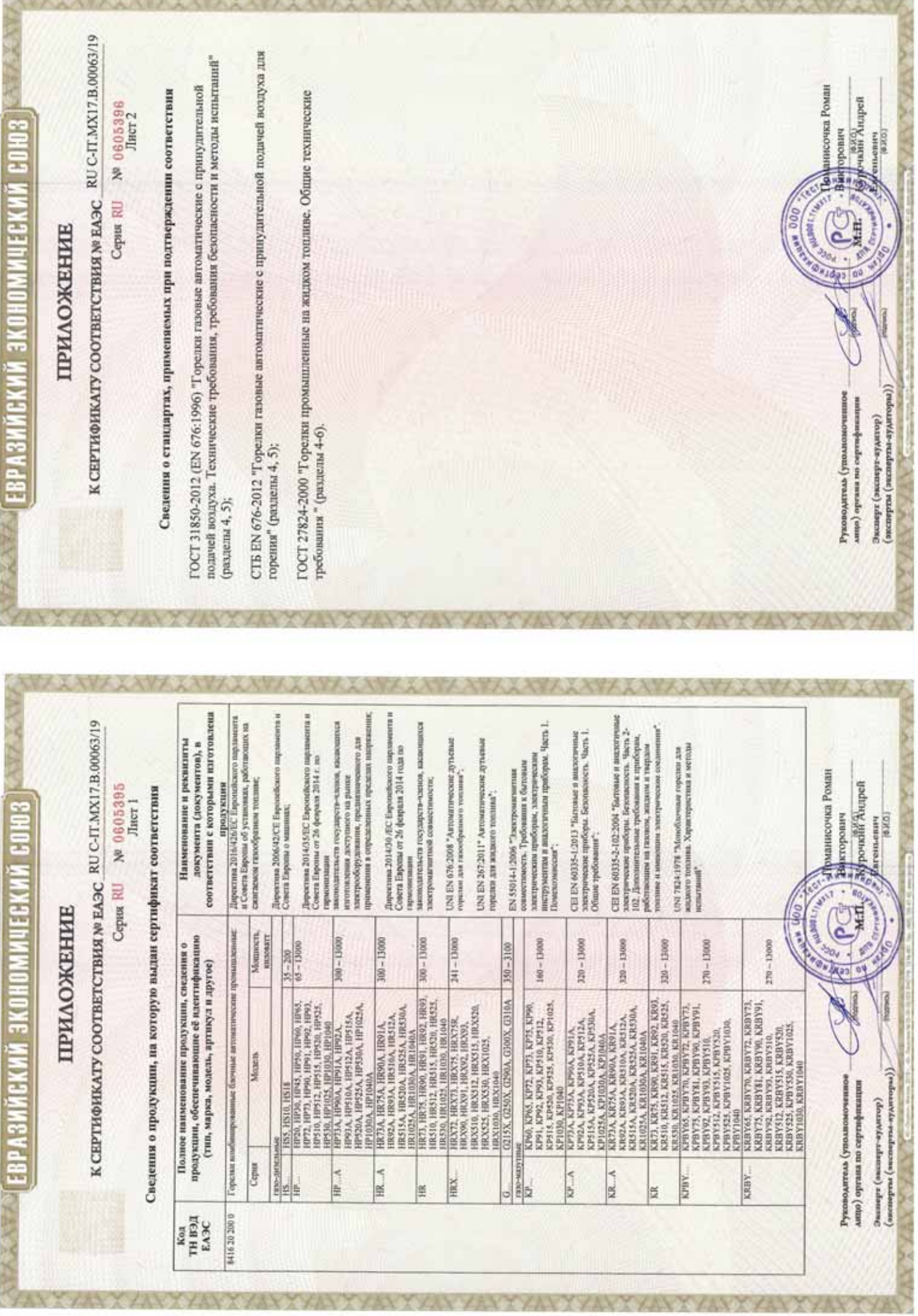

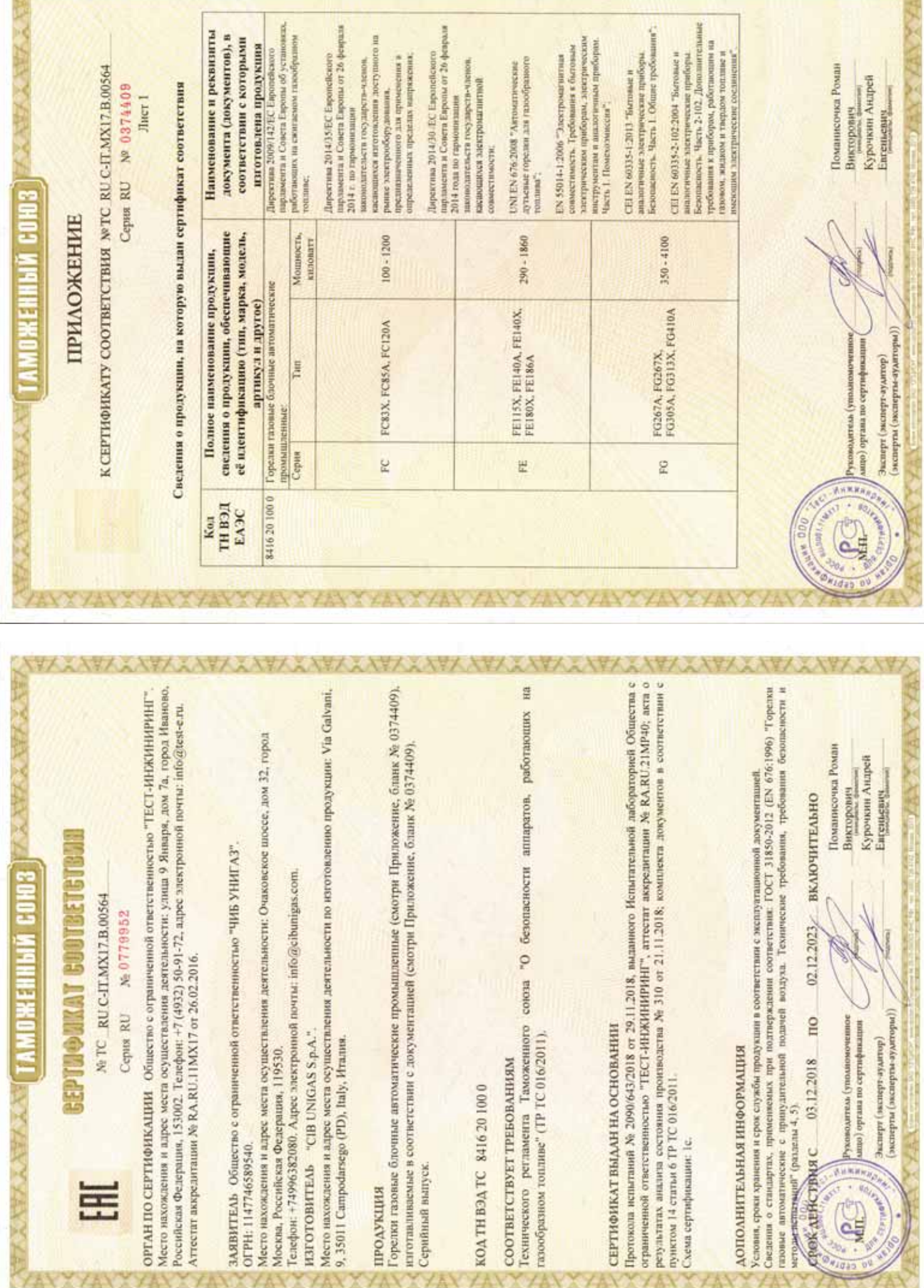

XXXXXXX

**XXXXXXXXXXXX** 

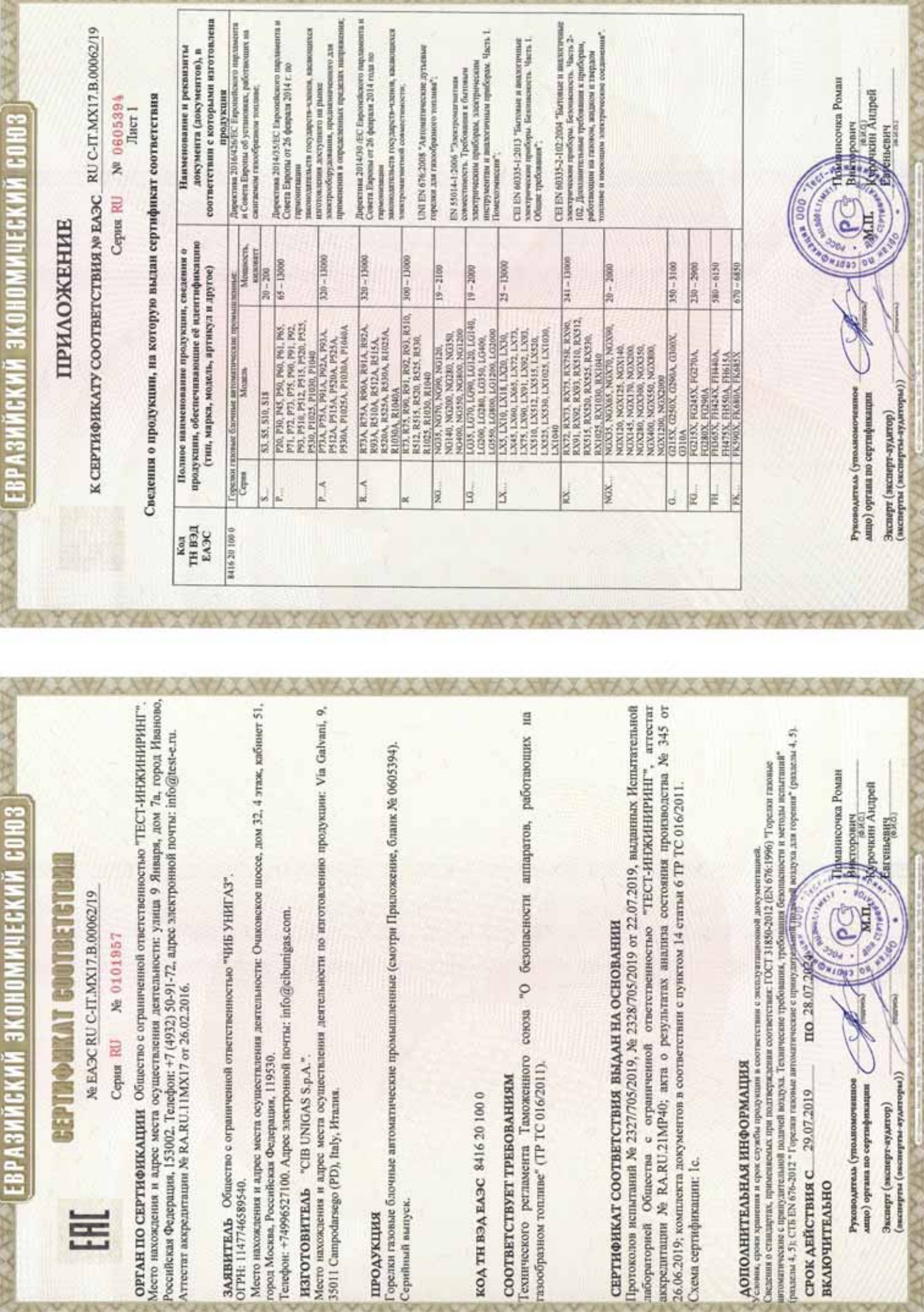

P-P-1

Þ.

**XVIIV** 

X

**EPTHORKAT COUTBETETBAL** ОЖЕННЫЙ СОЮЗ

Ne TC RU C-IT.MX17.B.00534

No 0726891 Ceptus RU

Место нахождения и адрес места осуществления деятельности: улица 9 Января, дом 7а, город Иваново, ОРГАН ПО СЕРТИФИКАЦИИ Общество с ограниченной ответственностью "ТЕСТ-ИНЖИНИРИН". Российская Федерация, 153002. Телефон: +7 (4932) 50-91-72, адрес электронной почты: info@test-e.ru. Аттестат аккредитации № RA,RU.11MX17 от 26.02.2016.

ЗАЯВИТЕЛЬ Общество с ограниченной ответственностью "ЧИБ УНИГАЗ". OIPH: 1147746589540. Место нахождения и адрес места осуществления деятельности: Очаковское шоссе, дом 32, город Москва, Российская Федерация, 119530

Tenedon: +74996527100. Ampee электронной почты: info@cibumigas.com.

H3TOTOBHTEAb "CIB UNIGAS S.p.A."

Место нахождения и адрес места осуществления деятельности по изготовлению продукции: Via Galvani, 9, 35011 Campodarsego (PD), Italy, Hrames.

### продукция

Горспки газовые блочные автоматические промышленные (смотри Приложение, бланк № 0374390), изготавливание в соответствии с документацией (смотри Приложение, бланк № 0374390). Серийный выпуск.

### 00102919321 ДЕЯНТ ДОХ

### СООТВЕТСТВУЕТ ТРЕБОВАНИЯМ

Гехнического регламента Таможенного союза "О безопасности аппаратов, работающих на газообразном топливе" (ТР ТС 016/2011).

# СЕРТИФИКАТ ВЫДАН НА ОСНОВАНИИ

Протоколов испытаний № 2011/616/2018, № 2012/616/2018 от 07.08.2018, ныданных Испытательной пабораторией Общества с ограниченной ответственностью "ТЕСТ-ИНЖИНИРИНГ", аттестат аккредитации Хе RA.RU.21MP40; акта о результатах анализа состояния производства № 295 от 26.06.2018; комплекта документов в соответствии с пунктом 14 статьи 6 ТР ТС 016/2011. Схема сертификации: 1с.

## ДОПОЛНИТЕЛЬНАЯ ИНФОРМАЦИЯ

сповия, сроки хранения и срок службы продукции в соответствии с эксплуатационной документацией. Сведения о стандартах, применяемых при подтверждении соответствия: (смотри Придожение

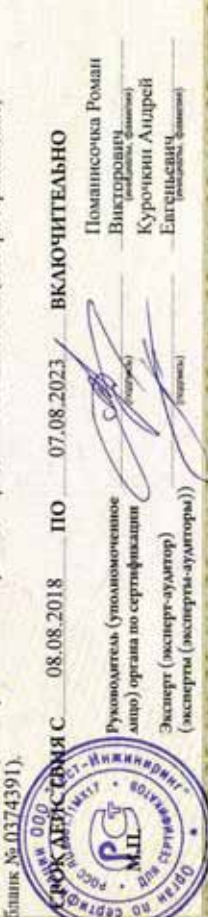

### **ПРИЛОЖЕНИЕ**

MOXEMENT COM3

К СЕРТИФИКАТУ СООТВЕТСТВИЯ NOTC RU C-IT.MX17.B.00534

Cepsu RU Nº 0374390

Лист 1

Сведения о продукции, на которую выдан сертификат соответствия

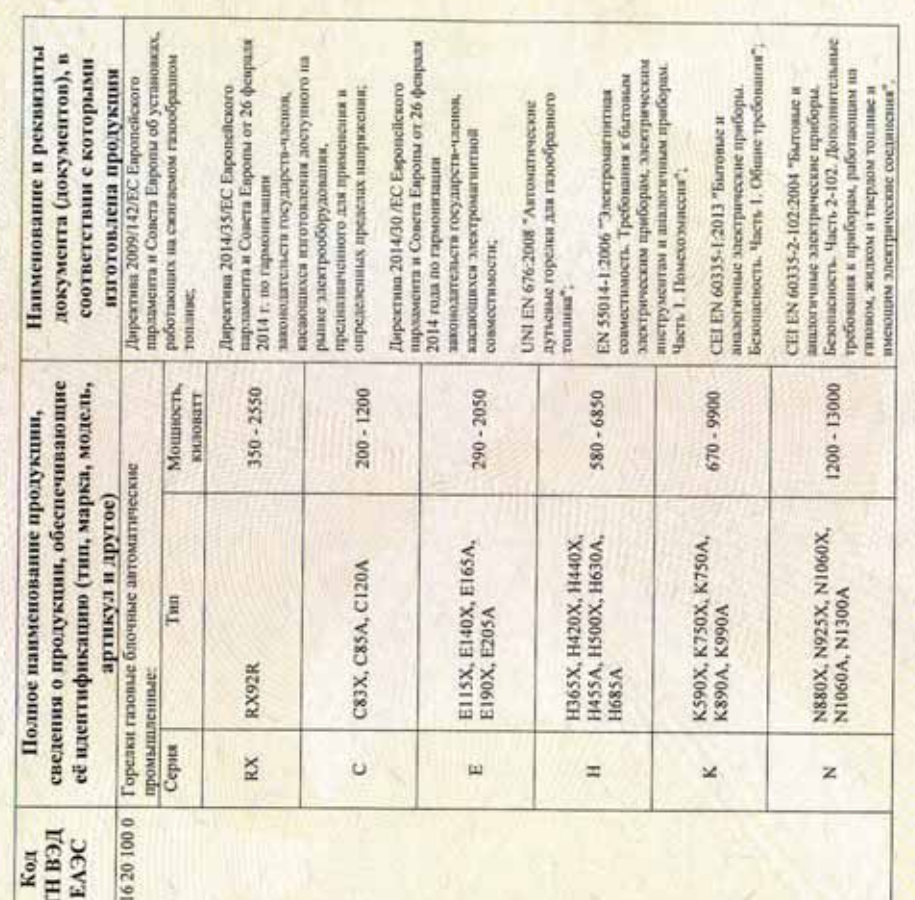

Поманисочка Роман Курочкин Андрей **UNKA** DAMIN Викторович Enrejstenery (эксперты (эксперты-зудиторы)) ници (органа по сертификации Gountle-adament) adamse ководитсль (уполном

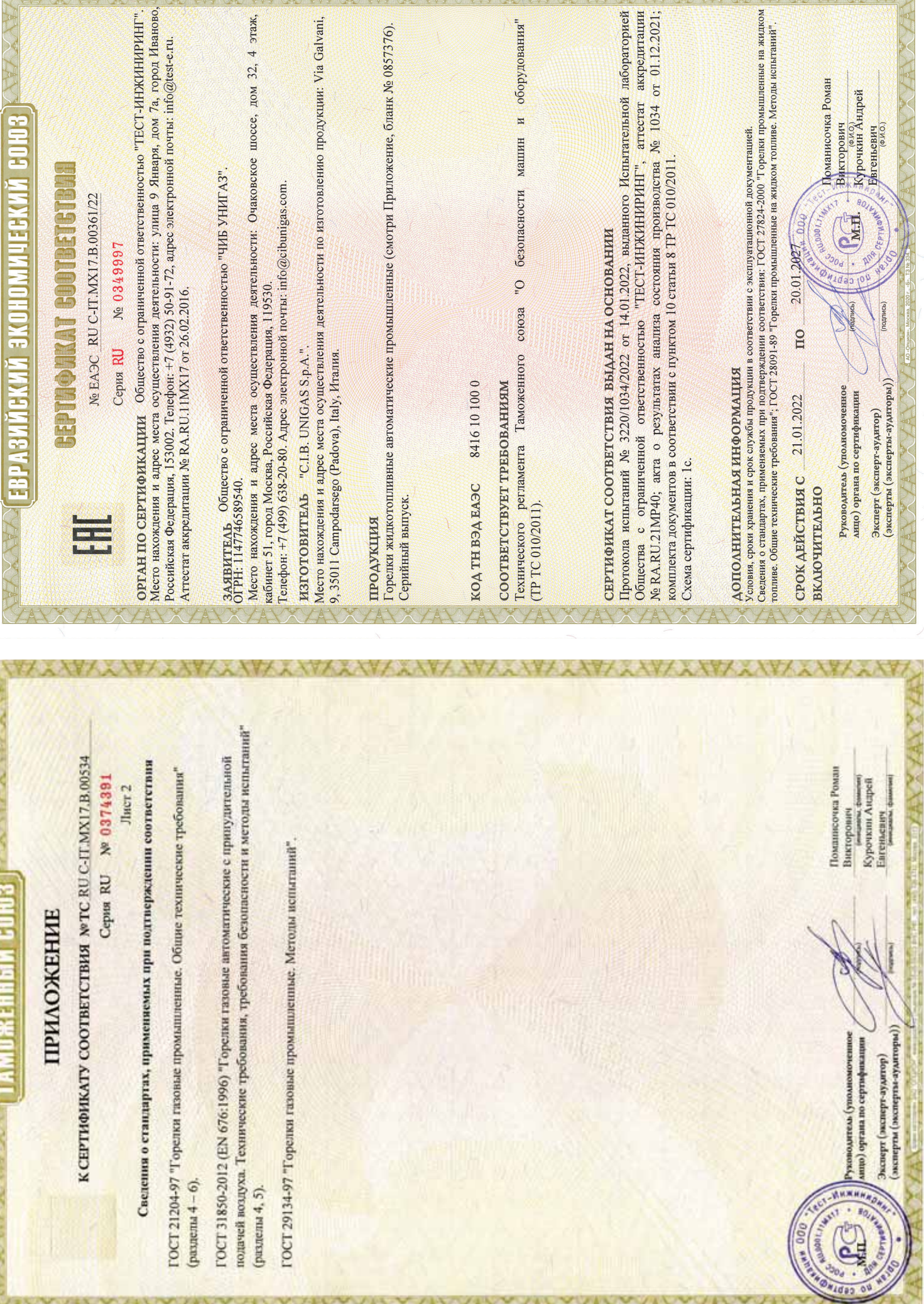

AVYANYANYANYANYANYANYANYANYANYANY

V MAGAZINE

YYAY

**YAX** 

YAY

**YAY** 

A MARINE MARINE

**The Country of House** 

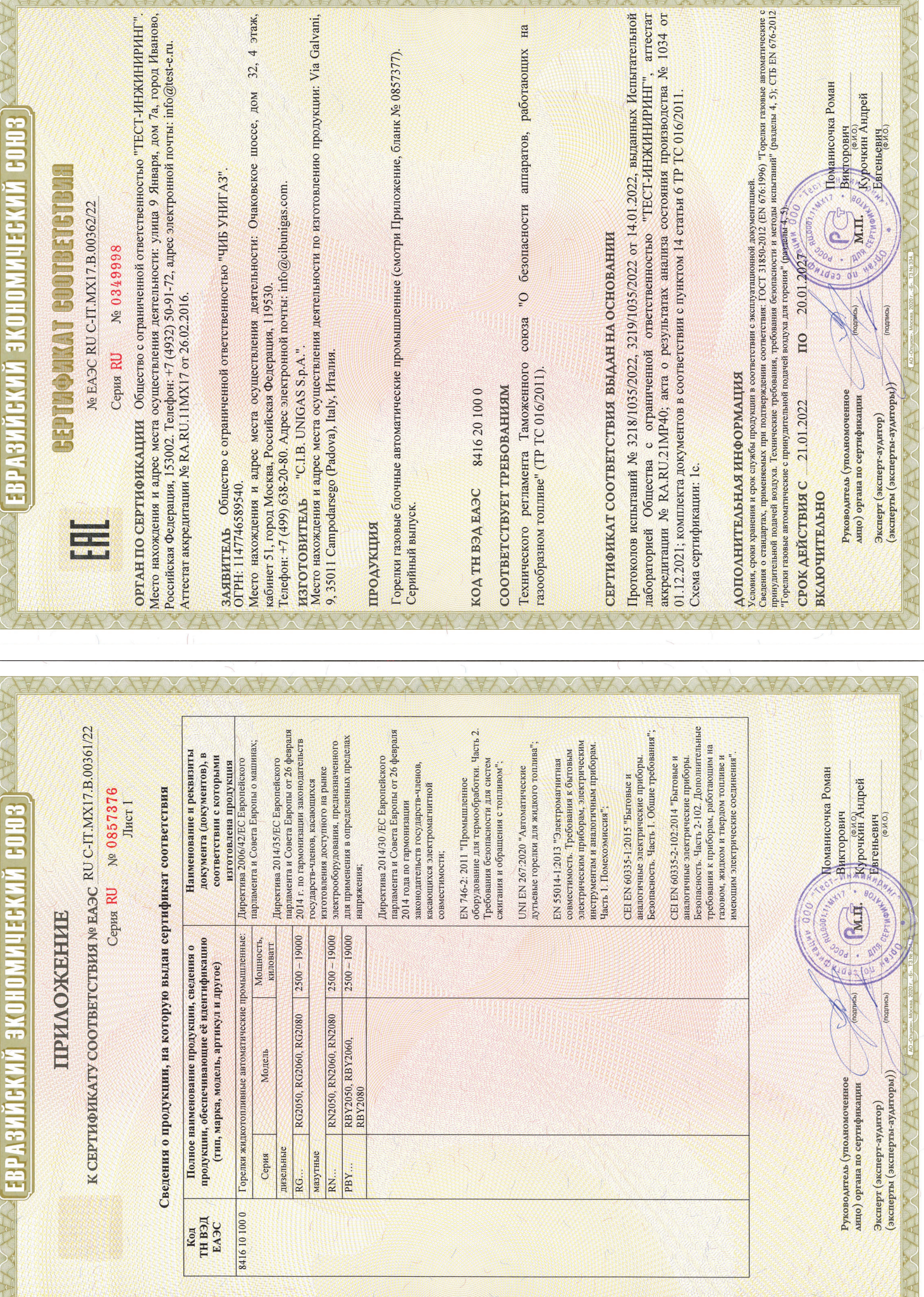

CANDANYAN ANYANYANYA NAMANYA NA NA NA KANANYA NA KA

A MANITA RAMANI MINI MANA MANITA MANITA PARTA

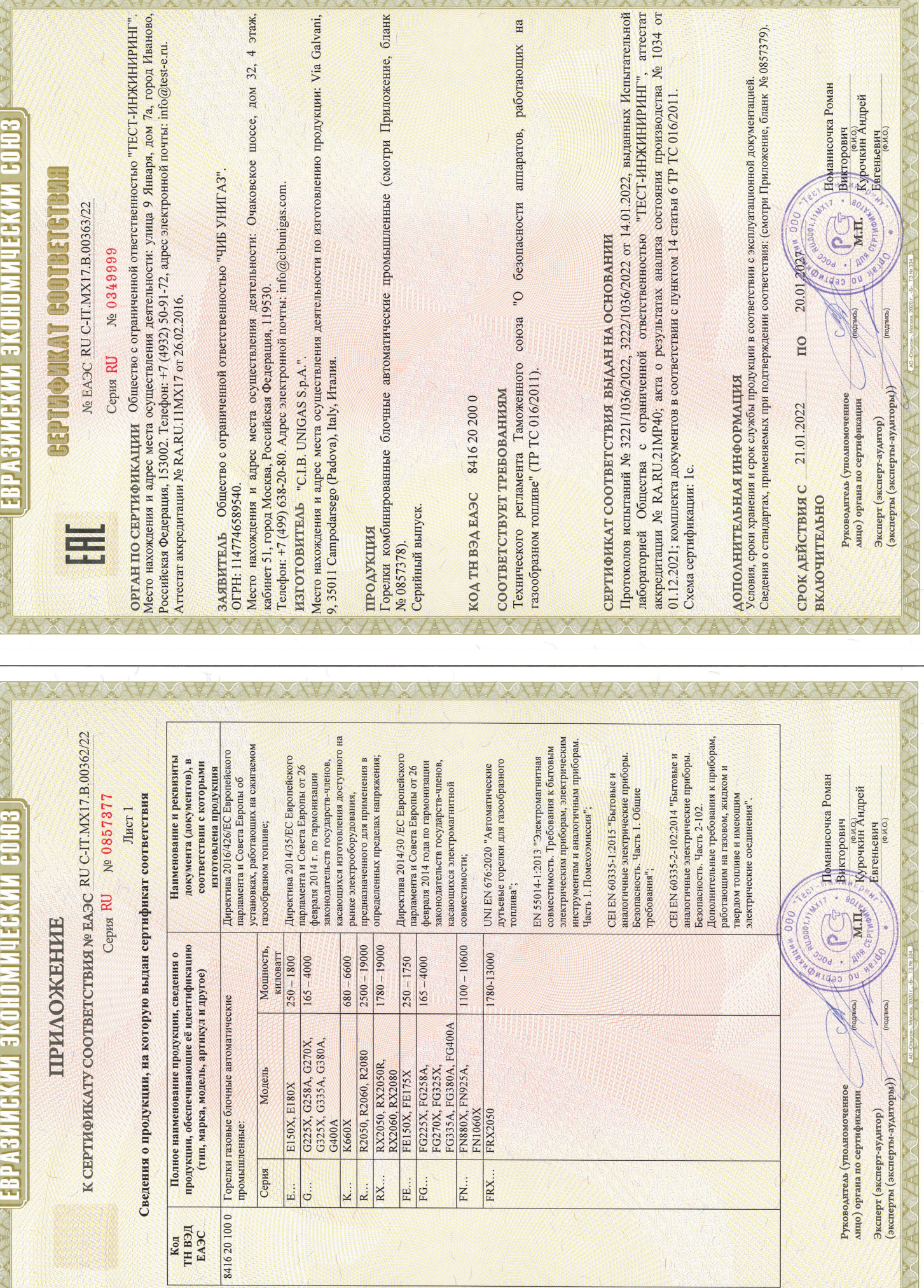

**AU MARK** 

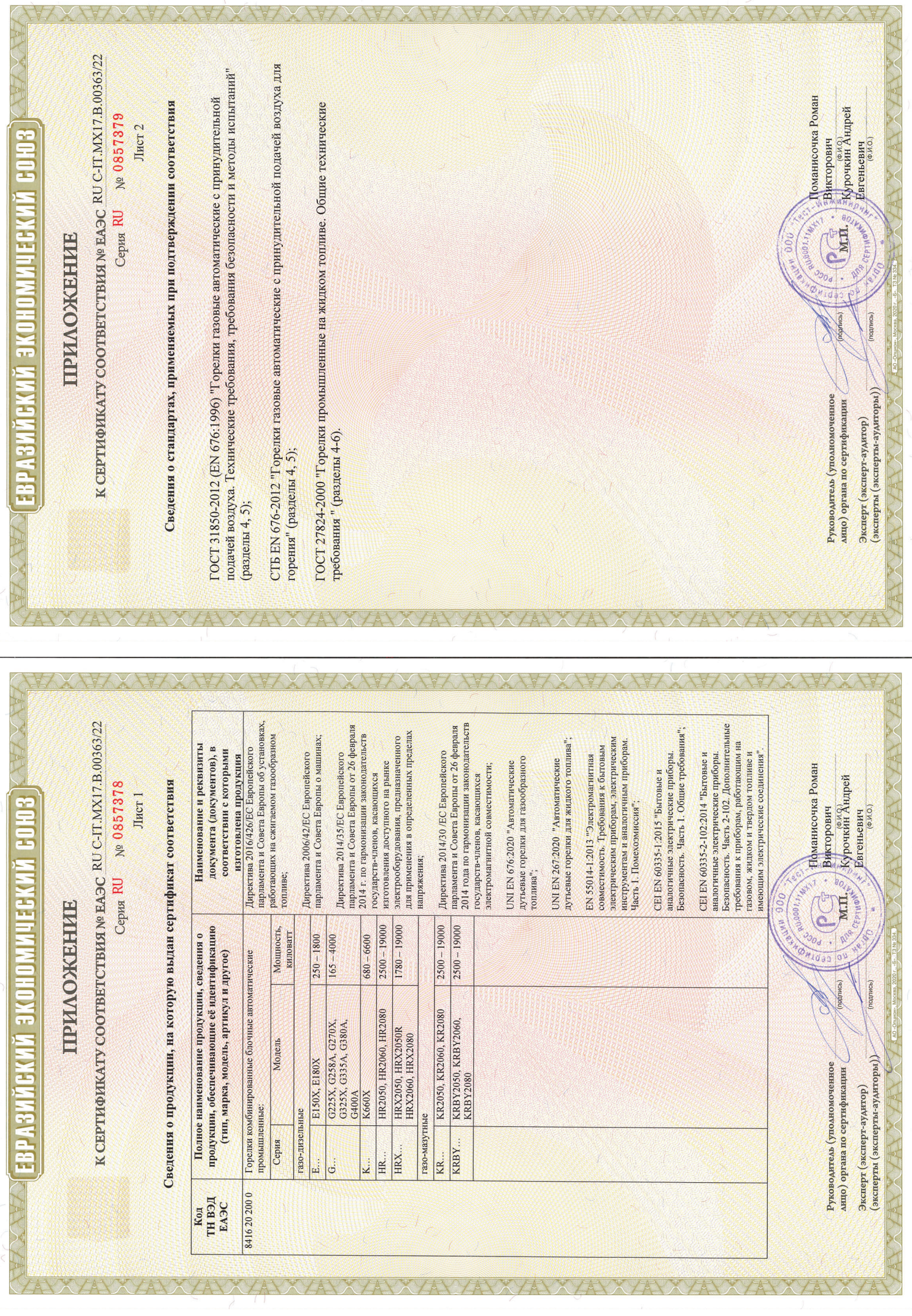

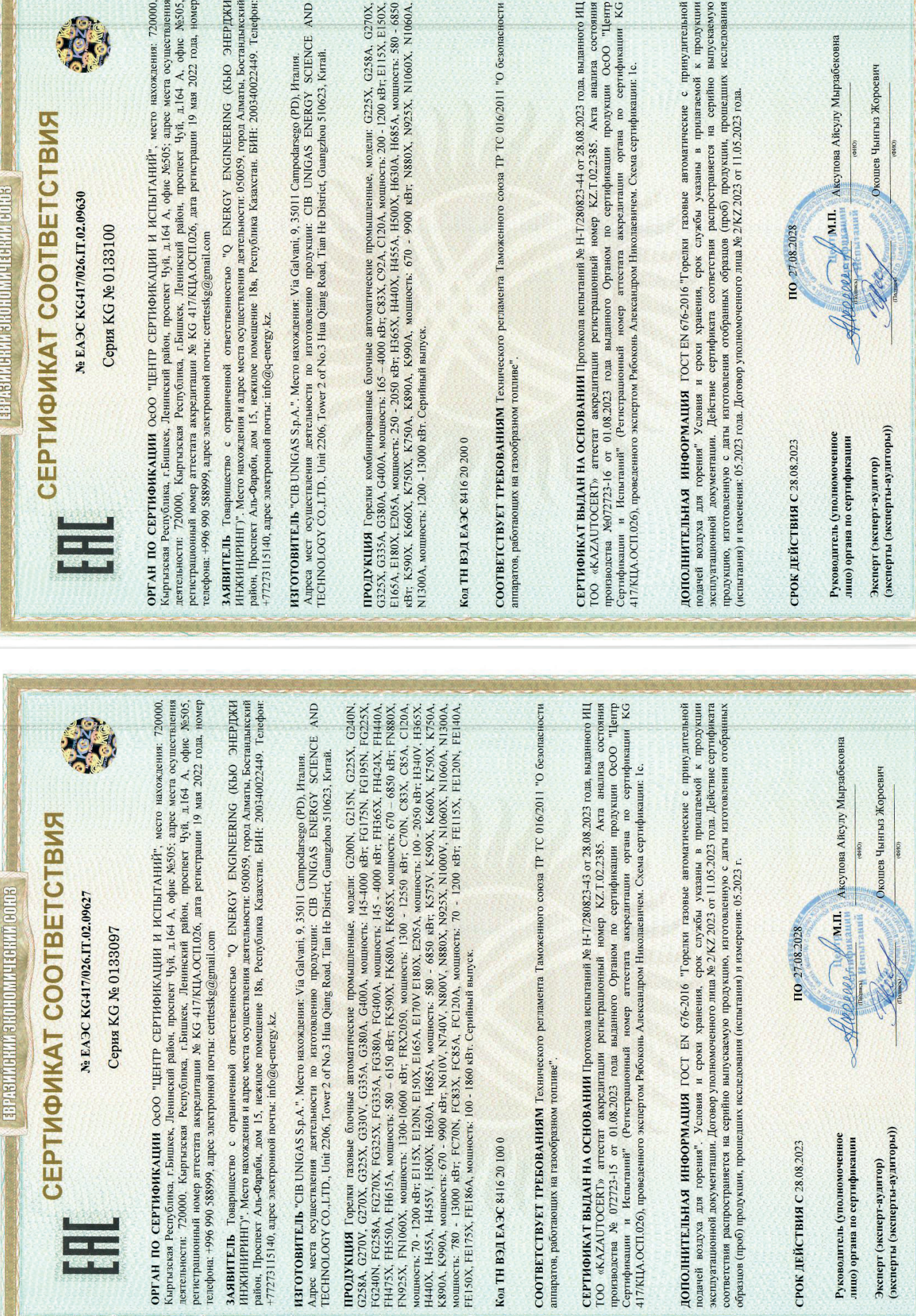